# Что нового по сравнению с Qlik Sense 1.0

Qlik Sense® May 2023 © QlikTech International AB, 1993–2023. Все права защищены.

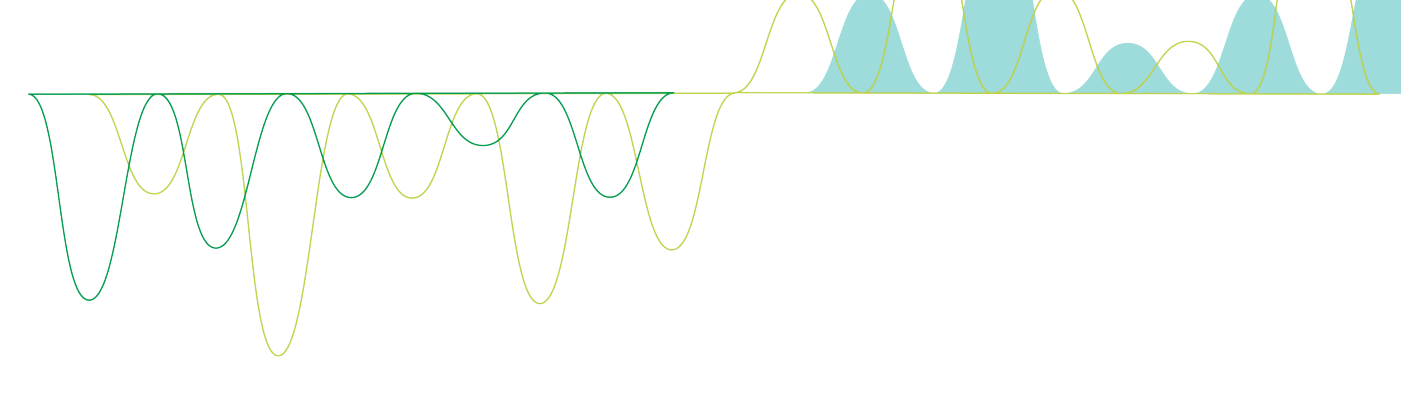

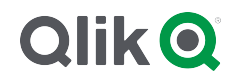

© 2023 QlikTech International AB. All rights reserved. All company and/or product names may be trade names, trademarks and/or registered trademarks of the respective owners with which they are associated.

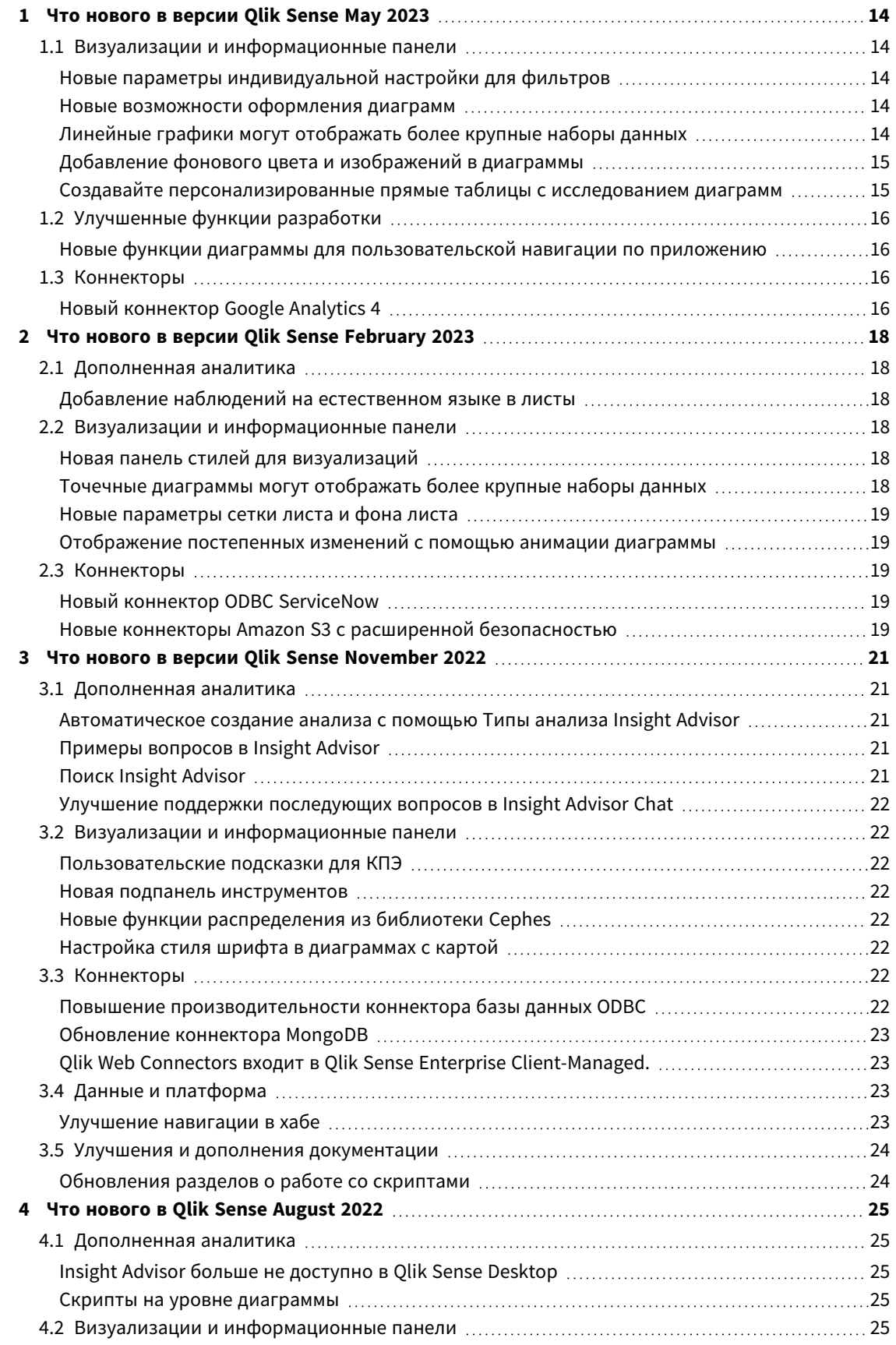

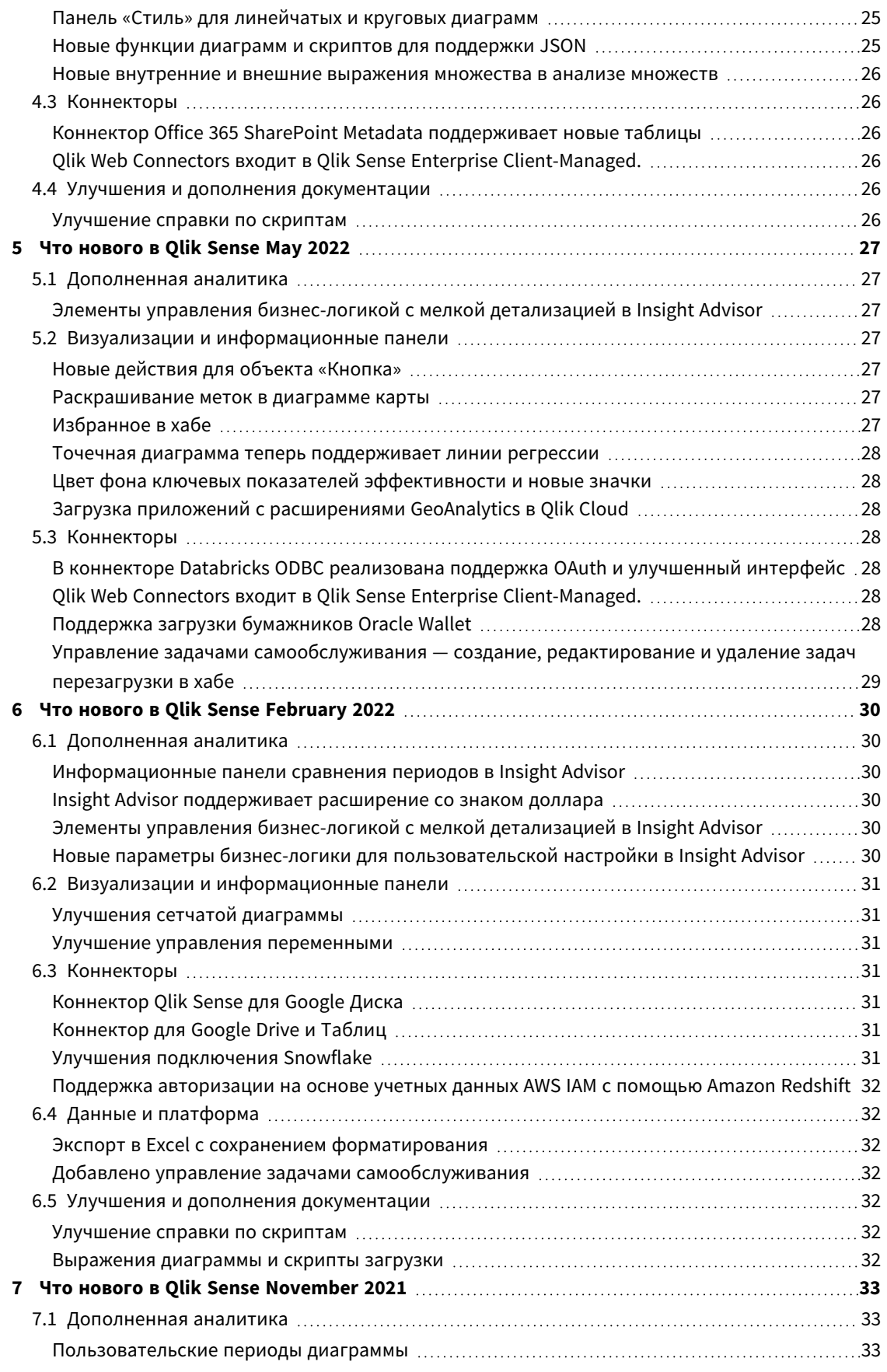

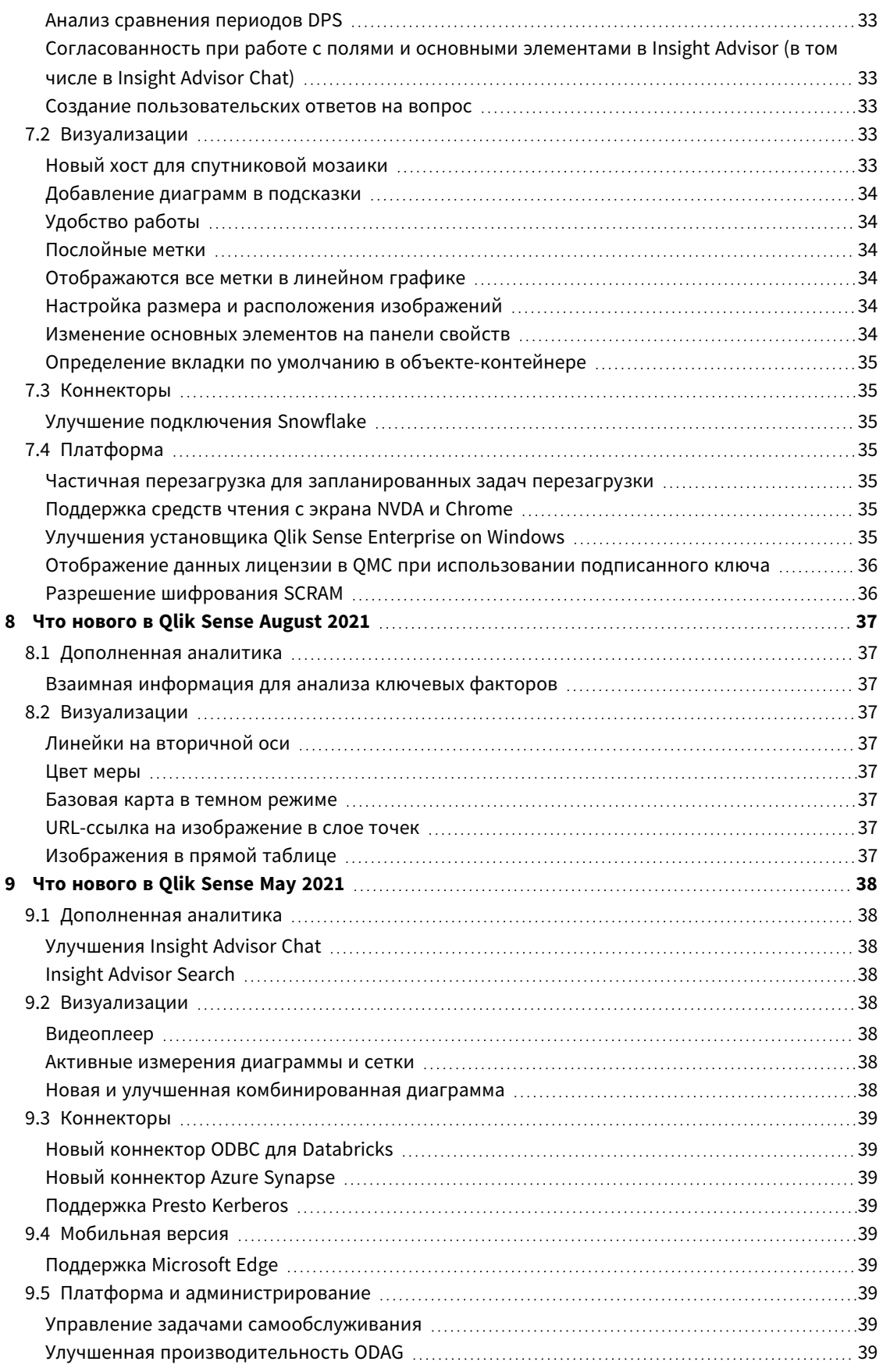

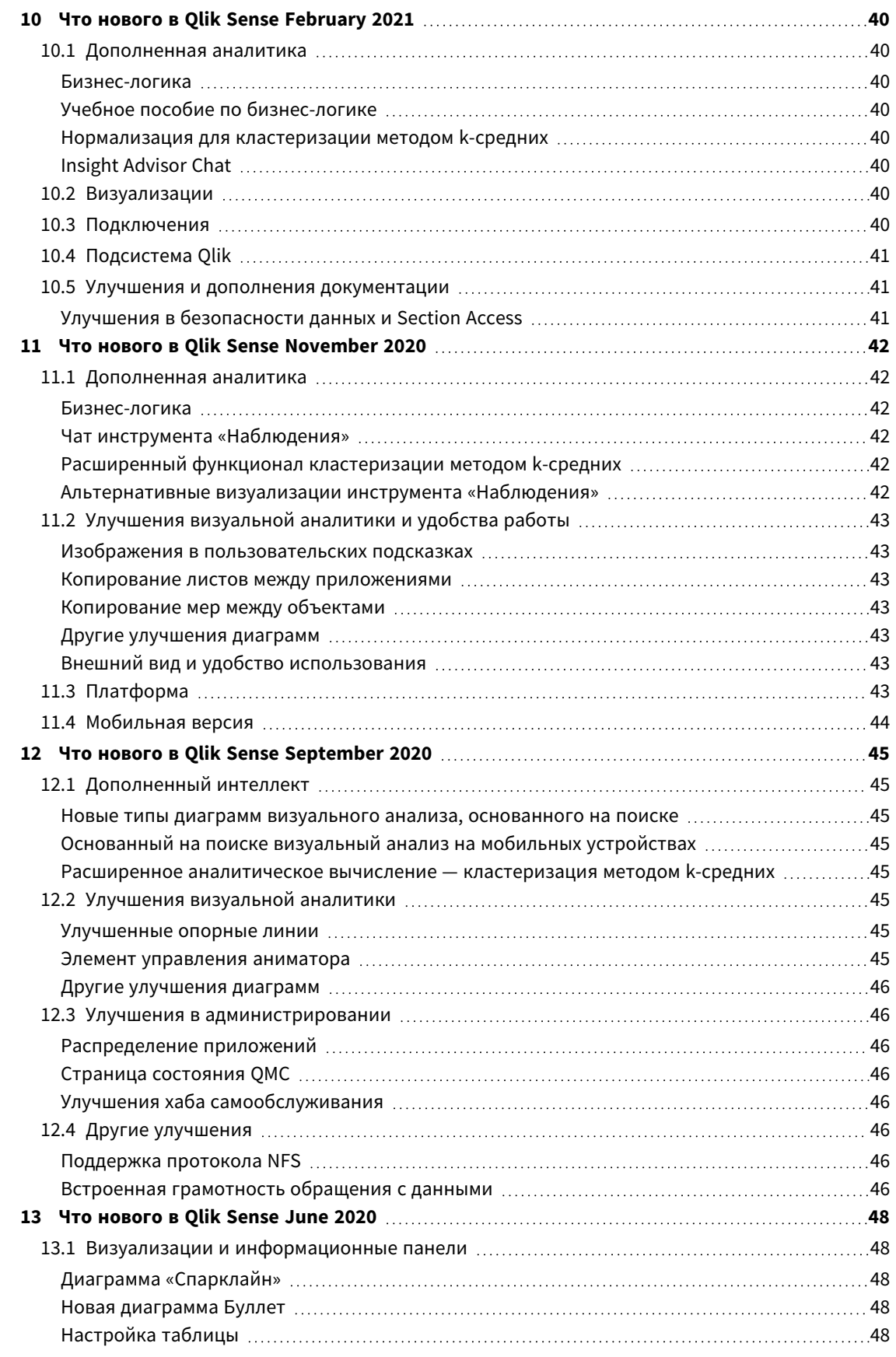

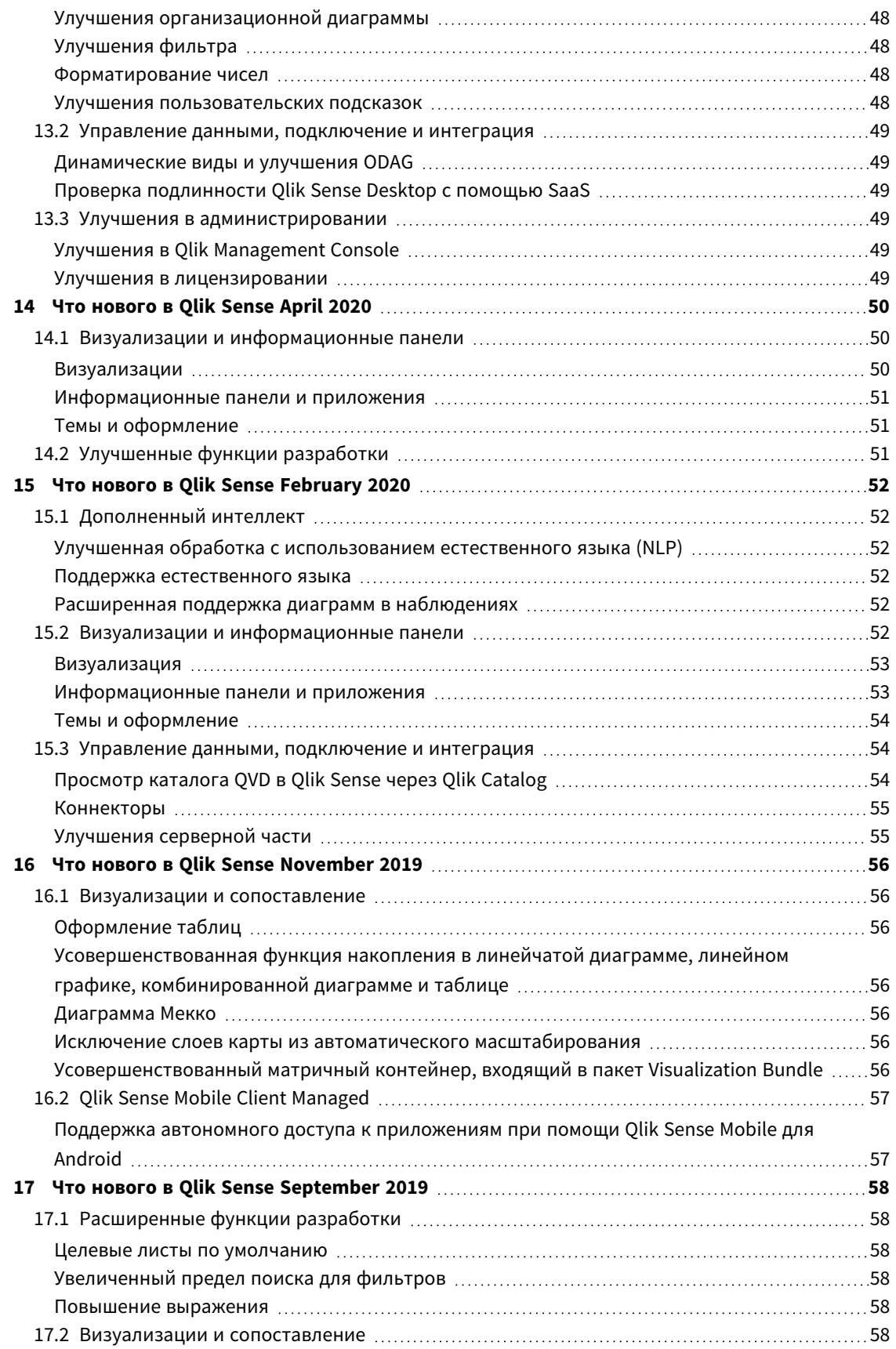

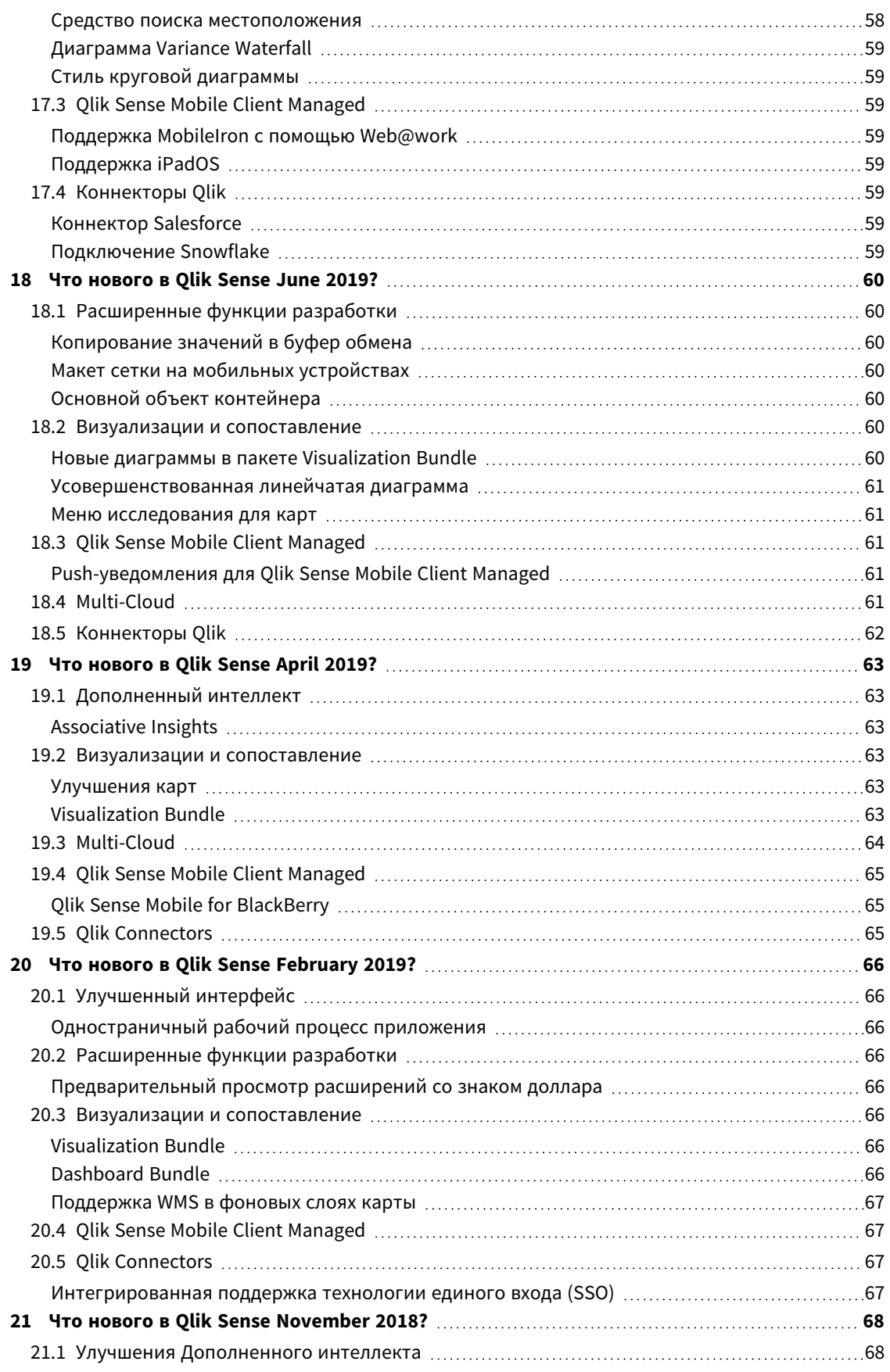

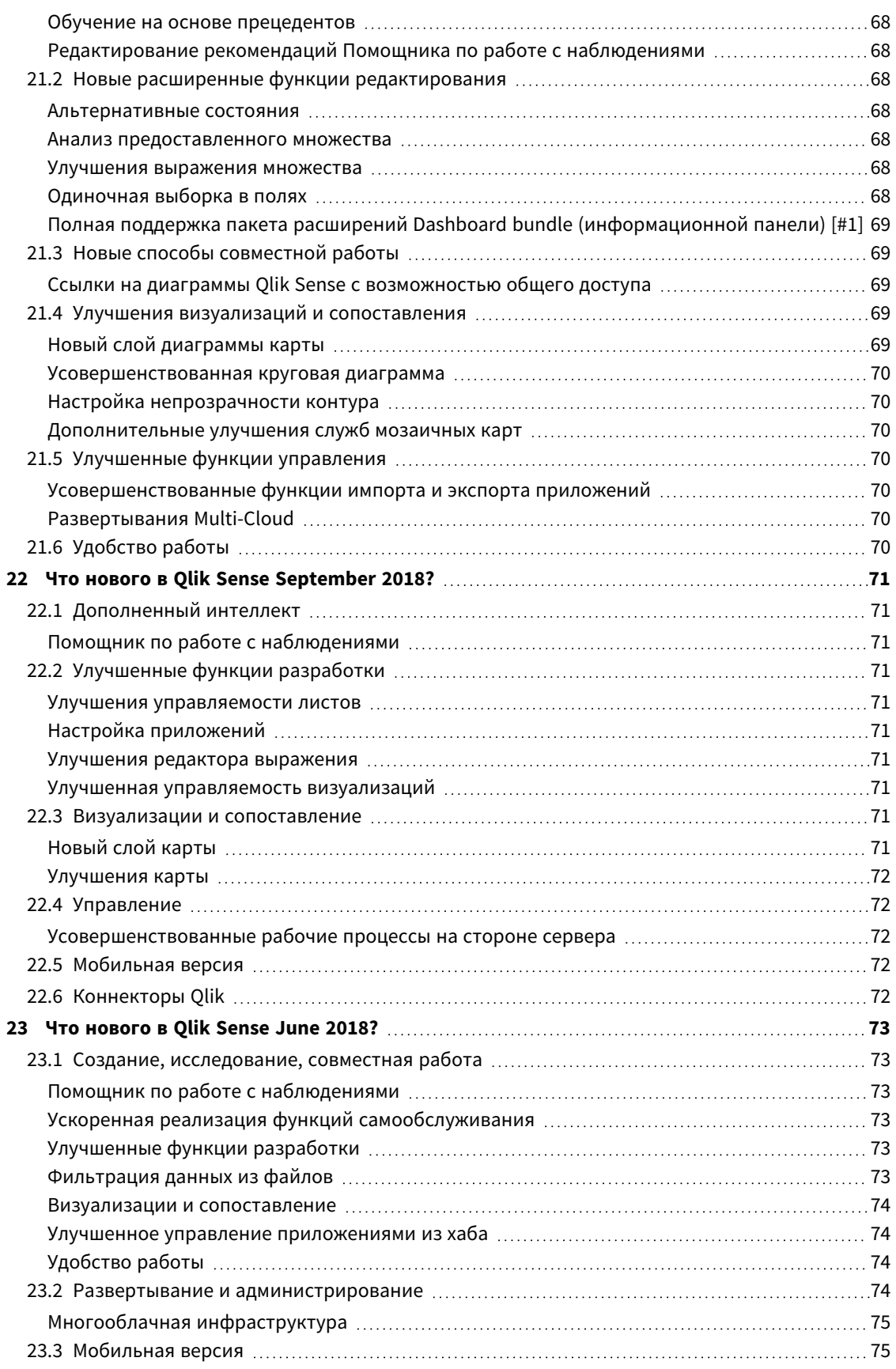

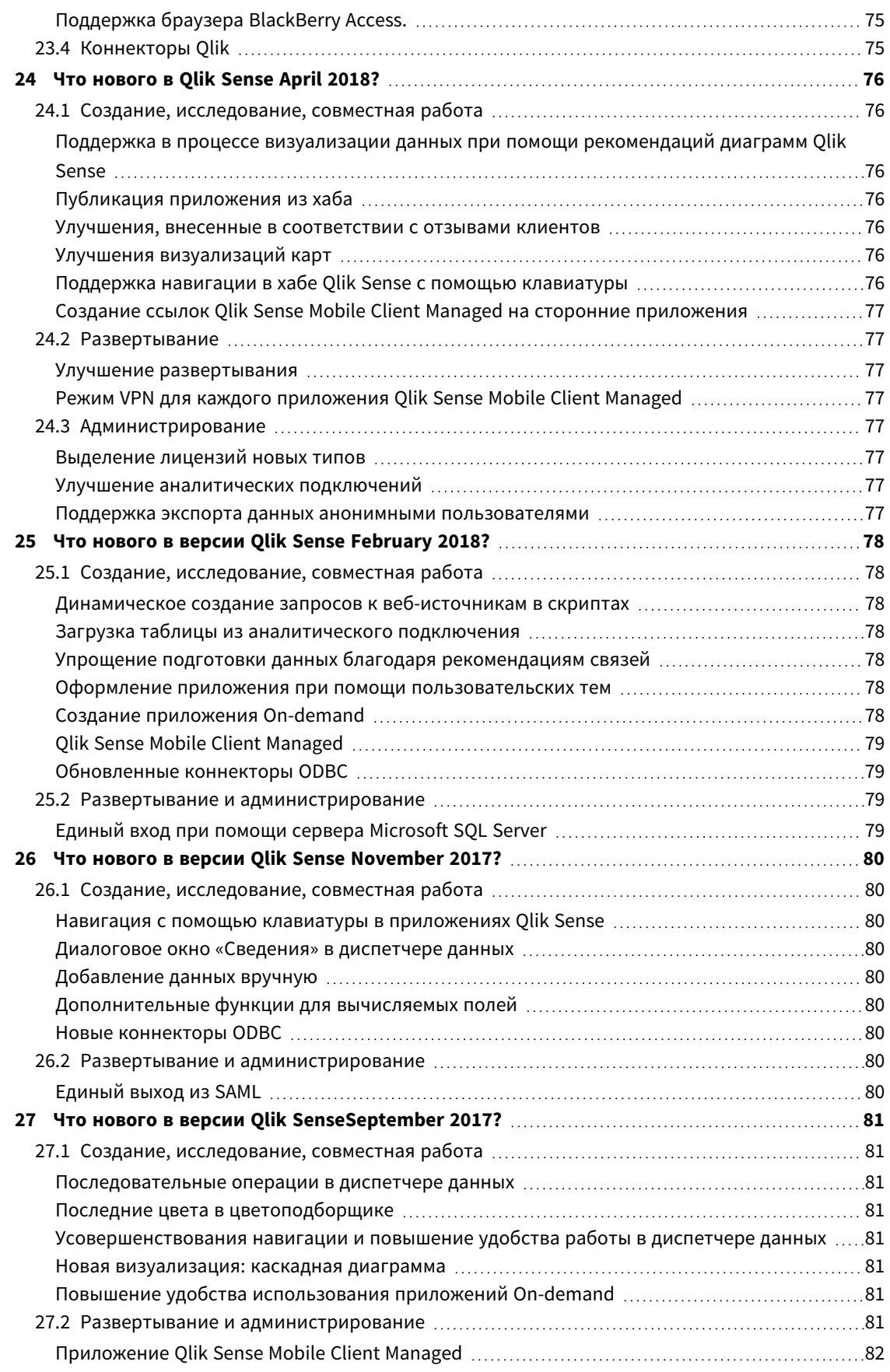

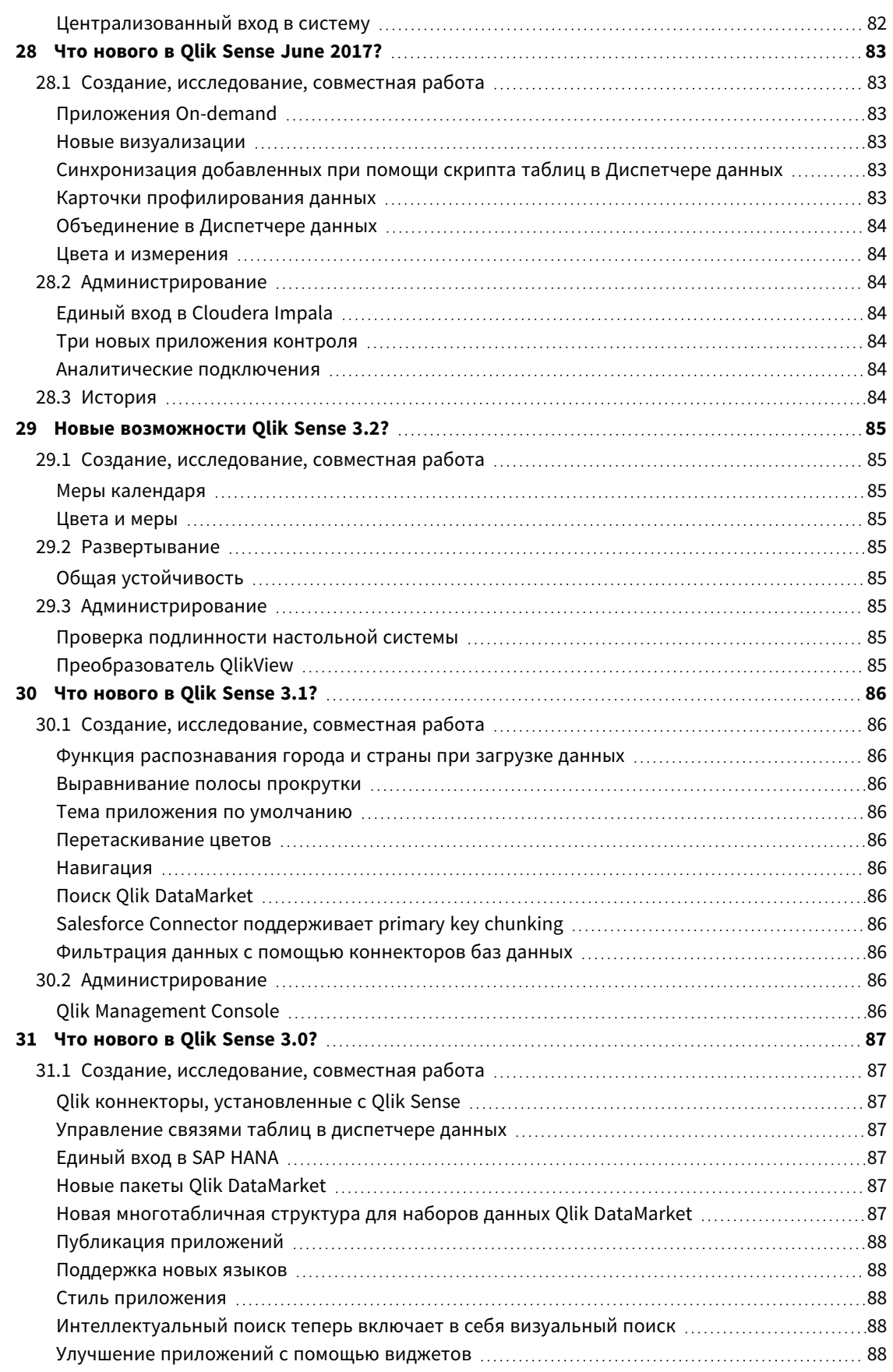

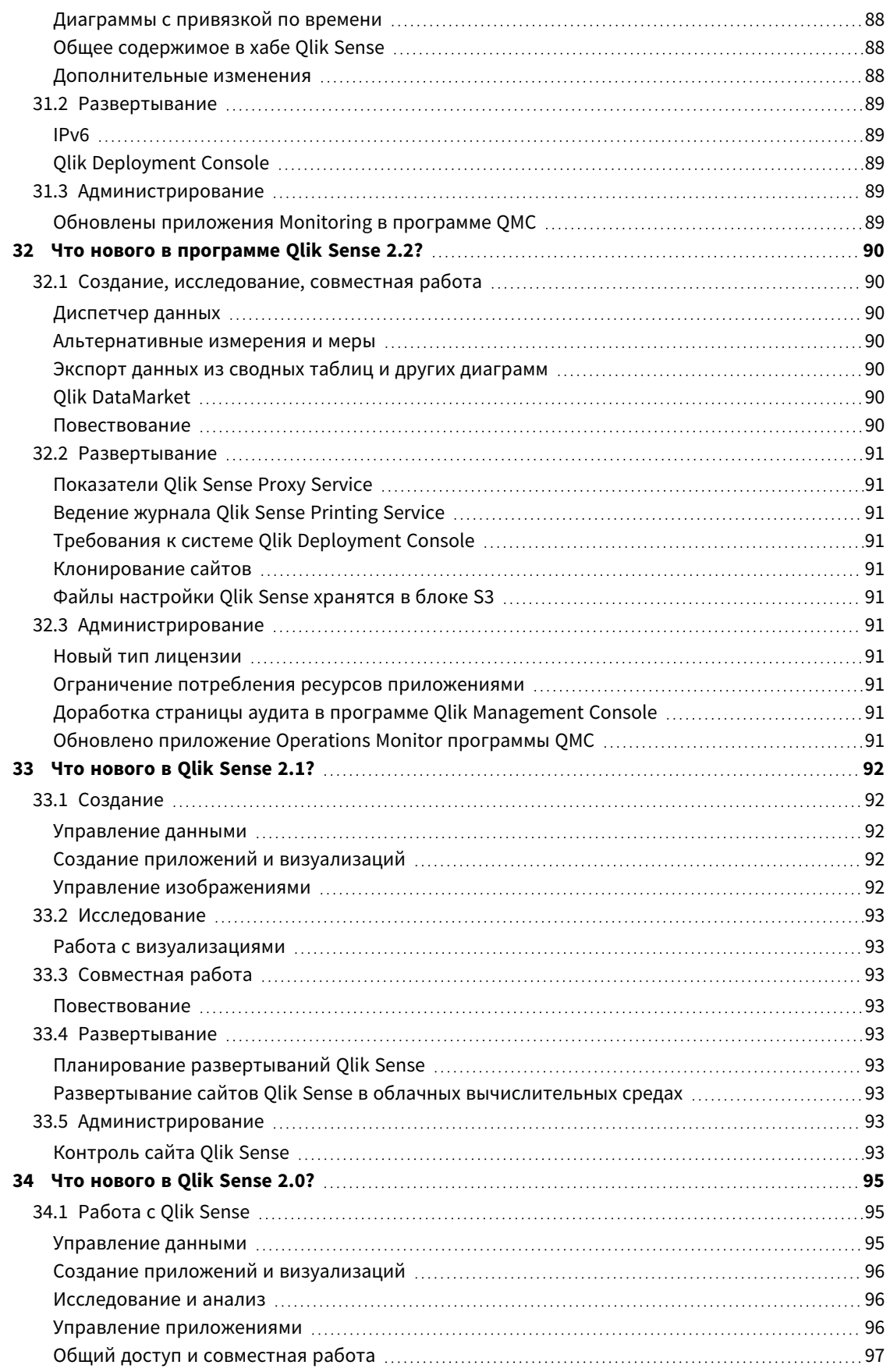

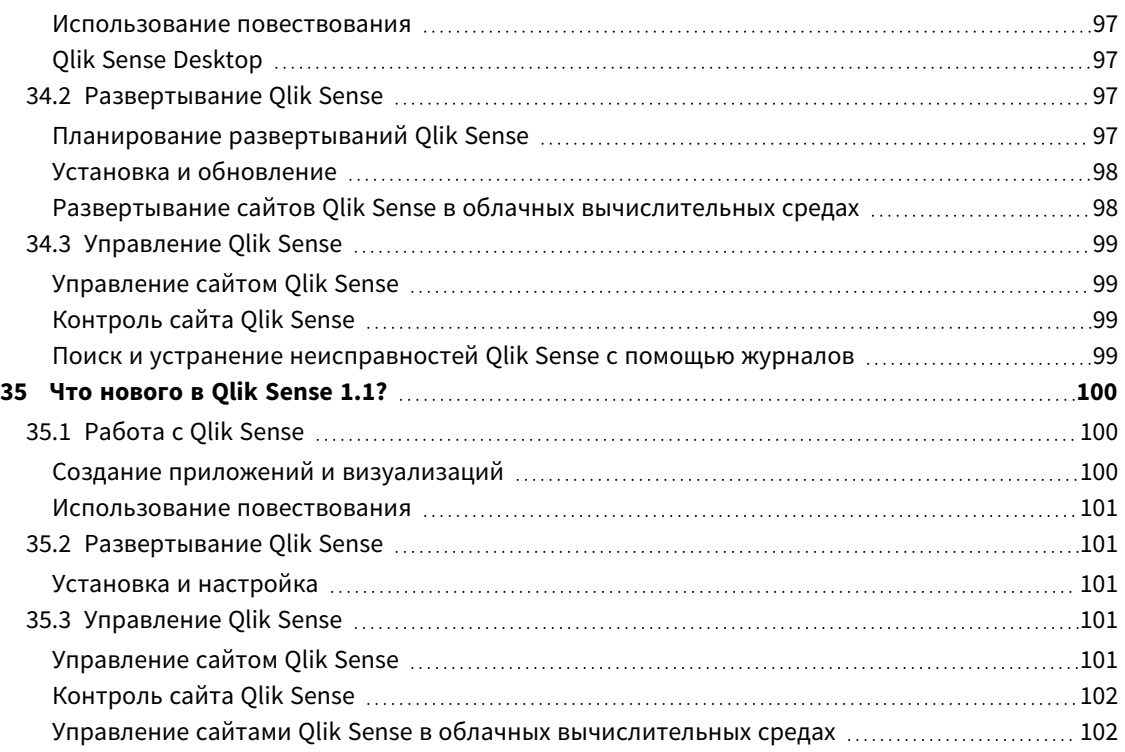

# <span id="page-13-0"></span>1 Что нового в версии Qlik Sense May 2023

В этом разделе бизнес-пользователям Qlik Sense, создателям аналитик и интеграторам данных предлагается обзор функций и улучшений, доступных в Qlik Sense Enterprise on Windows.

Администраторы *Qlik Sense* должны ознакомиться <sup>с</sup> информацией <sup>в</sup> разделе Что [нового](/en-US/sense-admin/May2023/Content/Sense_Helpsites/WhatsNew/What-is-new-QlikSense.htm) <sup>в</sup> документации *Qlik Sense* для администраторов*.*

<span id="page-13-1"></span>Разработчики *Qlik Sense* должны ознакомиться <sup>с</sup> информацией <sup>в</sup> разделе Что [нового](/en-US/sense-developer/May2023/Content/Sense_Helpsites/WhatsNew/What-is-new-QlikSenseDev.htm) <sup>в</sup> документации *Qlik Sense* для разработчиков*.*

### <span id="page-13-2"></span>1.1 Визуализации и информационные панели

### Новые параметры индивидуальной настройки для фильтров

Разработчикам приложений теперь предоставляются новые способы индивидуальной настройки внешнего вида и функций фильтров. Список для каждого поля или основного измерения в фильтре можно настроить индивидуально, используя большое количество новых свойств. Доступны следующие параметры.

- Скройте отображаемый заголовок поля.
- Удалите функцию поиска для поля или включите режим знака подстановки (вставляет символы «\*» вокруг строки).
- Сделайте вид более компактным для оптимизации расстояния между значениями.
- Режим флажка обеспечивает альтернативный метод выборки.
- Вид гистограммы отображает частоту каждого значения в данных.
- <span id="page-13-3"></span>• Макет сетки с пользовательскими параметрами упорядочения и отображения.

### Новые возможности оформления диаграмм

Для некоторых диаграмм Qlik Sense теперь доступны новые усовершенствованные функции оформления, благодаря которым у разработчиков приложений появилось больше возможностей настройки стиля при создании визуализаций, в частности, в соответствии со стилем компании, отдела или личным стилем и предпочтениями.

### <span id="page-13-4"></span>Линейные графики могут отображать более крупные наборы данных

Разработчики приложения теперь могут управлять количеством видимых точек и линий, отображаемых на линейных графиках. Максимальное количество видимых точек — 50 000. Максимальное количество видимых линий — 1000. Эти параметры доступны для линейных графиков с непрерывной осью измерения.

Линейный график <sup>с</sup> большим набором данных*.* Этот график настроен для отображения максимум *50* линий <sup>и</sup> *20 000* точек диаграммы*.*

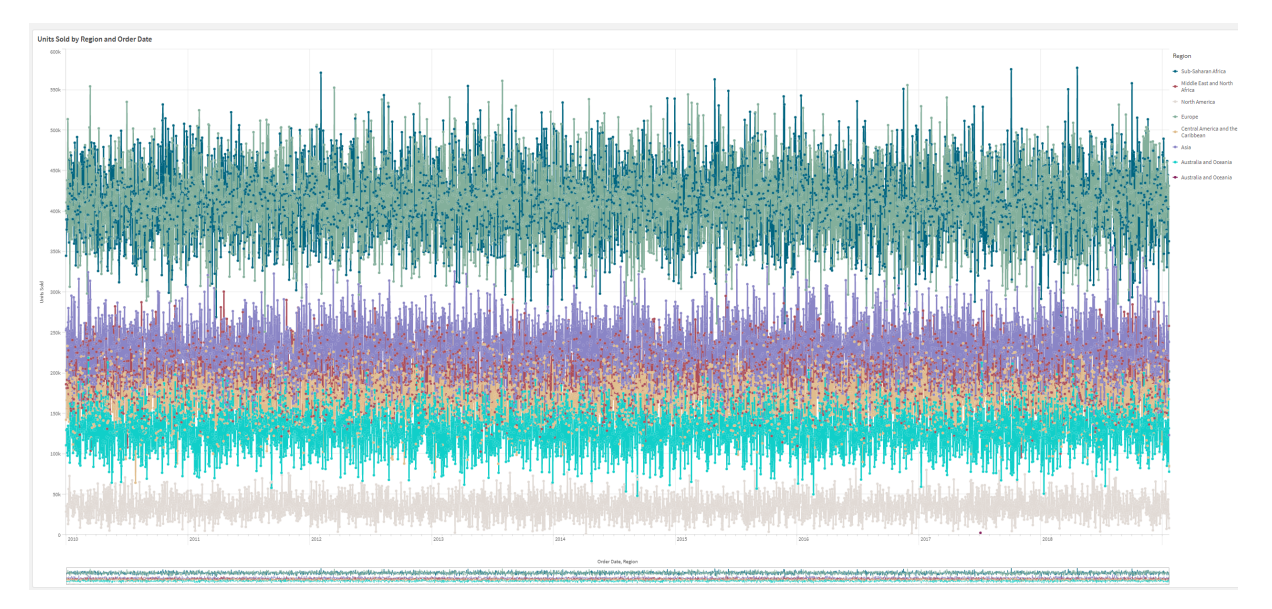

### <span id="page-14-0"></span>Добавление фонового цвета и изображений в диаграммы

Разработчики приложений теперь могут добавлять фоновые цвета и изображения в прямые таблицы, сводные, круговые и линейчатые диаграммы Любое изображение в библиотеке медиафайлов можно использовать в качестве фона. Можно выбрать конкретный цвет фона или задать раскрашивание по выражению.

### <span id="page-14-1"></span>Создавайте персонализированные прямые таблицы с

### исследованием диаграмм

В пакете Visualization bundle новая прямая таблица значительно расширяет возможности самообслуживания благодаря исследованию диаграмм. Она напоминает универсальную таблицу, предоставляющую потребителям гибкость при выборе данных и внешнего вида таблицы.

Разработчики приложений могут добавлять много полей одновременно, настраивать таблицу на уровне столбца, добавлять альтернативные измерения и меры, настраивать ширину столбца, применять разбивку на страницы и включать исследование диаграмм.

Исследование диаграмм позволяет тем, кто не имеет прав на изменение, настраивать исходную прямую таблицу в режиме анализа. Такие пользователи могут добавлять или удалять столбцы, изменять порядок сортировки, менять столбцы местами и создавать выборки. Затем новый макет таблицы доступен для совместного использования и загрузки, можно оформить на него подписку или добавить его в закладки. Изменения, внесенные пользователем в режиме исследования диаграммы, не видны другим пользователям, которые работают с этим же листом. Это очень полезно в приложениях, которыми пользуется широкая аудитория с разными потребностями.

Прямая таблица [\(Visualization](/en-US/sense/Subsystems/Hub/Content/Sense_Hub/Visualizations/VisualizationBundle/sn-straight-table.htm) bundle)

[Использование](/en-US/sense/Subsystems/Hub/Content/Sense_Hub/Visualizations/VisualizationBundle/sn-straight-table.htm#Chart) исследования диаграммы

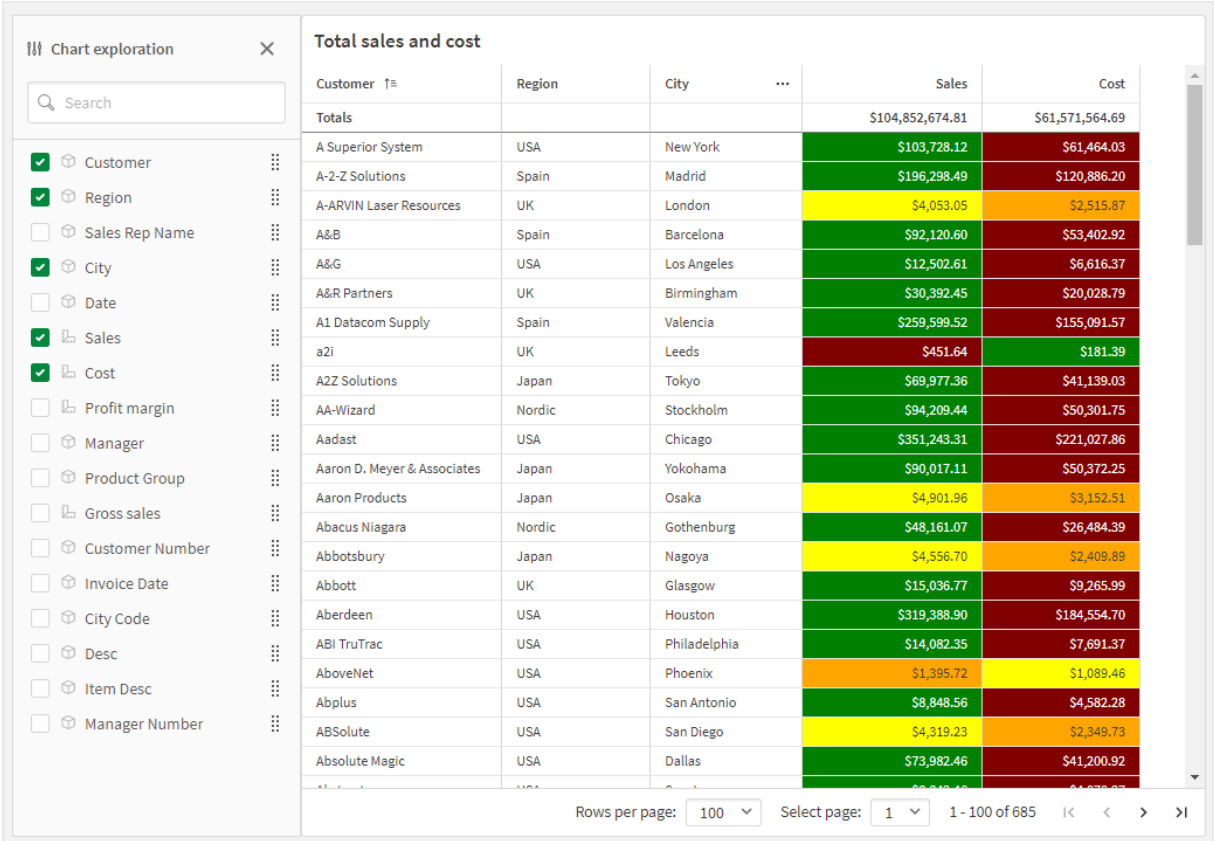

Исследование диаграммы <sup>в</sup> прямой таблице <sup>в</sup> режиме анализа*.*

# <span id="page-15-1"></span><span id="page-15-0"></span>1.2 Улучшенные функции разработки

### Новые функции диаграммы для пользовательской навигации по

#### приложению

Новые функции диаграммы ObjectId() и InObject() позволяют создавать приложения с пошаговыми указаниями, применяя пользовательскую навигацию. Например, можно использовать функции в условных выражениях для создания цветных кнопок навигации между листами приложения.

Функции обеспечивают доступ к иерархии объектов в приложении Qlik Sense. ObjectId() вернет идентификатор объекта, в котором вычислялось выражение. Функция принимает один необязательный строковый параметр, который может задавать искомый тип объекта. ObjectId ('sheet') возвращает идентификатор листа выражения. InObject(ID) имеет значение true (истина), когда вычисляется внутри объекта с заданным идентификатором.

### <span id="page-15-3"></span><span id="page-15-2"></span>1.3 Коннекторы

### Новый коннектор Google Analytics 4

Коннектор Google Analytics 4 извлекает метрики трафика и вовлеченности с веб-сайтов и из приложений с настроенным Google Analytics 4 и загружает эти данные в приложения Qlik Sense.

Google заменяет Universal Analytics на Google Analytics 4. Для получения дополнительной информации об этом изменении см.  $\mathbb{D}$  Справку по Google [Analytics.](https://support.google.com/analytics/answer/11583528?hl=en)

# <span id="page-17-0"></span>2 Что нового в версии Qlik Sense February 2023

В этом разделе бизнес-пользователям Qlik Sense, создателям аналитик и интеграторам данных предлагается обзор функций и улучшений, доступных в Qlik Sense Enterprise on Windows.

Администраторы *Qlik Sense* должны ознакомиться <sup>с</sup> информацией <sup>в</sup> разделе Что [нового](/en-US/sense-admin/May2023/Content/Sense_Helpsites/WhatsNew/What-is-new-QlikSense.htm) <sup>в</sup> документации *Qlik Sense* для администраторов*.*

<span id="page-17-1"></span>Разработчики *Qlik Sense* должны ознакомиться <sup>с</sup> информацией <sup>в</sup> разделе Что [нового](/en-US/sense-developer/May2023/Content/Sense_Helpsites/WhatsNew/What-is-new-QlikSenseDev.htm) <sup>в</sup> документации *Qlik Sense* для разработчиков*.*

# <span id="page-17-2"></span>2.1 Дополненная аналитика

### Добавление наблюдений на естественном языке в листы

NL Insights — это новый элемент управления Dashboard bundle, который показывает наблюдения на естественном языке, связанные с выбранными измерениями и мерами. Это позволяет разработчикам приложений эффективно делиться наблюдениями о данных с пользователями приложения. Наблюдения включают анализы на основе выбранных данных. Разработчики приложений могут удалять ненужные анализы при необходимости.

# <span id="page-17-4"></span><span id="page-17-3"></span>2.2 Визуализации и информационные панели

### Новая панель стилей для визуализаций

Разработчики приложений теперь могут настраивать стиль шрифта, используемого для заголовков, подзаголовков и сносок, что расширяет возможности персональной настройки визуализаций. На новой вкладке «Общие» предоставляется возможность менять тип, размер, цвет и начертание шрифта. Вкладка «Диаграмма» позволяет настраивать стиль строк, полос прокрутки и пользовательских заголовков.

### <span id="page-17-5"></span>Точечные диаграммы могут отображать более крупные наборы данных

Теперь можно контролировать количество видимых пузырьков, отображаемых на создаваемых точечных диаграммах. Точечные диаграммы можно настроить для отображения до 50 000 точек диаграммы. Если имеется больше 5000 видимых пузырьков, то метки пузырьков и пузырьки, находящиеся за пределами диапазона, не отображаются.

#### <span id="page-18-0"></span>Новые параметры сетки листа и фона листа

Теперь листы могут иметь пользовательские фоновые изображения и цвета, что позволяет разделить лист на разделы, добавить изображения из библиотеки медиафайлов и многое другое. Можно установить определенный цвет фона с помощью цветоподборщика или задать раскрашивание по выражению.

<span id="page-18-1"></span>Разработчики приложений теперь имеют больше возможностей для контроля расположения объекта и размера сетки листа, что обеспечивает расширенное форматирование для презентаций.

#### Отображение постепенных изменений с помощью анимации

#### диаграммы

Анимации диаграммы — это постепенные переходы в визуализации при переходе от старого вида к новому при изменении данных, например после создания выборки. Анимации можно включить или отключить в настройках приложения, если оно не опубликовано.

Анимациями можно управлять в следующих типах диаграмм:

- Линейчатые диаграммы
- Диаграммы Буллет
- Комбинированные диаграммы
- Линейные графики
- Круговые диаграммы
- Точечные диаграммы
- Диаграммы «Воронка» (пакет Visualization Bundle)
- Сетчатые диаграммы (пакет Visualization Bundle)
- <span id="page-18-2"></span>• Диаграммы Сэнки (пакет Visualization Bundle)

# <span id="page-18-3"></span>2.3 Коннекторы

#### Новый коннектор ODBC ServiceNow

Теперь можно получить доступ к данным, которые хранятся в ServiceNow. Новый коннектор ServiceNow позволяет включать в анализ данные ServiceNow, такие как инциденты, запросы и записи о случаях. Новый коннектор включает параметры безопасности, такие как OAuth или SSL, чтобы только авторизованные пользователи могли получить доступ к этим данным.

#### <span id="page-18-4"></span>Новые коннекторы Amazon S3 с расширенной безопасностью

Qlik Cloud включает два новых коннектора: Amazon S3 Metadata V2 и поставщик веб-хранилища Amazon S3 V2. Эти коннекторы более безопасны, так как они используют интерфейс Amazon S3 API для доступа к метаданным Amazon S3, так как имена файлов и вложенных папок в блоке Amazon S3. Предыдущие

версии этих коннекторов использовали интерфейс REST API. На данный момент первоначальный выпуск коннекторов Amazon S3 V2 и существующие коннекторы Amazon S3 имеют одинаковые возможности. Однако в будущем новые возможности будут добавляться только в коннекторы V2.

В определенный момент в будущем поддержка Amazon S3 прекратится.

# <span id="page-20-0"></span>3 Что нового в версии Qlik Sense November 2022

В этом разделе бизнес-пользователям Qlik Sense, создателям аналитик и интеграторам данных предлагается обзор функций и улучшений, доступных в Qlik Sense Enterprise on Windows.

Администраторы *Qlik Sense* должны ознакомиться <sup>с</sup> информацией <sup>в</sup> разделе Что [нового](/en-US/sense-admin/May2023/Content/Sense_Helpsites/WhatsNew/What-is-new-QlikSense.htm) <sup>в</sup> документации *Qlik Sense* для администраторов*.*

<span id="page-20-1"></span>Разработчики *Qlik Sense* должны ознакомиться <sup>с</sup> информацией <sup>в</sup> разделе Что [нового](/en-US/sense-developer/May2023/Content/Sense_Helpsites/WhatsNew/What-is-new-QlikSenseDev.htm) <sup>в</sup> документации *Qlik Sense* для разработчиков*.*

# <span id="page-20-2"></span>3.1 Дополненная аналитика

# Автоматическое создание анализа с помощью Типы анализа Insight

Advisor

Позвольте Insight Advisor автоматически создать анализ, дополненный визуализациями, повествовательными наблюдениями и даже целыми листами. Выберите тип анализа из списка доступных вариантов, таких как «сравнение», «ранжирование», «тренды» и другие. Выберите данные, следуя инструкциям Insight Advisor, и позвольте Insight Advisor завершить создание. Измените анализ и добавьте его на информационные панели для дальнейшего изучения. При работе с типами анализов Insight Advisor поддерживает несколько путей к наблюдению, включая автоматический анализ на основе выбранных полей, поиск на естественном языке и теперь автоматическое создание анализа на основе выбранного типа анализа, что обеспечивает более директивный подход.

### <span id="page-20-3"></span>Примеры вопросов в Insight Advisor

Теперь создатели приложения могут предоставлять примеры вопросов в Insight Advisor в слое бизнеслогики приложения. Это позволяет настраивать вопросы с учетом специфического аналитического содержимого, чтобы научить пользователей использовать запросы на естественном языке. Когда пользователи задают вопросы, примеры появляются в раскрывающемся меню, из которого пользователь может выбрать наиболее подходящий вариант, внести в него изменения и отправить запрос. В Insight Advisor Chat доступны примеры вопросов из всех приложений.

### <span id="page-20-4"></span>Поиск Insight Advisor

Поиск Insight Advisor улучшает работу Insight Advisor в приложении, позволяя пользователям легко и автоматически создавать наиболее релевантные анализы и наблюдения из своих данных. Новая кнопка **Исследование** открывает Insight Advisor, в котором пользователи могут выбирать поля и создавать наблюдения, не покидая текущий лист. Новое поле поиска **Спросите Insight Advisor** теперь постоянно отображается на информационных панелях, позволяя пользователям легко создавать

наблюдения с помощью обработки с использованием естественного языка. Автоматически созданные визуализации и анализы можно уточнять и добавлять непосредственно на информационные панели для дальнейшего изучения.

### <span id="page-21-0"></span>Улучшение поддержки последующих вопросов в Insight Advisor Chat

В Insight Advisor Chat улучшена поддержка последующих вопросов с помощью функции **Исследовать это подробнее**. Эта функция позволяет напрямую использовать поиск для исследования данных в приложении и более глубокого анализа. Когда вы задаете дополнительные вопросы, уточняющие первоначальный вопрос и выбираете **Исследовать это подробнее**, открывается приложение с выборками, примененными для полной строки вопроса, чтобы можно было визуально отслеживать мысль разговора.

# <span id="page-21-2"></span><span id="page-21-1"></span>3.2 Визуализации и информационные панели

#### Пользовательские подсказки для КПЭ

<span id="page-21-3"></span>Разработчики приложений могут добавлять пользовательские подсказки для ключевых показателей эффективности (КПЭ). Раньше подсказки нельзя было добавлять в объекты без измерений.

#### Новая подпанель инструментов

<span id="page-21-4"></span>Быстро перемещайтесь и используйте нужные инструменты в переработанной панели навигации и на панели инструментов в Qlik Sense.

#### Новые функции распределения из библиотеки Cephes

Добавлены следующие функции распределения из библиотеки Cephes, позволяющие выполнять расширенный статистический анализ моделирования.

Список функций распределения

<span id="page-21-5"></span>Эти функции распределения можно использовать как в скрипте загрузки данных, так и в выражениях диаграмм.

### Настройка стиля шрифта в диаграммах с картой

Разработчики приложений теперь могут настраивать стиль шрифта, используемого для заголовков, подзаголовков и сносок в диаграммах с картой, что расширяет возможности персональной настройки визуализаций.

<span id="page-21-6"></span>Кроме того, теперь появилась возможность настраивать свойства шрифта (семейство, размер и шрифт) для меток в нескольких типах слоев карт, а именно в слоях точек, области, диаграммы и линии.

# <span id="page-21-7"></span>3.3 Коннекторы

#### Повышение производительности коннектора базы данных ODBC

Источники данных ODBC теперь обеспечивают повышенную производительность при работе с большими наборами данных. Все новые подключения автоматически используют функцию «Групповое средство чтения».

Вместо построчной загрузки данных, «Групповое средство чтения» обрабатывает большие объемы данных в процессе итераций в рамках одной загрузки. Это позволяет сократить время загрузки больших наборов данных. Чтобы активировать эту функцию в существующих подключениях, откройте окно свойств подключения, выбрав **Изменить**, затем нажмите **Сохранить**. Другие свойства подключения изменять не требуется.

### <span id="page-22-0"></span>Обновление коннектора MongoDB

Коннектор MongoDB в Qlik Sense под управлением клиента улучшен за счет добавления новых функций безопасности. Теперь можно использовать параметры проверки подлинности SCRAM-SHA-256 и LDAP при настройке подключения MongoDB.

### <span id="page-22-1"></span>Qlik Web Connectors входит в Qlik Sense Enterprise Client-Managed.

Следующие Qlik Web Connectors сейчас доступны в Qlik Sense Enterprise on Windows, не требуя отдельной установки Qlik Web Connectors. Facebook Insights, Google Реклама, Google Календарь, Google Search Console, Outlook 365, почтовый ящик IMAP, Microsoft Dynamics CRM V2, OData, Qualtrics, SMTP, SurveyMonkey и YouTube Analytics.

# <span id="page-22-3"></span><span id="page-22-2"></span>3.4 Данные и платформа

### Улучшение навигации в хабе

Расположение некоторых параметров в хабе Qlik Sense Enterprise было изменено для более удобного использования. Значок профиля пользователя был перемещен в правый верхний угол на панели инструментов. При нажатии на этот значок откроется основное меню со следующими параметрами.

- **Профиль**: нажмите на значок в верхней части меню, чтобы просмотреть свой идентификатор пользователя и каталог.
- <sup>l</sup> **Проверка подлинности клиента**: администратор Qlik Sense может разрешить пользователям выполнять проверку подлинности своего клиента в Qlik Sense. По умолчанию этот параметр отключен. Для получения дополнительной информации см. раздел [Настройка](/en-US/sense/Subsystems/DeployAdministerQSE/Content/Sense_DeployAdminister/QSEoW/Administer_QSEoW/Managing_QSEoW/configure-client-authentication.htm) проверки [подлинности](/en-US/sense/Subsystems/DeployAdministerQSE/Content/Sense_DeployAdminister/QSEoW/Administer_QSEoW/Managing_QSEoW/configure-client-authentication.htm) клиента.
- **Dev Hub**: для получения дополнительной информации см. раздел  $\mathbb{F}$  Dev [Hub.](/en-US/sense-developer/May2023/Subsystems/Dev-Hub/Content/Sense_Dev-Hub/dev-hub-at-a-glance.htm)
- <sup>l</sup> **О программе**: доступ к лицензионному соглашению, а также к информации о версии и стороннем программном обеспечении.
- **Справка**: перенаправляет на справочную документацию Qlik для вашей версии Qlik Sense.
- **Политика конфиденциальности**: узнайте больше о том, как Qlik управляет конфиденциальностью в своих продуктах.
- <sup>l</sup> **Войти**: при использовании Qlik Sense в качестве анонимного пользователя вы можете войти в свою учетную запись.

Такая возможность будет доступна только в том случае, если администратор разрешил пользователям использовать развертывание Qlik Sense анонимно. Для получения дополнительной информации см. раздел Анонимная проверка [подлинности](/en-US/sense-admin/Subsystems/DeployAdministerQSE/Content/Sense_DeployAdminister/QSEoW/Administer_QSEoW/Managing_QSEoW/anonymous-authentication.htm).

<span id="page-23-0"></span><sup>l</sup> **Выйти**: если вы вошли в свою учетную запись, используйте этот параметр для выхода.

# <span id="page-23-1"></span>3.5 Улучшения и дополнения документации

### Обновления разделов о работе со скриптами

Улучшены темы сценариев, охватывающие функции даты и времени, интерпретацию чисел и префиксы сценариев. В справке Qlik Cloud добавлены новые примеры в документацию.

Список обновленных разделов справки

Чтобы протестировать образцы скриптов загрузки и визуализаций диаграмм, см.:

# <span id="page-24-0"></span>4 Что нового в Qlik Sense August 2022

В этом разделе бизнес-пользователям Qlik Sense, создателям аналитик и интеграторам данных предлагается обзор функций и улучшений, доступных в Qlik Sense Enterprise on Windows.

Администраторы *Qlik Sense* должны ознакомиться <sup>с</sup> информацией <sup>в</sup> разделе Что [нового](/en-US/sense-admin/May2023/Content/Sense_Helpsites/WhatsNew/What-is-new-QlikSense.htm) <sup>в</sup> документации *Qlik Sense* для администраторов*.*

<span id="page-24-1"></span>Разработчики *Qlik Sense* должны ознакомиться <sup>с</sup> информацией <sup>в</sup> разделе Что [нового](/en-US/sense-developer/May2023/Content/Sense_Helpsites/WhatsNew/What-is-new-QlikSenseDev.htm) <sup>в</sup> документации *Qlik Sense* для разработчиков*.*

# <span id="page-24-2"></span>4.1 Дополненная аналитика

### Insight Advisor больше не доступно в Qlik Sense Desktop

Insight Advisor, включая бизнес-логику, больше не поддерживается в Qlik Sense Desktop. В выпуске November 2022 будет обновлен интерфейс Insight Advisor. Это ПО будет доступно только на платформе Qlik Sense Enterprise on Windows. Пользователям, которые хотят продолжать пользоваться Insight Advisor и бизнес-логикой на платформе Qlik Sense Desktop, не следует выполнять обновление до версии August 2022.

### <span id="page-24-3"></span>Скрипты на уровне диаграммы

Скрипты на уровне диаграммы — это мощная функция, которая позволяет изменять динамический набор данных для диаграммы, используя подгруппу языка скриптов Qlik и такие методы, как переменные и циклы. Можно добавить или изменить строки и столбцы, которых не было в исходном наборе данных. Это позволяет выполнять расчеты в выражениях диаграммы, которые ранее были невозможны, такие как симуляции или поиск целей.

# <span id="page-24-5"></span><span id="page-24-4"></span>4.2 Визуализации и информационные панели

#### Панель «Стиль» для линейчатых и круговых диаграмм

Разработчики приложений теперь могут настраивать стиль шрифта, используемого для заголовков, подзаголовков и сносок в линейчатых и круговых диаграммах, что расширяет возможности персональной настройки визуализаций. На новой вкладке «Общие» предоставляется возможность менять тип, размер, цвет и начертание шрифта. На вкладке «Диаграмма» содержатся параметры для настройки стиля полосок в линейчатой диаграмме и секторов в круговых диаграммах.

#### <span id="page-24-6"></span>Новые функции диаграмм и скриптов для поддержки JSON

Введены новые функции для поддержки тестирования, валидации и модификации данных JSON (нотация объектов JavaScript): **[IsJson](/en-US/sense/May2023/Subsystems/Hub/Content/Sense_Hub/Scripting/StringFunctions/IsJson.htm)**, **[JsonGet](/en-US/sense/May2023/Subsystems/Hub/Content/Sense_Hub/Scripting/StringFunctions/JsonGet.htm)**, **[JsonSet](/en-US/sense/May2023/Subsystems/Hub/Content/Sense_Hub/Scripting/StringFunctions/JsonSet.htm)**.

#### <span id="page-25-0"></span>Новые внутренние и внешние выражения множества в анализе

#### множеств

Внешние выражения множества упрощают управление приложениями Qlik Sense. Это особенно полезно при работе со сложными основными мерами, которые имеют различные варианты одной базовой меры.

<span id="page-25-1"></span>Теперь можно использовать выражения множества для настройки базовой основной меры, например {<Year={2021}>} [Master Measure].

# <span id="page-25-2"></span>4.3 Коннекторы

### Коннектор Office 365 SharePoint Metadata поддерживает новые

### таблицы

Коннектор Office 365 SharePoint Metadata обновлен с целью обеспечения доступа к спискам и видам Microsoft SharePoint. Теперь в Диспетчер данных и Редактор загрузки данных можно загружать следующие новые таблицы: **Views** и **ItemsFromList**.

### <span id="page-25-3"></span>Qlik Web Connectors входит в Qlik Sense Enterprise Client-Managed.

<span id="page-25-4"></span>Следующие Qlik Web Connectors сейчас доступны в Qlik Sense Enterprise on Windows так же, как в Qlik Sense SaaS, не требуя отдельной установки Qlik Web Connectors.

# <span id="page-25-5"></span>4.4 Улучшения и дополнения документации

#### Улучшение справки по скриптам

Улучшены темы сценариев, охватывающие функции даты и времени, интерпретацию чисел и префиксы сценариев. В справке Qlik Sense добавлены новые примеры в документацию.

# <span id="page-26-0"></span>5 Что нового в Qlik Sense May 2022

В этом разделе бизнес-пользователям Qlik Sense, создателям аналитик и интеграторам данных предлагается обзор функций и улучшений, доступных в Qlik Sense Enterprise on Windows.

Администраторы *Qlik Sense* должны ознакомиться <sup>с</sup> информацией <sup>в</sup> разделе Что [нового](/en-US/sense-admin/May2023/Content/Sense_Helpsites/WhatsNew/What-is-new-QlikSense.htm) <sup>в</sup> документации *Qlik Sense* для администраторов*.*

<span id="page-26-1"></span>Разработчики *Qlik Sense* должны ознакомиться <sup>с</sup> информацией <sup>в</sup> разделе Что [нового](/en-US/sense-developer/May2023/Content/Sense_Helpsites/WhatsNew/What-is-new-QlikSenseDev.htm) <sup>в</sup> документации *Qlik Sense* для разработчиков*.*

# <span id="page-26-2"></span>5.1 Дополненная аналитика

## Элементы управления бизнес-логикой с мелкой детализацией в Insight Advisor

Бизнес-логика позволяет определить детализацию по умолчанию для календарного периода, например годовую, квартальную или месячную. При создании типов поведения, таких как календарные периоды по умолчанию, теперь можно указать, использовать или игнорировать детализацию для конкретного анализа, обеспечивая более продвинутый контроль с мелкой детализацией.

# <span id="page-26-4"></span><span id="page-26-3"></span>5.2 Визуализации и информационные панели

### Новые действия для объекта «Кнопка»

Новые действия, доступные для объекта «Кнопка», улучшают рабочий процесс для приложений по требованию и динамических видов. Разработчики приложений могут использовать кнопку при создании удобного пользовательского интерфейса и простого перехода к новому приложению.

### <span id="page-26-5"></span>Раскрашивание меток в диаграмме карты

Новые настройки карты включают параметры раскрашивания меток, с помощью которых можно сделать более контрастным отображение меток на базовой карте или на окрашенных участках. Задайте параметры карты, чтобы автоматически регулировать цвет метки в зависимости от базовой карты, или выберите цветовое оформление на свой вкус.

### <span id="page-26-6"></span>Избранное в хабе

Отмечайте свои личные или опубликованные приложения как избранные, чтобы обеспечить простой доступ к ним в хабе. Избранные приложения отмечаются значком  $\bigstar$  и отображаются в новом разделе **Избранное**. Этот раздел отображается в хабе, только если хотя бы одно приложение отмечено как избранное.

### <span id="page-27-0"></span>Точечная диаграмма теперь поддерживает линии регрессии

Обновленная точечная диаграмма обеспечивает больше гибкости и детализации. Точечная диаграмма теперь поддерживает линии регрессии, включая среднюю, линейную, экспоненциальную и логарифмическую, а также полиноминальную второй, третьей и четвертой степени. Настройте параметры линий регрессии, включая цвет и тип, вертикальное или горизонтальное выравнивание, а также отображение формулы для быстрой оценки отношения между двумя переменными.

### <span id="page-27-1"></span>Цвет фона ключевых показателей эффективности и новые значки

Теперь можно добавлять фоновые цвета в диаграммы ключевых показателей эффективности для расширенной настройки визуализаций. Также добавлено большое количество новых значков в существующий набор.

### <span id="page-27-2"></span>Загрузка приложений с расширениями GeoAnalytics в Qlik Cloud

В помощь клиентам, которые переходят с Qlik Cloud, предусмотрен 12-месячный льготный период для приложений, использующих расширения GeoAnalytics и загруженных в Qlik Cloud из других версийQlik Sense. По окончании льготного периода можно использовать диаграмму с картой в Qlik Cloud, который обеспечивает более высокую производительность, простоту использования и более качественную печать, а также включает больше функций.

# <span id="page-27-4"></span><span id="page-27-3"></span>5.3 Коннекторы

### В коннекторе Databricks ODBC реализована поддержка OAuth и улучшенный интерфейс

Коннектор Databricks теперь поддерживает проверку подлинности OAuth 2.0 с использованием Databricks в ОС Azure. Поддержка OAuth также обеспечивает возможность единого входа (SSO) в Databricks при использовании поставщика удостоверений.

<span id="page-27-5"></span>Интерфейс подключения Databricks упрощен и теперь включает свойства базы данных, которые применяются только к этому коннектору.

### Qlik Web Connectors входит в Qlik Sense Enterprise Client-Managed.

Qlik Коннекторы поставщиков веб-хранилищ теперь входит в Qlik Sense Enterprise on Windows, как и в Qlik Sense SaaS. Соответствующие коннекторы метаданных также интегрированы, благодаря чему не требуется устанавливать Qlik Web Connectors отдельно. Эти коннекторы позволяют подключаться к файловым данным, которые хранятся у поставщика веб-хранилища, путем просмотра папок и файлов непосредственно в интерфейсе или с помощью отдельных коннекторов метаданных, которые перечисляют структуры и объекты в таблицах. Поддерживаются следующие платформы поставщиков веб-хранилищ: Amazon S3, Azure Storage, Dropbox, Google Cloud Storage, Google Drive, Office 365 SharePoint, и OneDrive.

### <span id="page-27-6"></span>Поддержка загрузки бумажников Oracle Wallet

Коннектор Qlik Oracle теперь обеспечивает дополнительные функции безопасности благодаря возможности загружать файлы Oracle Wallet. Бумажники Oracle Wallet — это контейнеры, в которых хранятся учетные данные для проверки подлинности, закрытые ключи, сертификаты и другие

персональные данные. Это позволяет организациям легко внедрять правила безопасности на основе определенных привилегий пользователей, содержащихся в файле Oracle Wallet. Коннектор Qlik Oracle теперь может получать доступ к файлам Oracle Wallet по каналу связи с TLS-шифрованием.

### <span id="page-28-0"></span>Управление задачами самообслуживания — создание, редактирование и удаление задач перезагрузки в хабе

Новые возможности в хабе позволяют пользователям, имеющим необходимые разрешения, создавать, редактировать и удалять задачи перезагрузки и запланированные триггеры.

Эта функция выпускается под флагом функции HUB\_CREATE\_EDIT\_DELETE\_TASK, по умолчанию она отключена (имеет значение false).

# <span id="page-29-0"></span>6 Что нового в Qlik Sense February 2022

В этом разделе бизнес-пользователям Qlik Sense, создателям аналитик и интеграторам данных предлагается обзор функций и улучшений, доступных в Qlik Sense Enterprise on Windows.

Администраторы *Qlik Sense* должны ознакомиться <sup>с</sup> информацией <sup>в</sup> разделе Что [нового](/en-US/sense-admin/May2023/Content/Sense_Helpsites/WhatsNew/What-is-new-QlikSense.htm) <sup>в</sup> документации *Qlik Sense* для администраторов*.*

<span id="page-29-1"></span>Разработчики *Qlik Sense* должны ознакомиться <sup>с</sup> информацией <sup>в</sup> разделе Что [нового](/en-US/sense-developer/May2023/Content/Sense_Helpsites/WhatsNew/What-is-new-QlikSenseDev.htm) <sup>в</sup> документации *Qlik Sense* для разработчиков*.*

# <span id="page-29-2"></span>6.1 Дополненная аналитика

### Информационные панели сравнения периодов в Insight Advisor

Теперь при выборе или поиске по соответствующим полям пользователи Insight Advisor получают более надежный анализ сравнения периодов в виде целых информационных панелей. Вместо простой диаграммы появляется одна или несколько диаграмм и ключевых показателей эффективности, а также фильтр, позволяющий сделать выборки и более детально изучить сравниваемые показатели.

### <span id="page-29-3"></span>Insight Advisor поддерживает расширение со знаком доллара

Insight Advisor теперь распознает выражения, содержащиеся в переменных, и использует их при создании аналитики. Благодаря этому пользователи, управляющие выражениями в переменных, могут создавать более релевантные наблюдения.

### <span id="page-29-4"></span>Элементы управления бизнес-логикой с мелкой детализацией в Insight Advisor

Бизнес-логика позволяет определить детализацию по умолчанию для календарного периода, например годовую, квартальную или месячную. При создании типов поведения, таких как календарные периоды по умолчанию, теперь можно указать, использовать или игнорировать детализацию для конкретного анализа, обеспечивая более продвинутый контроль с мелкой детализацией.

### <span id="page-29-5"></span>Новые параметры бизнес-логики для пользовательской настройки в Insight Advisor

В бизнес-логику добавлены новые параметры, которые помогают уточнить анализ, создаваемый в Insight Advisor. Параметры включают настройку направления тренда и порядок сортировки для меры, указание избранных типов анализа для использования системой и настройку общего типа агрегирования для сложных выражений.

- Благоприятные тренды: определяет, будет ли желательный тренд для меры увеличиваться или уменьшаться.
- Избранное: указывает интересующую меру для Insight Advisor, чтобы Insight Advisor чаще использовал ее при создании визуализаций без запросов или выборок пользователей.
- <span id="page-30-0"></span>• Общее агрегирование: помогает Insight Advisor определить, какое агрегирование использовать для запросов, в которых участвуют основные меры со сложными выражениями, где тип агрегирования изначально не является очевидным.

# <span id="page-30-1"></span>6.2 Визуализации и информационные панели

### Улучшения сетчатой диаграммы

Теперь улучшенная сетчатая диаграмма позволяет отображать метки для каждой точки диаграммы на диаграмме. Метки отображают значение меры для точки диаграммы. В этом выпуске расширение Heatmap переводится в разряд устаревших, поэтому в сетчатую диаграмму включены два макета: **Стандартный** и **Тепловая карта**. Макет «Тепловая карта» добавляет функциональность тепловой диаграммы в сетчатую диаграмму. Начиная с этого выпуска больше не будет поддерживаться расширение диаграммы Heatmap.

#### <span id="page-30-2"></span>Улучшение управления переменными

В ответ на самый популярный запрос в рамках Ideation мы обновили и сделали более гибким диалоговое окно **Переменные**, благодаря чему упрощено управление переменными диаграмм. В этом окне отображаются все элементы переменных, включая имя, описание, значение и теги, что позволяет добавлять переменные, выполнять их поиск и создавать дубликаты. Можно даже удалять несколько (до 20) переменных одновременно. Эти возможности упрощают ручную работу и повышают эффективность совместной работы.

# <span id="page-30-4"></span><span id="page-30-3"></span>6.3 Коннекторы

### Коннектор Qlik Sense для Google Диска

Коннектор Qlik Sense для Google Drive входит в состав Qlik Sense Enterprise Client-Managed. Теперь можно получить доступ к данным, которые хранятся в Google Drive, и загружать их непосредственно в приложение Qlik Sense.

<span id="page-30-5"></span>Qlik Коннекторы поставщиков [веб-хранилищ](/en-US/connectors/Subsystems/Web_Storage_Provider_Connectors_help/Content/Connectors_StorageProvider/Introduction/Web-Storage-Provider-Connectors-Introduction.htm#anchor-2)

### Коннектор для Google Drive и Таблиц

<span id="page-30-6"></span>Коннектор Qlik для метаданных Google Диска и Таблиц теперь входит в состав Qlik Sense Enterprise Client-Managed.

### Улучшения подключения Snowflake

Коннектор Snowflake теперь поддерживает использование проверки подлинности на основе пары ключей, что позволяет реализовать расширенные меры безопасности при доступе к Snowflake из Qlik Sense.

### <span id="page-31-0"></span>Поддержка авторизации на основе учетных данных AWS IAM с помощью Amazon Redshift

Поддержка новой проверки подлинности с помощью коннектора Amazon Redshift обеспечивает возможность использования авторизации на основе учетных данных AWS Identity and Access Management (IAM). Это позволит организациям назначить привилегии доступа на основе ролей в дополнение к индивидуальному назначению прав доступа.

# <span id="page-31-2"></span><span id="page-31-1"></span>6.4 Данные и платформа

### Экспорт в Excel с сохранением форматирования

<span id="page-31-3"></span>Теперь параметры форматирования поддерживаются при экспорте прямых таблиц в Excel. Теперь в экспортированных таблицах сохраняются итоговые суммы и стиль из Qlik Sense.

#### Добавлено управление задачами самообслуживания

<span id="page-31-4"></span>Теперь пользователи с соответствующими разрешениями могут без труда запускать, останавливать и просматривать задачи перезагрузки в хабе.

# <span id="page-31-5"></span>6.5 Улучшения и дополнения документации

#### Улучшение справки по скриптам

#### **Учебное пособие по выражениям множества**

<span id="page-31-6"></span>Узнайте, как строить выражения множества для анализа множеств.

#### Выражения диаграммы и скрипты загрузки

Много новых примеров функций, используемых в выражениях диаграмм и скриптах загрузки.

# <span id="page-32-1"></span><span id="page-32-0"></span>7 Что нового в Qlik Sense November 2021

# <span id="page-32-2"></span>7.1 Дополненная аналитика

#### Пользовательские периоды диаграммы

Теперь пользователи могут настраивать период анализа, используемый в Insight Advisor. Ранее пользователям требовались разрешения для изменения бизнес-логики. Теперь пользователи могут вносить эти изменения по необходимости, что повышает их способность быстро получать требуемые наблюдения.

<span id="page-32-3"></span>Создание визуализаций с [использованием](/en-US/sense/May2023/Subsystems/Hub/Content/Sense_Hub/Insights/insight-advisor-create-visualizations.htm#anchor-4) Insight Advisor

#### Анализ сравнения периодов DPS

Теперь пользователи могут сравнивать изменение меры в текущем периоде по сравнению с предыдущим периодом с помощью анализа сравнения периодов. Анализ применяется к линейному графику, который позволяет пользователям визуализировать, как мера изменяется между двумя периодами анализа.

<span id="page-32-4"></span>Создание визуализаций с [использованием](/en-US/sense/May2023/Subsystems/Hub/Content/Sense_Hub/Insights/insight-advisor-create-visualizations.htm#anchor-4) Insight Advisor

### Согласованность при работе с полями и основными элементами в Insight Advisor (в том числе в Insight Advisor Chat)

Данные, доступные пользователям для поиска и доступа при нажатии кнопок «Мера» и «Измерение» в Insight Advisor Chat, зависит от того, опубликовано ли приложение и существует ли логическая модель, примененная к нему.

<span id="page-32-5"></span>[Предоставление](/en-US/sense/May2023/Subsystems/Hub/Content/Sense_Hub/Insights/insight-advisor-available-chat.htm) приложений в Insight Advisor Chat

### Создание пользовательских ответов на вопрос

Пользовательские анализы позволяют создавать пользовательские ответы на определенные фразы в Insight Advisor. С помощью указанных полей ввода можно определить возвращаемые анализы, такие как сравнение, ранжирование и кластеризация. Это позволяет лучше управлять автоматически создаваемой аналитикой без необходимости определять сложные правила.

<span id="page-32-6"></span>Добавление [пользовательских](/en-US/sense/May2023/Subsystems/Hub/Content/Sense_Hub/BusinessLogic/business-logic-vocabulary-custom-analysis.htm) анализов в Insight Advisor

# <span id="page-32-7"></span>7.2 Визуализации

### Новый хост для спутниковой мозаики

Вследствие изменений API-интерфейса у нашего поставщика спутниковой мозаики, хост, используемый для получения данных фонового спутникового изображения, изменится с services.arcgisonline.com на ibasemaps-api.arcgis.com.

Переключение произошло 7 декабря 2021 года и должно было пройти незаметно для большинства пользователей. Однако клиентам, которые ограничивают домены с помощью брандмауэра, после перехода потребуется добавить разрешение для этого нового домена. Если карты работают неправильно, обратитесь к администратору Qlik. Возможно, потребуется разрешить эту новую службу.

### <span id="page-33-0"></span>Добавление диаграмм в подсказки

Этот выпуск включает дополнительную пользовательскую настройку подсказок благодаря возможности встраивать основную визуализацию в саму подсказку. Это позволяет сначала визуализировать обзорные данные, а затем перейти к деталям диаграммы. Встроенная диаграмма наследует состояние значения измерения в выбранном фокусе.

<span id="page-33-1"></span>Создание [пользовательской](/en-US/sense/May2023/Subsystems/Hub/Content/Sense_Hub/Visualizations/custom-tooltips.htm#anchor-1) подсказки

### Удобство работы

#### **Навигация с помощью клавиатуры в режиме просмотра данных**

Прямые таблицы в режиме просмотра данных имеют улучшенную навигацию с помощью клавиатуры.

<span id="page-33-2"></span>Режим [просмотра](/en-US/cloud-services/Subsystems/Hub/Content/Sense_Hub/UserInterface/keyboard-navigation-and-shortcuts.htm#anchor-9) данных

#### Послойные метки

В этом выпуске вводятся послойные метки, которые обеспечивают больше контроля и гибкости при представлении диаграмм. В дополнение к таким параметрам, как «Авто», «Горизонтально» и «С наклоном», появилась возможность послойно располагать метки вдоль оси X. Послойное расположение позволяет организовать метки в шахматном порядке, чтобы более эффективно использовать пространство и освободить место для самой диаграммы.

<span id="page-33-3"></span>Изменение вида [визуализации:](/en-US/sense/May2023/Subsystems/Hub/Content/Sense_Hub/Visualizations/change-appearance-of-visualization.htm#anchor-4) Ось X и ось Y

### Отображаются все метки в линейном графике

Метки линейного графика усовершенствованы благодаря новому параметру **Все**, который позволяет в принудительном порядке всегда отображать метки данных. Кроме того, улучшен параметр **Авто**, который автоматически показывает метки в зависимости от доступного пространства. Теперь он позволяет отображать больше меток.

<span id="page-33-4"></span>Свойства [линейного](/en-US/sense/May2023/Subsystems/Hub/Content/Sense_Hub/Visualizations/LineChart/line-chart-properties-panel.htm#anchor-4) графика: Вид

### Настройка размера и расположения изображений

Теперь можно добавлять изображения по URL к строкам в прямых таблицах для дополнительного контекста и понимания.

<span id="page-33-5"></span>[Свойства](/en-US/sense/May2023/Subsystems/Hub/Content/Sense_Hub/Visualizations/Table/table-properties-panel.htm#anchor-1) таблицы: Данные

#### Изменение основных элементов на панели свойств

Теперь можно изменять основные визуализации, основные измерения и основные меры непосредственно на панели свойств.

Изменение основной [визуализации](/en-US/sense/May2023/Subsystems/Hub/Content/Sense_Hub/Assets/edit-master-visualization.htm)

[Изменение](/en-US/sense/May2023/Subsystems/Hub/Content/Sense_Hub/Assets/edit-master-dimension.htm) основного измерения

[Изменение](/en-US/sense/May2023/Subsystems/Hub/Content/Sense_Hub/Assets/edit-master-measure.htm) основной меры

#### <span id="page-34-0"></span>Определение вкладки по умолчанию в объекте-контейнере

Объект-контейнер позволяет добавлять визуализации в ограниченное пространство. По умолчанию при просмотре контейнера отображается первая вкладка. Для повышения удобства пользователей теперь можно установить вкладку по умолчанию при создании или изменении контейнера.

<span id="page-34-1"></span>Создание [контейнера](/en-US/sense/May2023/Subsystems/Hub/Content/Sense_Hub/Visualizations/Container/container-object.htm#anchor-2)

# <span id="page-34-2"></span>7.3 Коннекторы

### Улучшение подключения Snowflake

Теперь можно выполнять проверку подлинности методом создания пары ключей. Также можно переопределить роль по умолчанию в диалоговом окне подключения, указав роль, к которой у вас есть доступ.

<span id="page-34-3"></span>Создание [подключения](/en-US/connectors/Subsystems/ODBC_connector_help/Content/Connectors_ODBC/Snowflake/Create-Snowflake-connection.htm) Snowflake

# <span id="page-34-4"></span>7.4 Платформа

#### Частичная перезагрузка для запланированных задач перезагрузки

Теперь можно использовать вариант частичной перезагрузки для запланированных задач перезагрузки в QMC. Частичная перезагрузка обеспечивает несколько преимуществ по сравнению с полной перезагрузкой:

- Она быстрее, так как необходимо загружать только недавно измененные данные. При работе с большими наборами данных эта разница существенна.
- Потребляется меньше памяти, так как загружается меньше данных.
- Она более надежна, так как запросы исходных данных выполняются быстрее, сокращая риск возникновения проблем с сетью.

#### <span id="page-34-5"></span>Задачи [редактирования](/en-US/sense-admin/May2023/Subsystems/DeployAdministerQSE/Content/Sense_DeployAdminister/QSEoW/Administer_QSEoW/Managing_QSEoW/edit-task.htm)

#### Поддержка средств чтения с экрана NVDA и Chrome

Теперь поддерживается конфигурация средства чтения с экрана NVDA для Microsoft Windows и Google Chrome.

<span id="page-34-6"></span>[Использование](/en-US/sense/May2023/Subsystems/Hub/Content/Sense_Hub/UserInterface/accessibility.htm#anchor-1) Qlik Sense со средствами чтения с экрана

### Улучшения установщика Qlik Sense Enterprise on Windows

Поток установки улучшен. Теперь он также поддерживает следующие задачи:

- Настройка прослушивающего порта в процессе установки
- Настройка размера пула подключений QRS.

#### [Установка](/en-US/sense-admin/May2023/Subsystems/DeployAdministerQSE/Content/Sense_DeployAdminister/QSEoW/Deploy_QSEoW/Installing-Qlik-Sense-Basic.htm) Qlik Sense Enterprise on Windows на одном узле

Установка Qlik Sense на [многоузловом](/en-US/sense-admin/May2023/Subsystems/DeployAdministerQSE/Content/Sense_DeployAdminister/QSEoW/Deploy_QSEoW/Installing-Qlik-Sense-multi-node.htm) сайте

### <span id="page-35-0"></span>Отображение данных лицензии в QMC при использовании

#### подписанного ключа

Теперь при наличии подписанного ключа можно просматривать информацию о лицензии в QMC.

<span id="page-35-1"></span>[Лицензия](/en-US/sense-admin/May2023/Subsystems/DeployAdministerQSE/Content/Sense_DeployAdminister/QSEoW/Administer_QSEoW/Managing_QSEoW/site-license.htm) сайта

### Разрешение шифрования SCRAM

Добавление поддержки шифрования SCRAM в рамках QRS.

[Безопасность](/en-US/sense-admin/May2023/Subsystems/DeployAdministerQSE/Content/Sense_DeployAdminister/QSEoW/Deploy_QSEoW/server-security-database-security.htm) базы данных
# 8 Что нового в Qlik Sense August 2021

# 8.1 Дополненная аналитика

### Взаимная информация для анализа ключевых факторов

Insight Advisor теперь может анализировать и оценивать взаимную информацию между полями. Это дает возможность оценить влияние одного поля на другое и понять, какие поля являются факторами, влияющими на другое целевое поле.

Теперь также можно рассчитать взаимную информацию между целевыми полями и факторами на диаграммах с помощью функции MutualInfo. Это позволяет проводить такой анализ, как попарный анализ взаимной информации и разбивку факторов по значению.

# 8.2 Визуализации

# Линейки на вторичной оси

Теперь в комбинированной диаграмме пользователь может добавлять линейки на вторичную ось.

### Цвет меры

В комбинированной диаграмме можно выбрать для каждой меры свою настройку цвета (отдельный цвет или выражение).

### Базовая карта в темном режиме

В параметры диаграммы с картой добавлен четвертый тип базовой карты с темной темой. Темная базовая карта с нейтральными цветами акцентирует внимание на содержимом и выделяет светлые слои функций.

### URL-ссылка на изображение в слое точек

Теперь можно добавить изображение на карту слоя точек из URL-адреса. Эта функция дополняет функцию добавления изображений из библиотеки медиафайлов Qlik Cloud.

## Изображения в прямой таблице

Изображения, заданные посредством URL, теперь можно добавлять в прямые таблицы.

# 9 Что нового в Qlik Sense May 2021

# 9.1 Дополненная аналитика

## Улучшения Insight Advisor Chat

В этом выпуске есть несколько улучшений в Insight Advisor Chat, включая улучшенные рассказы в ответах на вопросы, усовершенствованный пользовательский интерфейс для синтаксического анализа вопроса и интеллектуальный выбор приложения в ответ на вопрос.

## Insight Advisor Search

Сделано несколько улучшений основанного на поиске анализа в рамках приложений Qlik Sense, включая:

- <sup>l</sup> Анализ изменения с течением времени: Insight Advisor теперь будет создавать несколько диаграмм для одного типа анализа, например при анализе данных между двумя периодами дат с помощью комбинации диаграмм.
- Генерирование естественного языка (NLG): визуальные диаграммы, созданные Insight Advisor Search, теперь имеют новый параметр для просмотра закономерных наблюдений и интерпретаций данных.

# 9.2 Визуализации

### Видеоплеер

Новая возможность встраивания и воспроизведения видео непосредственно в приложениях Qlik Sense.

#### Активные измерения диаграммы и сетки

В измерения сетки добавлены расширенные возможности для визуализаций, которые позволяют лучше идентифицировать местоположение диаграммы и связанные измерения на листе. Предусмотрен новый индикатор в нижнем правом углу объекта, который содержит эти добавленные измерения сетки и координаты при перемещении или изменении размера объектов диаграммы на холсте разработчика.

### Новая и улучшенная комбинированная диаграмма

Теперь доступна улучшенная комбинированная диаграмма с расширенными функциональными возможностями, включая поддержку вертикального представления, опорные линии на основе мер и измерений, а также настройка стиля линий и полос.

# 9.3 Коннекторы

# Новый коннектор ODBC для Databricks

Чтобы обеспечить поддержку набирающего популярность Databricks, стратегического партнера Qlik, Qlik Sense теперь содержит предварительно настроенный коннектор для Databricks и новую подсистему Spark 3.0. Используя службу Databricks SQL Analytics servic, коннектор Databricks дает пользователям Qlik Sense возможность включать данные в Databricks для получения полного представления о работе предприятия, а также собирать новые наблюдения и предпринимать действия на основе анализа данных.

# Новый коннектор Azure Synapse

Qlik продолжает расширять перечень источников данных, к которым пользователи могут непосредственно получить доступ, с помощью нового коннектора для Azure Synapse Analytics.

## Поддержка Presto Kerberos

Теперь можно пройти аутентификацию коннектора Presto с помощью проверки подлинности kinit Kerberos.

# 9.4 Мобильная версия

## Поддержка Microsoft Edge

Поддержка мобильного браузера Microsoft Edge на устройствах iOS и Android.

# 9.5 Платформа и администрирование

### Управление задачами самообслуживания

У пользователей теперь появилась возможность создавать и изменять задачи в хабе, что позволяет улучшить управление и планирование.

## Улучшенная производительность ODAG

Производительность ODAG улучшена путем повышения максимального количества параллельных запросов ODAG с 10 до 50, что позволяет большим группам пользователей эффективно использовать ODAG одновременно.

# 10 Что нового в Qlik Sense February 2021

# 10.1 Дополненная аналитика

### Бизнес-логика

Периоды анализа по умолчанию: позволяет пользователям указать период по умолчанию для анализа с помощью инструмента «Наблюдения» в отношении вопросов на естественном языке, в которых используются такие термины, как «Месяц», «Квартал» или «Год».

### Учебное пособие по бизнес-логике

Выпущено новое учебное пособие, показывающее, как улучшить основанный на поиске анализ в Insight Advisor с помощью бизнес-логики. Настроив логическую модель и добавив словарь, можно улучшить основанный на поиске анализ.

#### Нормализация для кластеризации методом k-средних

Расширенная функциональность для кластеризации методом k-средних, которая позволяет нормализовать данные, выбираемые пользователем и управляемые им.

## Insight Advisor Chat

Пользователи теперь могут воспользоваться преимуществами многоязычной работы на естественном языке в Qlik Cloud в виде удаленной службы.

# 10.2 Визуализации

- Сетчатая диаграмма: новый тип визуализации, позволяющей очень эффективно отображать меры по двум измерениям.
- Скрытые листы: создатели приложения могут теперь показать или скрыть листы на основе условий; это позволяет адаптировать одно и то же приложение для различных групп пользователей.
- Основные меры в выражениях: позволяет пользователям ссылаться на основные меры в рамках выражений, улучшая производительность и управление.

# 10.3 Подключения

- Новый коннектор ODBC для Amazon Athena.
- Обновление коннектора ODBC Teradata, добавлена поддержка многодоменного единого входа.

# 10.4 Подсистема Qlik

- Команда слияния в скрипте: новая команда слияния в скрипте Qlik, которая позволяет загрузить измененные данные в приложение Qlik без перезагрузки всей модели данных.
	- <sup>o</sup> Примечание. Это лишь функциональность подсистемы, и для коммерческого использования этой команде потребуется дополнительная функциональность, позволяющая выполнить «частичную перезагрузку», которая доступна для запланированных перезагрузок по сравнению с перезагрузками через API.

# 10.5 Улучшения и дополнения документации

## Улучшения в безопасности данных и Section Access

Документация для управления безопасностью данных с помощью Section Access была обновлена новая организационная структура выделяет уровни безопасности с помощью сокращения количества данных. Были добавлены ясное объяснение понятий Section Access и дополнительные примеры скрипта авторизации.

# 11 Что нового в Qlik Sense November 2020

# 11.1 Дополненная аналитика

### Бизнес-логика

Устойчивые функции бизнес-логики позволяют создавать бизнес-правила и метаданные для настройки поведения инструмента «Наблюдения» и управления им при создании наблюдений и интерактивном взаимодействии с пользователями. Он способен логически сгруппировать поля, классифицировать данные, указать способы поведения по умолчанию, определить предпочтенные отношения и т. д. Пользователи могут создавать календарные периоды, чтобы определить, как нужно фильтровать, агрегировать и сравнивать меры на основе предпочтительных периодов времени. Обработку с использованием естественного языка можно также настроить, включая определение правил словаря и синонимов для более естественного взаимодействия.

### Чат инструмента «Наблюдения»

Чат инструмента «Наблюдения» — это наш полностью интерактивный компонент аналитики следующего поколения Qlik Sense, доступный в хабе Qlik Sense. Он управляется нашей исследовательской подсистемой. В нем применяется обработка и создание с использованием естественного языка (NLP и NLG), чтобы определять намерение пользователя и создавать как вербальные, так и визуальные ответы на вопросы. Он работает во всех приложениях Qlik Sense и позволяет пользователям напрямую переходить к основанному на поиске визуальному анализу в приложении для более глубокого исследования. Выпущенный в сентябре как SaaS, теперь он предлагается в качестве лицензированного продукта с расширенными возможностями для Qlik Sense в ОС Windows и заменяет собой Qlik Insight Bot. Версия для Windows поддерживает интеграцию с Microsoft Teams и Slack.

## Расширенный функционал кластеризации методом k-средних

Кластеризация методом k-средних как составная часть подсистемы Qlik была выпущена в сентябре. Эта функция позволяет группировать точки диаграммы в кластеры на основе подобия. Это очень полезная функция для сегментации клиентов, обнаружения мошенничества и многих других вариантов использования.

В этом выпуске функции кластеризации методом k-средних улучшены благодаря поддержке автоматической кластеризации. Когда пользователь задает количество кластеров равным 0, оптимальное количество кластеров вычисляется для набора данных. В основе этого улучшения находятся усовершенствованные возможности кластеризации Qlik.

### Альтернативные визуализации инструмента «Наблюдения»

Инструмент «Наблюдения» теперь предлагает альтернативные параметры визуализации для результатов, создаваемых в основанном на поиске анализе. Это позволяет обеспечить максимальную полезность и смысл отображаемых данных. Кроме того, в распоряжении пользователей будет больше типов диаграммы при просмотре альтернатив в рамках анализа инструмента «Наблюдения».

# 11.2 Улучшения визуальной аналитики и удобства работы

### Изображения в пользовательских подсказках

Пользователи теперь могут загружать свои изображения в подсказки для большего разнообразия стилей. Они могут показать изображение из библиотеки медиафайлов или дать ссылку на изображение в виде URL-адреса. Это увеличивает гибкость и расширяет возможности разработки приложений, поскольку изображения — это отличный способ предоставить дополнительный контекст при наведении курсора на объект.

### Копирование листов между приложениями

Пользователи могут теперь копировать листы между приложениями. Это позволяет повысить производительность работы опытных пользователей и разработчиков приложений. Наши клиенты часто запрашивали эту функцию, поскольку она ускоряет получение наблюдений во всей организации.

### Копирование мер между объектами

Другая функция для ускорения разработки приложений позволяет пользователям быстро копировать меры между диаграммами. Это небольшое, но мощное улучшение, ускоряющее получение наблюдений в организации.

### Другие улучшения диаграмм

- Возможность скрывать отказ от ответственности в диаграммах; пользователь может теперь выбрать, отображать отказ от ответственности для дополнительных точек диаграммы или нет.
- Увеличен лимит мер в каскадной диаграмме, которая теперь поддерживает 50 мер вместо 15.
- Расширена функциональность в мини-диаграммах таблиц, включая others и null.

### Внешний вид и удобство использования

Новая современная тема Qlik Sense улучшает внешний вид приложений. Эта тема по умолчанию придает приложениям современный свежий внешний вид и повышает удобство их использования с помощью чистых элементов оформления цветами и шрифтами, а также согласуется с брендом Qlik.

# 11.3 Платформа

Расширенное распределение приложений из управляемых клиентами пространств Qlik Sense Enterprise в пространства SaaS:

- Новая кнопка «Проверка соединения» для легкой проверки соединений с облаком.
- Использование локального токена носителя при создании нового развертывания в Multi-Cloud Setup Console.
- Улучшенная навигация для состояния и политик распределения приложений, теперь в разделе облачного распределения.
- Новая ссылка на консоль настройки многооблачной среды в ОМС.

# 11.4 Мобильная версия

Обновления Qlik Sense Mobile Client Managed для поддержки последних выпусков ОС для мобильных устройств (iOS14 и Android 11) для Qlik Sense Mobile Client Managed и Qlik Sense Mobile for BlackBerry.

# 12 Что нового в Qlik Sense September 2020

# 12.1 Дополненный интеллект

#### Новые типы диаграмм визуального анализа, основанного на поиске

При создании наблюдений в основанном на поиске визуальном анализе Помощник по работе с наблюдениями теперь автоматически формирует несколько новых типов визуализации. К их числу относятся следующие:

- Кластерная диаграмма: показывает кластеры с помощью новой функции кластеризации методом k-средних.
- Диаграмма корреляций: показывает корреляции с помощью функции корреляции.
- Контрольная диаграмма: показывает, как процесс изменяется со временем.

### Основанный на поиске визуальный анализ на мобильных устройствах

Основанное на поиске создание визуальных наблюдений теперь доступно на карманных мобильных устройствах. Оно предоставляет более интуитивные средства создания новой аналитики и наблюдений на устройствах с малым экраном в противоположность традиционной разработке. Оно доступно на карманных устройствах через пользовательский интерфейс на основе браузера.

### Расширенное аналитическое вычисление — кластеризация методом k-

### средних

В этом выпуске представлены расширенные аналитические вычисления с помощью ассоциативной подсистемы Qlik. Первая доступная функция, кластеризация методом k-средних, позволяет группировать точки диаграммы в кластеры на основе подобия. Это очень полезная функция для сегментации клиентов, обнаружения мошенничества и многих других вариантов использования.

# 12.2 Улучшения визуальной аналитики

### Улучшенные опорные линии

Линейчатые диаграммы и линейные графики теперь включают основанные на измерении (вертикальные) опорные линии с отформатированными метками; они позволяют улучшить диаграммы за счет добавления подробностей по оси времени (например, дат начала и окончания важных событий)

### Элемент управления аниматора

Элемент управления аниматора позволяет анимировать изменяющиеся со временем данные путем автоматического выбора значений в любом измерении и их циклического воспроизведения с агрегированием или без него.

### Другие улучшения диаграмм

- Форматирование чисел основных мер
- Включение и отключение границ в контейнерах
- Пользовательская сортировка в диаграмме Сэнки
- Подсчет частоты в фильтре
- Непрозрачность слоя WMS (картографической веб-службы)
- Переключение значков при наведении курсора

# 12.3 Улучшения в администрировании

### Распределение приложений

QSEoW теперь поддерживает распределение приложений из многоузлового развертывания в клиент SaaS Qlik Sense Enterprise.

# Страница состояния QMC

Страница состояния предлагает отличные возможности понимания и мониторинга распределения приложений, такие как показ пользователю ссылки на Multi-Cloud Setup Console.

## Улучшения хаба самообслуживания

Вид таблицы в хабе представляет собой масштабируемый и простой в использовании диспетчер приложений. Доступны следующие функции:

- столбцы для имени, описания, владельца, даты публикации (если применимо), последней перезагрузки данных (если применимо), сведений;
- сортировка с помощью щелчка заголовка столбца;
- сочетания клавиш для вида сетки (Ctrl+G) и вид списка (Ctrl+Shift+L);
- навигация с помощью клавиатуры;
- поддержка средств чтения с экрана, одобренных Qlik.

# 12.4 Другие улучшения

### Поддержка протокола NFS

При установке Qlik Sense Enterprise в Windows можно подключиться к хранилищу файлов через протокол NFS. Поддержка NFS позволяет применять основанное на Linux хранилище файлов, например, при использовании платформы Google Cloud Platform.

### Встроенная грамотность обращения с данными

В центре внимания Qlik находится наше видение грамотного обращения с данными. Новые возможности, являющиеся неотъемлемой частью этой миссии и учитывающие навыки начинающих пользователей, были добавлены в Qlik Sense, чтобы помочь и рассказать пользователям об их данных. Эти возможности помогают начинающим пользователям, объясняя концепции данных, уникальные для Qlik, чтобы ускорить их подключение к работе и сократить время на освоение наблюдений, включая дополнительный контекст для создания диаграмм и подробное объяснение измерений/мер.

# 13 Что нового в Qlik Sense June 2020

# 13.1 Визуализации и информационные панели

## Диаграмма «Спарклайн»

В прямой таблице можно теперь добавить мини-диаграмму к ячейке таблицы. Эта мини-диаграмма, называющаяся диаграммой «Спарклайн», является маленьким линейным графиком, который позволяет использовать второе измерение.

## Новая диаграмма Буллет

Новая диаграмма Буллет — это пользовательский датчик для отображения ключевых показателей эффективности. Новая диаграмма Буллет получила расширенную настройку и улучшенную функциональность. Новая диаграмма Буллет заменяет диаграмму Буллет, которая ранее включалась в пакет Visualization Bundle.

# Настройка таблицы

При использовании прямой или сводной таблицы теперь можно устанавливать размер полосы прокрутки и выделять строки на наведении курсора.

### Улучшения организационной диаграммы

Теперь улучшения, такие как кнопка «Домой», параметры цвета рамки и автоматическое изменение размеров, позволяют легче взаимодействовать с организационными диаграммами.

# Улучшения фильтра

Теперь при использовании фильтра можно выровнять текст по левому краю, правому краю или центру и пользователи могут копировать значения в локальный буфер обмена.

### Форматирование чисел

Теперь при использовании линейчатых диаграмм, линейных графиков и круговых диаграмм можно настроить диапазон цветов для раскрашивания по мере или выражению.

### Улучшения пользовательских подсказок

Улучшены параметры пользовательских подсказок:

- Поддержка подсказок для линейных графиков
- Дополнительная информация в подсказках для всех диаграмм
- Динамические заголовки с выражениями
- Поддержка модификаторов выражения: ALL и TOTAL
- Параметр для скрытия строк по умолчанию

# 13.2 Управление данными, подключение и интеграция

## Динамические виды и улучшения ODAG

Динамические виды содержат теперь больше информации во время обновления и их производительность значительно повышена. Написание скриптов, требуемое для динамических видов и ODAG, также значительно упрощено, и объем кода, необходимого для передачи выборок и создания запросов, теперь минимален.

# Проверка подлинности Qlik Sense Desktop с помощью SaaS

Теперь можно проходить проверку подлинности Qlik Sense Desktop с помощью SaaS-выпусков: Qlik Sense Business или Qlik Sense Enterprise SaaS. Теперь любой пользователь с правами создания в любом выпуске Qlik Sense может разблокировать Qlik Sense Desktop для локальных и автономных пользователей.

[Прохождение](/en-US/sense/May2023/Subsystems/Hub/Content/Sense_Hub/UserInterface/start-dt.htm#Authenti) проверки подлинности с помощью Qlik Sense Cloud

# 13.3 Улучшения в администрировании

# Улучшения в Qlik Management Console

Улучшена доступность путем предоставления пользовательских настроек фильтра на целевой странице Qlik Management Console, которая позволяет пользователю сохранить виды таблицы как пользовательские фильтры. Тем самым пользователь может легко выбрать, в каком виде лучше представить таблицу.

### Улучшения в лицензировании

Теперь для упрощения управления лицензиями Qlik предлагает проверку лицензии с помощью прокси. Проверка лицензии с помощью прокси — это безопасный способ управления проверкой лицензий между развертываниями QlikView и Qlik Sense и Qlik Licensing Service. Qlik Licensing Service имеет значительные преимущества, поскольку клиентам теперь не нужно наблюдать за управлением и соблюдением требований.

# 14 Что нового в Qlik Sense April 2020

# 14.1 Визуализации и информационные панели

В этой версии появилось много новых функций визуализации и вариантов оформления в Qlik Sense, которые позволяют создавать расширенную и пользовательскую аналитику. К пакету Visualization Bundle добавлена организационная схема (организационная диаграмма), и теперь можно добавлять относительный модификатор к линейчатым и комбинированным диаграммам, а также линейным графикам и таблицам. Кроме того, улучшены таблицы, сводные таблицы, ключевые показатели эффективности, карты и пользовательские подсказки, а также навигация приложения.

#### Визуализации

#### **Организационная схема**

Пакет Visualization Bundle расширен — в него добавлена новая диаграмма для представления организаций. Организационная диаграмма служит для создания организационных схем из данных с древовидной структурой. Для навигации по иерархии можно разворачивать и сворачивать дерево.

#### **Поиск в таблицах**

В дополнение к стандартному поиску с помощью URL-ссылки теперь можно выполнять поиск с помощью метки ссылки в таблице. Есть также параметр для отключения собственной прокрутки на сенсорных устройствах, который позволяет закреплять первый столбец.

#### **Улучшенная сводная таблица**

В сводных таблицах есть два улучшения.

- Теперь можно сохранять состояние макета сводной таблицы. Это позволяет сохранять развернутые или свернутые узлы в виде закладок. Это улучшение идеально подходит для совместного использования видов больших сводных таблиц со многими узлами.
- Теперь можно выполнять сортировку по первой мере. Этот метод сортировки предшествует любым другим методам. Это позволяет сортировать категории по-другому, например, сортировать категорию по объему продаж, а не по имени.

#### **Улучшенная диаграмма карты**

Внесено несколько улучшений в свойства слоя карты. Теперь на диаграмме карты можно использовать варианты форматирования чисел — цвет и размер по мере. Максимальное количество элементов на слое точек и слое области увеличено до 50 000.

#### **Относительный модификатор (проценты)**

Относительный модификатор позволяет быстро отобразить относительный процент меры, при этом не нужно писать синтаксис выражения. Его можно использовать для просмотра влияния определенных выборок: относительно выборки, общего итога или других полей. Этот параметр доступен в линейчатых и комбинированных диаграммах, а также линейных графиках и таблицах.

#### Информационные панели и приложения

#### **Настройка подсказки**

Теперь можно исключить меры по умолчанию в подсказках. Также можно скрыть все подсказки или часть их в визуализации.

#### **Триггер листа**

Эта функция позволяет добавлять действия, которые инициируются при открытии листа. С этой функцией можно добавить более сложные возможности навигации. К действиям относятся выбор параметров, состояния поля, закладки и переменные.

#### **Глобальная навигация**

Глобальная навигация предлагает новый подход к навигации верхнего уровня по раскрывающимся спискам в клиенте Qlik Sense.

[Навигация](/en-US/sense/May2023/Subsystems/Hub/Content/Sense_Hub/UserInterface/tabbed-navigation.htm) по вкладкам

### Темы и оформление

#### **Макет шрифта ключевого показателя эффективности**

Теперь появились новые параметры поведения макета для шрифтов в ключевых показателях эффективности. Можно выбрать фиксированный макет (всегда используется одинаковый размер текста), плавный макет (размер текста зависит от размера поля) или адаптивный макет (размер текста адаптируется к размеру поля и длине текста).

# 14.2 Улучшенные функции разработки

#### **Распределение приложений по пространствам**

В многооблачном развертывании появились дополнительные средства управления политиками распространения содержимого. Теперь можно отправлять промежуточные приложения из Qlik Sense Enterprise в среде Windows непосредственно в управляемое пространство в службе SaaS Qlik Sense Enterprise для расширенного использования во всей организации. Эти приложения также обновляются в управляемом пространстве после их перезагрузки в среде Windows.

[Публикация](/en-US/sense/May2023/Subsystems/Hub/Content/Sense_Hub/Publishing/publish-to-collection.htm) в облачные хабы

#### **Совместное использование закладок**

Для улучшения совместной работы добавлен новый способ совместного использования закладок в опубликованных приложениях. Можно скопировать ссылку на закладку сообщества, которую затем можно совместно использовать в других каналах, таких как электронная почта или Slack.

#### **Безопасные запланированные перезагрузки**

Теперь можно выполнять безопасные запланированные перезагрузки через QMC, что повышает защиту доступа к данным и управление им. Это включает поддержку единого входа в нескольких доменах.

# 15 Что нового в Qlik Sense February 2020

# 15.1 Дополненный интеллект

В этом выпуске реализовано несколько улучшений возможностей визуального создания наблюдений в Qlik Sense, управляемых Qlik cognitive engine. Добавлена поддержка диаграмм Радар, что позволяет нашей исследовательской подсистеме автоматически создавать этот тип визуализации при соответствии применимым критериям. Также улучшено обнаружение образцов для обработки с использованием естественного языка (NLP), и поиск с использованием естественного языка стал доступен в Qlik Sense Enterprise on Windows. Эти возможности помогают улучшить качество и уместность рекомендаций в отношении наблюдений, генерируемых с использованием искусственного интеллекта в Qlik Sense.

### Улучшенная обработка с использованием естественного языка (NLP)

Усовершенствована обработка с использованием естественного языка (NLP) в Qlik cognitive engine с помощью улучшенного обнаружения образцов, в результате чего рекомендации в отношении наблюдений стали более уместными.

### Поддержка естественного языка

Поддержка естественного языка в наблюдениях включена для новых установок Qlik Sense Enterprise on Windows. Ее можно включить при обновлении существующей установки, но для этого потребуется заменить сертификаты SSL сервера. Кроме того, усовершенствованы наблюдения с использованием естественного языка путем улучшенного обнаружения образцов на всех платформах.

### Расширенная поддержка диаграмм в наблюдениях

Добавлена поддержка диаграммы Радар в наблюдениях. Пользователи увидят ее при наличии меры и 2 измерений с не более чем 12 значениями. Уникальное отношение между значениями в первом измерении должно быть ниже 0,3.

# 15.2 Визуализации и информационные панели

В этом выпуске появилось много новых функций визуализации и параметров оформления в Qlik Sense, которые позволяют пользователям создавать расширенную и пользовательскую аналитику. Добавлены линии тренда, индикаторы в таблицах, модификаторы скользящего среднего и разницы, пользовательские подсказки и функция дублирования для мер — все в соответствии с отзывами клиентов. К новым параметрам оформления относятся параметры измерения, заголовка и ячейки для сводных таблиц, новая кнопка действия с улучшенным оформлением, параметры линий для линейного графика, пользовательская сортировка в диаграмме Воронка и поддержка семейства шрифтов в пользовательских темах. Также были улучшены функции и представление сопоставления. Эти функции позволили еще больше повысить качество и эффективность возможностей визуализации и информационных панелей в Qlik Sense.

#### Визуализация

#### **Линии тренда**

В этом выпуске представлены новые статистические возможности для легкого добавления линии тренда к линейчатой диаграмме и линейному графику. К параметрам линии тренда относятся средняя, линейная, экспоненциальная, логарифмическая, степенная и полиномиальная линии второй, третьей и четвертой степени.

#### **Индикаторы тренда таблицы**

Вносятся улучшения в прямые таблицы с помощью графических элементов. Пользователь может добавить условные значки, подобные объекту ключевого показателя эффективности. Индикаторы таблицы полезны для представления трендов и предупреждающей информации, а также для выделения важной информации.

#### **Скользящее среднее значение и разница**

Два новых модификатора добавлены к линейчатой диаграмме, линейному графику, таблице и комбинированной диаграмме. Новые модификаторы поддерживают полное скользящее среднее значение и разницу в шагах, например скользящее среднее за 12 месяцев. Понятие модификатора позволяет легко и быстро добавить еще один уровень к любому выражению. Сгенерированные выражения доступны для проверки путем копирования и редактирования.

#### **Пользовательские символы точек карты**

В дополнение к стандартным формам пользователь может теперь добавить любое изображение на слой точек диаграммы карты. Слой точек также поддерживает вращение изображений. Клиенты часто запрашивали возможность использовать изображения в виде символов карты; типичные случаи использования — разделение типов ресурсов или применение логотипов на карте.

#### **Улучшения диаграммы Воронка**

Для диаграмм Воронка доступен новый пользовательский параметр сортировки. Это функция полезна, когда пользователь хочет смоделировать воронку с менее строгими ограничениями.

#### Информационные панели и приложения

#### **Улучшенная кнопка действия**

Улучшена кнопка действия за счет добавления многих параметров оформления, включая цвет фона и фоновое изображение, размер и цвет шрифта метки, а также цвет, ширину и радиус границы. Наши клиенты часто запрашивали эти улучшения.

#### [Кнопка](/en-US/sense/May2023/Subsystems/Hub/Content/Sense_Hub/Visualizations/Button/button.htm)

#### **Пользовательские подсказки**

Пользовательские подсказки доступны для линейчатой, комбинированной, круговой и точечной диаграммы, а также диаграммы карты и карты дерева. Подсказку можно адаптировать путем добавления любой меры. Мера может быть отформатирована как число. Наши клиенты часто запрашивали эти улучшения.

#### **Переключатель выбора слоя карты**

Создатель содержимого может теперь определять, какие слои можно выбрать, а какие нет. Это удобно для слоев, содержащих справочную информацию.

#### **Фоновые слои условий**

Фоновые слои карты можно включать или отключать, используя параметр «Показать условия».

#### **Дублирование измерений и мер**

Теперь основное измерение можно создать на основе измерения, созданного в визуализации.

### Темы и оформление

#### **Оформление сводных таблиц**

Оформление включает размер и цвет шрифта заголовка, размер и цвет шрифта ячейки, выравнивание текста и цвет значений измерения. Оформление улучшает читаемость и позволяет пользователям создавать и настраивать стиль таблиц Qlik Sense.

#### **Оформление линейного графика**

Линейный график был улучшен с помощью многих новых параметров оформления. Линии можно индивидуально оформить для каждой меры или для всего графика.

- Толшина линии
- Стиль линии: сплошная или штриховая
- Кривизна линии: сглаженная или прямая
- Вертикальное представление

#### **Расширенный выбор семейства шрифтов**

Новая настройка темы позволяет разработчикам задавать семейство шрифтов для текста на диаграммах в Qlik Sense. Многие клиенты запрашивали возможность оформлять приложения с помощью пользовательских шрифтов.

# 15.3 Управление данными, подключение и интеграция

В этом выпуске расширена интеграция между Qlik Sense и Qlik Catalog, а также общие возможности подключения Qlik Sense.

# Просмотр каталога QVD в Qlik Sense через Qlik Catalog

Начиная с выпуска June 2019, в Qlik Catalog появилась возможность обрабатывать, профилировать, уточнять, каталогизировать и публиковать данные, хранящиеся в файлах QVD. К этому добавилось новое предложение в выпуске September 2019, в центре которого была помощь клиентам Qlik в организации и поиске файлов QVD ― Qlik Catalog for QVDs. Сейчас интеграция между Qlik Sense и Qlik Catalog улучшена за счет новой возможности в выпуске Qlik Sense February 2020. У клиентов, владеющих Qlik Sense и любым продуктом Qlik Catalog, пользователи Qlik Sense теперь смогут просматривать каталог QVD из диспетчера данных Qlik Sense. Это позволяет любому пользователю Qlik Sense воспользоваться всеми преимуществами Qlik Catalog, не выходя из знакомой среды Qlik Sense.

- <sup>l</sup> Теперь можно легко найти и выбрать файлы QVD из диспетчера данных Qlik Sense. И больше не нужно перемещаться по сложным иерархиям папок или полагаться на соглашения об именовании файлов.
- Воспользуйтесь преимуществами Qlik Catalog, не выходя из Qlik Sense.

### Коннекторы

#### **Улучшения Google Big Query**

Добавлена поддержка API-интерфейса хранилища Google Big Query. Функция проверки подлинности службы теперь может работать с коннекторами Google Big Query.

## Улучшения серверной части

- Значительное повышение производительности в задачах загрузки данных при балансировке нагрузки.
- Обновлен компонент SAML2 для реализации последних усовершенствований в системе безопасности.

# 16 Что нового в Qlik Sense November 2019

# 16.1 Визуализации и сопоставление

## Оформление таблиц

С помощью этой функции разработчик приложений может управлять стилем и внешним видом таблиц, в том числе настраивать следующие параметры:

- Размер и цвет шрифта заголовка
- Размер и цвет шрифта ячейки

# Усовершенствованная функция накопления в линейчатой диаграмме, линейном графике, комбинированной диаграмме и таблице

- Быстрое включение накопления по мерам при помощи флажка интерфейса
- Накопление можно выполнять по всему измерению или определенному количеству шагов

## Диаграмма Мекко

Новая диаграмма, известная также под названиями «диаграмма Маримекко», «мозаичная диаграмма» и «диаграмма Мондриана». Данная диаграмма часто используется в сфере финансов и маркетинга.

С помощью диаграммы Мекко можно представить долю разных категорий, к примеру, общий показатель продаж и показатели продаж, разбитые по компаниям и каналам. Вместо четырех обычных линейчатых диаграмм для этой цели можно использовать одну диаграмму Мекко.

#### [Диаграмма](/en-US/sense/May2023/Subsystems/Hub/Content/Sense_Hub/Visualizations/Mekko-Chart/mekko-chart.htm) Мекко

### Исключение слоев карты из автоматического масштабирования

Параметр исключения слоев карты из автоматического масштабирования делает макет диаграммы карты более управляемым. В некоторых случаях во время создания приложений карты требуется исключить слои из масштабирования. Как правило, это фоновые слои, к примеру, слои сетки, фоновые изображения/чертежи CAD и т. д. По умолчанию масштаб увеличивается, чтобы были видны все слои.

# Усовершенствованный матричный контейнер, входящий в пакет Visualization Bundle

- Теперь на основе 2 измерений можно создать сетку с одним измерением на каждой оси. Также можно использовать вычисляемые измерения.
- Можно отобразить границу, чтобы выделить отдельные матричные диаграммы, а также настроить ширину, цвет и стиль.
- Благодаря поддержке расширенного режима можно создавать более сложные матричные диаграммы.

# 16.2 Qlik Sense Mobile Client Managed

# Поддержка автономного доступа к приложениям при помощи Qlik Sense Mobile для Android

Qlik Sense Mobile November 2019 поддерживает загрузку приложений Sense для автономного доступа на устройствах Android.

# 17 Что нового в Qlik Sense September 2019

# 17.1 Расширенные функции разработки

### Целевые листы по умолчанию

Благодаря возможности применять предопределенные выборки при открытии пользователем приложения Qlik Sense, Qlik Sense September 2019 позволяет разработчикам выбирать целевой лист, чтобы направить пользователя на определенный лист. Данное действие можно выполнять вместе с предопределенными выборками, чтобы предоставить пользователям необходимую точку фокусировки в процессе анализа, что расширяет возможности управляемого анализа в Qlik Sense.

Назначение закладки по умолчанию для создания целевой страницы [приложения](/en-US/sense/May2023/Subsystems/Hub/Content/Sense_Hub/Bookmarks/set-default-bookmark.htm)

### Увеличенный предел поиска для фильтров

Предел значений поиска для фильтров был увеличен до 5000 символов, что позволяет выбирать намного больше значений. Ранее для значений поиска для фильтров было установлено ограничение в 255 символов. Из-за этого пользователи не могли копировать и вставлять большое количество различных значений для применения выборок к полю.

### Повышение выражения

Данная функция обеспечивает быстрый и эффективный способ повышения измерения или меры, созданной в объекте, до основного элемента. Благодаря этой возможности для разработчиков приложений улучшается процесс создания и тестирования выражений, которые впоследствии будут использоваться во всем приложении, что повышает производительность и способствует их повторному использованию.

# 17.2 Визуализации и сопоставление

### Средство поиска местоположения

На диаграмме карты теперь есть новый параметр, показывающий ваше местоположение. Чтобы определить свое местоположение с помощью используемого устройства, необходимо нажать новую кнопку. После этого на карту добавляется значок и выполняется масштабирование текущего местоположения пользователя. Теперь пользователи могут выполнять поиск на основе местоположения с помощью инструмента обводки. Данная функция может оказаться особенно полезной при использовании в пути или в полевых условиях. По причинам, связанным с безопасностью, приложение Qlik Sense Mobile Client Managed для iOS в настоящее время не поддерживает эту функцию. Однако в iOS доступ к данной функции можно получить через мобильный браузер.

# Диаграмма Variance Waterfall

Variance Waterfall — это новая диаграмма в пакете Visualization bundle, позволяющая выполнять анализ отклонений между двумя мерами на основе разных значений измерения. Этот тип диаграммы обычно используется в финансовом анализе фактических данных в сравнении с прогнозируемыми данными. Это очень популярный тип диаграммы, обеспечивающий еще более надежное построение финансовых диаграмм и заполняющий важный пробел в системе финансового анализа.

## Стиль круговой диаграммы

В этом выпуске представлены новые стили для круговой диаграммы по аналогии с линейчатой диаграммой. Сюда входит возможность настройки ширины, цвета, углового и внутреннего радиуса круговой диаграммы, что дает пользователю множество возможностей для улучшения стиля, внешнего вида и восприятия диаграммы. Это помогает клиентам легко переходить с QlikView на Qlik Sense и уменьшает потребность в разработке гибридных веб-приложений и расширений.

# 17.3 Qlik Sense Mobile Client Managed

## Поддержка MobileIron с помощью Web@work

Теперь пользователи могут работать с Qlik Sense в среде MobileIron при помощи Web@work, браузеров Safari и Chrome, расширяя доступ в безопасных средах MDM.

## Поддержка iPadOS

Qlik Sense Mobile Client Managed поддерживает новую iPadOS.

Поддержка *iPadOS* зависит от сроков выпуска *iPadOS.*

[Требования](/en-US/sense-admin/Subsystems/May2023/DeployAdministerQSE/Content/Sense_DeployAdminister/Common/system-requirements.htm) к системе

# 17.4 Коннекторы Qlik

### Коннектор Salesforce

Коннектор Salesforce теперь доступен во всех выпусках Qlik Sense.

- Добавлен в Qlik Sense Business, Qlik Sense Enterprise SaaS и Qlik Sense Enterprise на Kubernetes.
- Обновленный коннектор SFDC, позволяющий оставаться в курсе последних изменений API.

## Подключение Snowflake

Интегрированное подключение Snowflake во всех выпусках и вариантах развертывания Qlik Sense, кроме Qlik Sense Cloud Business.

# 18 Что нового в Qlik Sense June 2019?

# 18.1 Расширенные функции разработки

## Копирование значений в буфер обмена

Теперь Qlik Sense June 2019 поддерживает копирование значений таблиц в буфер обмена. Это улучшение на несколько этапов сокращает процедуру и повышает производительность при повторном использовании значений приложения Qlik Sense.

### Макет сетки на мобильных устройствах

Разработчики приложений Qlik Sense могут выбрать макет отображения листов на устройствах с малым экраном, к примеру, планшетах и мобильных телефонах. Представлением по умолчанию остается вид листа, в котором отображаются только заголовки визуализаций. В новом виде сетки отображается предварительный просмотр всех визуализаций, интервалы уменьшены. Благодаря этому разработчики могут управлять отображением приложений для мобильных устройств.

#### [Изменение](/Subsystems/Hub/Content/Sense_Hub/Sheets/create-sheets-for-structure.htm#anchor-7) макета малого экрана

# Основной объект контейнера

Расширение Container Object впервые появилось в составе пакета Dashboard Bundle и было хорошо принято пользователями, так как оно дает дополнительные возможности для манипуляций с пространством листа приложения Qlik Sense. В версии Qlik Sense June 2019 впервые появляется основной объект контейнера, который не только поддерживает существующие функции расширения, но и обеспечивает более эффективную интеграцию с другими действиями разработчика. Первая версия основного объекта контейнера не поддерживает Qlik NPrinting, однако последующие версии будут совместимы с этой функцией.

С выходом основного объекта контейнера приложения, в которых объекты расширения используются в текущей версии, продолжат работу в обычном режиме, однако два расширения Container Object, доступные в пакете Dashboard Bundle, утратят статус новых объектов для приложений.

# 18.2 Визуализации и сопоставление

### Новые диаграммы в пакете Visualization Bundle

• Матричный контейнер

Создает компактные копии основной визуализации. Диаграмма прекрасно подходит для отображения трендов по нескольким измерениям.

• Сводная диаграмма прибылей и убытков

Сводная таблица с параметрами настройки, которые упрощают создание финансовых отчетов, к примеру, отчетов о прибылях и убытках.

### Усовершенствованная линейчатая диаграмма

- Метки значений на полосах, показанных стопкой.
- Теперь усовершенствованная подсказка для полос, показанных стопкой, отображает положительные и отрицательные итоговые значения.
- Также можно обрезать показанные стопкой полосы, выходящие за пределы диапазона измерения.
- Можно создать диаграмму только с мерами, без измерения.
- Доступен параметр оформления, регулирующий количество полос: «Авто», «Все» или «Фиксированное число».
- Доступны параметры цвета и ширины штриха, а также ширины полосы.
- Мини-диаграмму можно представить в любом масштабе, а не только при использовании непрерывной оси.

#### Меню исследования для карт

При помощи меню исследования для карт пользователи могут включать слои и метки значений, регулировать размер объектов, изменять изображение базовой карты, язык карты, параметры масштабирования и конфигурацию легенды.

# 18.3 Qlik Sense Mobile Client Managed

## Push-уведомления для Qlik Sense Mobile Client Managed

В версии June Qlik Sense Mobile Client Managed для iOS и Android поддерживает отправку мобильных push-уведомлений. Администраторы могут отправлять пользователям системные уведомления из Qlik Management Console. Можно отправлять уведомления всем пользователям или определенным их подгруппам, а также включать ссылки на информационную панель. Системные уведомления можно использовать для оповещения пользователей об обновлениях информационной панели и системных событиях.

Функции системных уведомлений и политик отправки системных уведомлений доступны только в установках Qlik Sense Enterprise on Windows, лицензированных при помощи подписанного ключа

Управление системными [уведомлениями](/Subsystems/ManagementConsole/Content/Sense_QMC/manage-system-notifications.htm)

Управление политиками системных [уведомлений](/Subsystems/ManagementConsole/Content/Sense_QMC/manage-system-notification-policies.htm)

# 18.4 Multi-Cloud

Следующие возможности теперь доступны для Qlik Sense Enterprise SaaS(SaaS) и развертываний Qlik Sense Enterprise на Kubernetes:

- Обучение на основе прецедентов помощника по работе с наблюдениями.
- Использование групп IdP для управления доступом
- Коннектор Teradata
- Загрузка данных одной визуализации в Excel
- Поддержка RedHat Openshift в Qlik Sense Enterprise на Kubernetes. Данные функции недоступны в Qlik Sense Enterprise SaaS

# 18.5 Коннекторы Qlik

• Поддержка единый вход (SSO) в Windows.

# 19 Что нового в Qlik Sense April 2019?

# 19.1 Дополненный интеллект

## Associative Insights

Мы внедрили новую функцию наблюдений с дополненным интеллектом (AI), которая помогает лучше изучить данные. Управление данной функцией осуществляется посредством совместной работы Qlik cognitive engine и Qlik Associative Engine.

Функция Associative Insights помогает пользователям исследовать и понимать важность значений данных, которые не выбраны. **Associative Insights** находится в инструменте выборок.

# 19.2 Визуализации и сопоставление

Мы внедрили линейчатую диаграмму, диаграмму с областями и диаграмму Буллет в пакет Visualization Bundle, а также новую возможность установки фона карты по умолчанию для наилучшей индивидуальной настройки.

#### Улучшения карт

Теперь пользователь может устанавливать фон карты по умолчанию для всех новых диаграмм с картой. При дальнейшей настройке фонов пользователи теперь могут выбирать предварительно заданный фон вместо стандартного фона Qlik. Данная функция обеспечивает наилучшую поддержку для обработки таких географических особенностей, как спорные регионы с важными с политической точки зрения границами.

Кроме того, доступны следующие функциональные улучшения для карт.

- Возможность включать новые линии в метки, а также улучшенный вид меток в фоновых картах (также добавлено в Qlik GeoAnalytics).
- Легенды другого размера для слоев точек карты.
- Возможность вставлять изображения в фоновые слои карт. Подходит для простых изображений, таких как чертежи, планы уровней и т. д.

### Visualization Bundle

В пакете Visualization Bundle доступны две новые диаграммы

- Линейчатая диаграмма и диаграмма с областями: линейчатая диаграмма с эффектами переходов, коннекторами и метками на составных полосах.
- Диаграмма Буллет: линейчатая диаграмма, использующаяся для отслеживания цели, отображения целевых или фактических значений, а также полос показателей качества (хорошее/плохое/среднее).

# 19.3 Multi-Cloud

В Qlik Sense April 2019 мы внедрили новый параметр автономного развертывания SaaS для Qlik Sense Enterprise (QSE) с возможностью создавать, загружать и использовать приложения Qlik Sense в размещенном облаке Qlik. Также в данной версии обеспечиваются одинаковые возможности для Qlik Sense Enterprise on Windows и Qlik Sense Enterprise на Kubernetes относительно добавления, обновления и удаления тем и расширений. В Qlik Sense April 2019 все варианты развертывания для Qlik Sense Enterprise, включая Qlik Cloud (SaaS), Kubernetes и Windows , доступны по отдельности, а также вместе в рамках развертывания Multi-Cloud.

Следующие возможности теперь доступны для Qlik Sense Enterprise, развернутой на Qlik Cloud (SaaS) и Kubernetes.

- Создание приложений
- Подключение к источникам данных
- Хранение/использование QVDs/файлов
- Создание графиков загрузки приложений
- Совместная разработка приложений
- Личные и общие пространства
- Управление доступом на основе ролей
- Совместное использование листов/закладок

[Предоставление](/Subsystems/Hub/Content/Sense_Hub/Share/make-public-or-private.htm../../Sense_Hub/Share/make-public-or-private.htm) доступа к листам, закладками и историям

- Загрузка /экспорт приложений
- Management console

#### [Management](/Subsystems/DeploymentConsole/Content/Sense_Deployment/Management-console.htm) Console

- Интеграция лицензии
- Расширения, объединенные в пакет
- Пользовательские расширения (только в Qlik Sense Enterprise на Kubernetes)
- Гибридные веб-приложения (только в Qlik Sense Enterprise на Kubernetes)
- ODAG
- АРІ (только загрузка)
- Аудит использования

#### [События](/Subsystems/DeploymentConsole/Content/Sense_Deployment/Management-console.htm#anchor-5)

• Ссылка на документы QlikView (доступна в Qlik Cloud и Qlik Sense Enterprise на Kubernetes)

# 19.4 Qlik Sense Mobile Client Managed

# Qlik Sense Mobile for BlackBerry

Qlik Sense Mobile for BlackBerry — это новое приложение Qlik Sense Mobile Client Managed, созданное для платформы BlackBerry Dynamics EMM, с поддержкой расширенного управления и безопасности для устройств BYOD (принести свое устройство). Благодаря данному приложению пользователям BlackBerry Dynamics EMM предоставляется доступ к Qlik Sense в контейнерном мобильном приложении, обеспечивая защищенную сквозную связь, включая SSO и шифрование в неактивном состоянии. Qlik Sense Mobile for BlackBerry позволяет администраторам управлять развертываниями Qlik Sense Mobile Client Managed во всей организации, устанавливая определенные политики и управляя распределением приложений.

Qlik Sense Mobile for [BlackBerry](/Subsystems/PlanningQlikSenseDeployments/Content/Sense_Deployment/Qlik-Sense-Mobile-for-BlackBerry.htm)

# 19.5 Qlik Connectors

- Поддержка источников данных организации в среде SaaS с драйверами ODBC в Qlik Cloud и средах Multi-Cloud.
- Расширенные возможности загрузки подключения с помощью функции создания базовых графиков загрузки для SaaS организации.

# 20 Что нового в Qlik Sense February 2019?

# 20.1 Улучшенный интерфейс

# Одностраничный рабочий процесс приложения

Теперь Qlik Sense поддерживает одностраничный рабочий процесс приложения. Для перехода между пространствами «Данные», «Анализ» и «История» не требуется перезагружать страницу. Благодаря плавности перехода между областями и уменьшению количества операций конечные пользователи и разработчики могут быстрее осваивать наблюдения.

# 20.2 Расширенные функции разработки

# Предварительный просмотр расширений со знаком доллара

Теперь редактор выражения поддерживает оценку результатов вычислений с использованием расширений со знаком доллара. Разработчики, использующие переменные, могут просматривать результаты их применения в контексте целых выражений. Это снижает риск получения вложенных выражений с неверным синтаксисом.

Targets.WebHelpOnly">Редактор [выражения](/Subsystems/Hub/Content/Sense_Hub/Expressions/expression-editor.htm)

# 20.3 Визуализации и сопоставление

# Visualization Bundle

Пакет Visualization Bundle представляет собой набор новых диаграмм:

- Диаграмма Воронка: отображает поведение меры на разных этапах.
- Диаграмма Сэнки: отображает меру в виде процесса, разделенного на разные категории в рамках одного или нескольких этапов.
- Диаграмма Радар: отображает меру, развернутую на полярной диаграмме с двумя категориями измерений — для осей и областей.
- Диаграмма тепловой карты: отображает матрицу значений цвета с двумя измерениями и мерой.
- Мульти-КПЭ: содержит больше параметров настройки мер, чем стандартный объект ключевого показателя эффективности.
- Диаграмма облака слов: отображает показатель встречаемости слов в текстовом измерении.
- Сетевая диаграмма: служит для визуализации графика с измерениями, соответствующими узлам и родительским элементам, и мерами, соответствующими значениям связи.

### Dashboard Bundle

К существующему пакету добавлено одно расширение.

• Кнопка «Совместное использование»: служит для создания общих ссылок на приложение с текущим листом и выборкой.

### Поддержка WMS в фоновых слоях карты

Теперь диаграммы карты поддерживают использование карт со сторонних серверов WMS в качестве фоновых слоев. Для добавления фоновых слоев WMS используется интерфейс мастера, что упрощает настройку фонов WMS.

#### [Карты](/Subsystems/Hub/Content/Sense_Hub/Visualizations/Map/Map.htm)

# 20.4 Qlik Sense Mobile Client Managed

- Tеперь приложение Olik Sense Mobile Client Managed доступно для устройств под управлением Android OS, что позволяет использовать приложения Qlik Sense по сети.
- <sup>l</sup> Теперь гибридные веб-приложения Qlik Sense можно открывать и использовать с помощью приложения Qlik Sense Mobile Client Managed.
- Теперь можно использовать решение Microsoft Intune EMM для доступа к Qlik Sense Enterprise при помощи мобильного устройства.

# 20.5 Qlik Connectors

### Интегрированная поддержка технологии единого входа (SSO)

Три драйвера Qlik ODBC Connector Package теперь обеспечивают поддержку единый вход (SSO) (MS SQL Server, Apache Hive и Cloudera Impala) на бета-уровне.

# 21 Что нового в Qlik Sense November 2018?

# 21.1 Улучшения Дополненного интеллекта

### Обучение на основе прецедентов

Представляем Qlik SenseNovember 2018. Новая версия оснащена технологией машинного обучения на основе прецедентов или приложений. Информация о взаимодействии пользователей с продуктом загружается в Исследовательскую подсистему в целях получения оптимальных наблюдений и результатов.

## Редактирование рекомендаций Помощника по работе с наблюдениями

Теперь можно редактировать рекомендации Помощника по работе с наблюдениями. С помощью этой функции пользователи могут изменять рекомендованные визуализации и результаты анализа, предлагаемые Исследовательской подсистемой. Это повышает гибкость и управляемость процесса исследования наблюдений.

# 21.2 Новые расширенные функции редактирования

### Альтернативные состояния

Упрощен доступ к функции альтернативных состояний, которая ранее была доступна только при помощи вызовов API. С помощью альтернативных состояний можно создавать визуализации для сравнительного анализа на основе состояний, отличных от состояния выборки по умолчанию. Альтернативные состояния — это новый тип основных элементов. Созданные альтернативные состояния можно применять к объектам листов и визуализаций при помощи нового параметра альтернативного состояния в разделе «Вид». Эта функция позволяет выполнять разные выборки для одного измерения и сравнивать выборки при помощи одной визуализации или нескольких визуализаций одновременно. Также альтернативное состояние можно назначить для выражения с помощью анализа множеств. Это позволяет выполнять сложный сравнительный анализ.

### Анализ предоставленного множества

Эта функция упрощает разработку выражений с правильным синтаксисом анализа множеств.

### Улучшения выражения множества

Улучшено выражение множества в диалоговом окне редактора выражения.

### Одиночная выборка в полях

Эта функция поддерживает внесение изменений в процедуру управляемого анализа при помощи одной выборки. С помощью нового параметра поля Qlik Sense разработчики могут активировать параметр «Всегда одно выбранное значение» для конкретных полей. Параметр «Всегда одно выбранное значение» можно использовать в визуализациях, работа с которыми требует более точного управления условиями выражений и требованиями локализации, а также для решения других задач управляемого анализа.

# Полная поддержка пакета расширений Dashboard bundle (информационной панели) [#1]

В Qlik Sense November 2018 внедрена функция объединения расширений в пакеты. Пакет расширений Dashboard bundle можно установить одновременно с Qlik Sense. Он полностью поддерживается в Qlik. Пользователи могут отказаться от установки этого пакета. Включенные в пакет объекты ранее представляли собой популярные расширения Qlik Branch. Теперь в рамках предложения Qlik специалисты Qlik будут обеспечивать надлежащий уровень качества и производительности этих объектов при обновлении до новых версий. Это полнофункциональные объекты расширения, однако они не соответствуют стандартам, связанным с удобством работы, поддержкой многоязычного режима и чтения справа налево.

В состав пакета Dashboard bundle входят следующие расширения:

- <sup>l</sup> Date range picker (Подборщик интервала дат): служит для удобного и оперативного выбора дат и их интервалов.
- Navigation button (Кнопка навигации): служит для быстрого перехода к листам, историям и вебсайтам. Также может использоваться для запуска таких действий, как создание выборок и настройка переменных.
- <sup>l</sup> On-Demand reporting (Создание отчетов On-Demand): теперь можно создавать отчеты Qlik NPrinting из приложений.
- <sup>l</sup> Tabbed container (Контейнер с вкладками): предназначен для переключения между визуализациями с вкладками.
- <sup>l</sup> Show/hide container (Контейнер отображения или скрытия): применяется аналогично контейнеру с вкладками, однако теперь поддерживает условия отображения.
- Variable input (Ввод переменной): предназначен для задания пользователями значений с помощью кнопок, раскрывающихся списков, ползунков и полей ввода.

[Dashboard](/Subsystems/Hub/Content/Sense_Hub/Visualizations/DashboardBundle/dashboard-bundle.htm) bundle

# 21.3 Новые способы совместной работы

## Ссылки на диаграммы Qlik Sense с возможностью общего доступа

Теперь поддерживается общий доступ к ссылкам на диаграммы с пользовательскими состояниями выборок. Это упрощает обмен наблюдениями и последующий анализ.

В настоящее время эта функция доступна только для эластичных развертываний Qlik Cloud и Qlik Sense Enterprise.

# 21.4 Улучшения визуализаций и сопоставления

### Новый слой диаграммы карты

Теперь доступен новый слой диаграммы карты, предназначенный для отображения круговых и линейчатых диаграмм поверх карты в целях демонстрации распределения значений разных типов.

### Усовершенствованная круговая диаграмма

Теперь круговые диаграммы поддерживают отображение нескольких значений во внешнем радиусе при помощи второй меры. Такая визуализация также называется диаграммой направленности.

## Настройка непрозрачности контура

Теперь в целях повышения удобства чтения, особенно читаемости компактных объектов, настройку непрозрачности контура можно регулировать с помощью ползунка.

### Дополнительные улучшения служб мозаичных карт

Теперь улучшенные функции служб мозаичных карт, таких как карты Bing, поддерживаются фоновым слоем диаграммы карты.

# 21.5 Улучшенные функции управления

### Усовершенствованные функции импорта и экспорта приложений

Благодаря усовершенствованным функциям импорта и экспорта приложения с данными или без них теперь можно импортировать и экспортировать из QMC.

### Развертывания Multi-Cloud

Теперь многооблачный продукт Qlik поддерживает упрощенную конфигурацию параметров при помощи самоподписанных токенов JSON Web Token (JWT). Это означает, что теперь для связи компонентов не требуются особые функции IdP. Кроме того, Qlik Cloud теперь поддерживает интеграцию с AD FS в качестве поставщика удостоверений, благодаря чему клиенты с инфраструктурой Active Directory могут выполнять проверку подлинности пользователей.

# 21.6 Удобство работы

Удобство работы со списками благодаря доступным спискам, навигации с помощью клавиатуры и возможностям средства чтения с экрана.

# 22 Что нового в Qlik Sense September 2018?

# 22.1 Дополненный интеллект

### Помощник по работе с наблюдениями

Теперь помощник по работе с наблюдениями доступен всем пользователям приложений Qlik Sense, в том числе пользователям опубликованных приложений. Пользователи могут выполнять поиск и создавать наблюдения на базе основных элементов.

# 22.2 Улучшенные функции разработки

#### Улучшения управляемости листов

- Повышена точность управления Qlik Sense при работе с устройствами, которые поддерживают ввод при помощи сенсорных жестов и мыши.
- Разработчики приложений могут назначать для приложений закладки по умолчанию. При открытии приложения применяются выборки.

### Настройка приложений

Разработчики приложений могут отключить дружественный макет листов и указать пользовательский размер в пикселях. Информационная панель будет доступна пользователям в своем исходном виде при создании. Данная функция не поддерживается в режиме мобильного устройства.

### Улучшения редактора выражения

- Функции выражений снабжены прямыми ссылками на страницу справки Qlik Sense.
- Улучшенная категоризация функций.
- Поиск имен полей, функций и переменных упрощен благодаря улучшенному поиску.

### Улучшенная управляемость визуализаций

- Можно скрывать и отображать столбцы в сводной таблице на основе формулы.
- Можно настраивать элементы основной меры при помощи цветовых шкал и градиентов. Это удобная альтернатива пользовательским выражениям для цвета.

# 22.3 Визуализации и сопоставление

## Новый слой карты

Слой плотности представляет собой фон карты с разноцветным градиентом, интенсивность цвета которого зависит от веса и близости точек. К примеру, с помощью этого слоя можно сопоставлять такие данные, как статистика преступлений и показатели для домохозяйств на уровне местных сообществ.

### Улучшения карты

- Адаптивное изменение масштаба и панорамирование оптимизирует производительность в ходе просмотра карт с высокой плотностью.
- Цвета по умолчанию для добавляемых слоев. Каждому новому слою присваивается свой цвет, выбранный из палитры.
- <sup>l</sup> Теперь можно загружать и обрабатывать файлы KML с географическими данными линии.
- Метки полей, на которых отображаются значения размера и ширины, упрощают чтение легенд и всплывающих окон.

# 22.4 Управление

### Усовершенствованные рабочие процессы на стороне сервера

В QMC между потоками можно переместить несколько приложений. В основу этого улучшения легла функция перемещения отдельных приложений между потоками, представленная в версии Qlik Sense Enterprise April 2018.

Общая клиентская платформа с открытым кодом обновлена до версии 1.6.9, которая отличается повышенной стабильностью и совместимостью.

# 22.5 Мобильная версия

Теперь доступ к Qlik Sense Enterprise поддерживается в средах AirWatch EMM (Enterprise Mobile Management) при помощи браузеров Safari, Chrome или VMware.

# 22.6 Коннекторы Qlik

Ведется разработка новых вариантов подключений.

- В MS Azure QSL DB добавлены собственные подключения, прошедшие тестирование и поддерживающие интеграцию.
- Бета-версия коннектора JIRA прошла тестирование и доступна в GA. [JIRA](https://help.qlik.com/en-US/connectors/Subsystems/Web_Connectors_help/Content/Data-Source-Connectors/Jira-Connector.htm)
- <sup>l</sup> Более эффективная защита функции проверки подлинности LDAP, встроенной в Qlik Коннектор ODBC. Данный коннектор упрощает работу и ускоряет получение результатов. Он соответствует отраслевым стандартам шифрования и проверки подлинности.
# 23 Что нового в Qlik Sense June 2018?

# 23.1 Создание, исследование, совместная работа

## Помощник по работе с наблюдениями

Помощник по работе с наблюдениями — это функция дополненного интеллекта, создающая рекомендации наблюдений и визуализаций для исследования пользователем. Помощник по работе с наблюдениями разработан на основе Qlik cognitive engine. Эта технология автоматически создает и определяет приоритетность наблюдений и результатов анализа на базе собственных алгоритмов Qlik. Разработчики приложений могут использовать помощник по работе с наблюдениями для поиска наблюдений в данных, загруженных в Qlik Sense, и оценки определенных характеристик этих наблюдений относительно общего набора данных, измерений данных и критериев поиска. Наблюдения учитывают контекст и взаимодействуют с ассоциативным модулем Qlik.

## Ускоренная реализация функций самообслуживания

- <sup>l</sup> Альтернативные рекомендации диаграмм: Теперь исследовательская подсистема Qlik помимо первоначальной рекомендации отображает на панели свойств ряд альтернативных рекомендаций диаграмм.
- Изменяйте расположение измерений и мер: теперь измерения и меры на панели свойств можно менять местами простым перетаскиванием.
- Теперь можно быстро переключаться между стандартными способами агрегирования с помощью раскрывающегося меню на панели свойств.

# Улучшенные функции разработки

- Теперь листы Qlik Sense можно растянуть для вертикальной прокрутки.
- Теперь размер сетки на листах с существующими объектами можно изменить.

### **Новые функции редактора выражения**

Редактор выражения Qlik Sense стал более удобным в использовании.

- <sup>l</sup> **Поля**: создавайте статистические функции агрегирования на основе данных полей. С помощью двух флажков можно независимо друг от друга вставлять предложения **Distinct** и **Total** в статистические функции агрегирования.
- <sup>l</sup> **Функции**: этот элемент управления служит для вставки общих функций Qlik Sense в выражение.
- <sup>l</sup> **Переменные**: этот элемент управления служит для вставки переменных в выражение. При выборе переменной отображается предварительный просмотр ее определения и значений.

## Фильтрация данных из файлов

В версии Qlik Sense June 2018 можно создавать условия фильтрации содержимого полей файлов. Эти фильтры применяются к скрипту автоматически во время загрузки данных в диспетчер данных.

### Визуализации и сопоставление

- В многослойной диаграмме карты теперь доступны слои линии.
- <sup>l</sup> Теперь можно показывать и скрывать определенные столбцы прямой таблицы с помощью условий выражений.
- Теперь можно выключить мини-график прокрутки в линейных графиках, линейчатых и комбинированных диаграммах.

### Улучшенное управление приложениями из хаба

В версии Qlik Sense June 2018 представлены новые и улучшенные функции управления приложениями из хаба.

- Теперь уже опубликованное приложение можно повторно опубликовать из хаба. Создайте дубликат опубликованного приложения, внесите изменения и повторно опубликуйте дубликат в потоке, содержащем опубликованное приложение. Поток будет выбран автоматически в зависимости от имени приложения.
- В хаб добавлен новый специальный раздел для опубликованных приложений. В этом разделе можно создать дубликат приложения и с помощью новой функции «Повторная публикация приложения из хаба» опубликовать изменения для пользователей.
- Теперь владелец приложения может одобрять листы сообщества в опубликованном приложении и добавлять их в список основных листов. Также владелец приложения может отменить одобрение основных листов в разделе **Сообщество**.

# Удобство работы

В целях повышения удобства работы с Qlik Sense внедрены следующие функции:

- Теги для средства чтения с экрана
- Навигация в таблицах с помощью клавиатуры
- Переключение из диаграммы в таблицу для проверки и выбора значений

### **Удобный сайт справки Qlik**

На сайте справки Qlik help.qlik.com выполнены следующие улучшения, направленные на повышение удобства работы:

- Теперь доступны взаимодействие и навигация по сайту справки с помощью клавиш и их сочетаний.
- Для элементов пользовательского интерфейса, текстов, механизма поиска и изображений поддерживаются увеличение масштаба, изменение размера и экранные лупы.
- Тексты, значки и изображения соответствуют стандартным требованиям к контрастности и читаемости.

# 23.2 Развертывание и администрирование

## Многооблачная инфраструктура

Версия Qlik Sense June 2018 поддерживает распространение приложений, разработанных с помощью Qlik Sense Enterprise on Windows, в эластичных развертываниях Qlik Cloud и Qlik Sense Enterprise. Приложения становятся доступными для пользователей в новом облачном хабе. Администрирование Qlik Sense Enterprise on Windows и облачной среды осуществляется при помощи одной лицензии и функции единого входа.

Для получения соответствующей лицензии и подробных сведений свяжитесь с представителем Qlik или службой поддержки Qlik.

# 23.3 Мобильная версия

# Поддержка браузера BlackBerry Access.

Теперь Qlik SenseJune 2018 поддерживает доступ к Qlik Sense и использование приложений при помощи мобильного устройства с браузером BlackBerry Access. Администратор должен настроить развертывание BlackBerry Dynamics для пользователей. Сведения о настройке и использовании BlackBerry Access для подключения к Qlik Sense см. в справочной статье Подключение <sup>к</sup> *Qlik Sense* <sup>с</sup> помощью *BlackBerry Access*.

# 23.4 Коннекторы Qlik

В версии Qlik Sense June 2018 в пакет коннекторов ODBC добавлены пять новых коннекторов. Все приведенные коннекторы обновлены до последней версии OpenSSL.

• Presto: с помощью коннектора PrestoDB можно создавать подключения, запрашивающие все источники данных в среде, настроенной с помощью Presto.

Доступны бета-версии следующих коннекторов.

- Apache Drill: коннектор Apache Drill предоставляет доступ к нереляционным хранилищам данных.
- Apache Phoenix: коннектор Apache Phoenix предоставляет доступ к реляционным хранилищам данных.
- Apache Spark: коннектор Apache Spark служит для прямого подключения к SQL и доступа HiveQL к распределениям Apache Hadoop/Spark.
- MongoDB: коннектор MongoDB предоставляет доступ к MongoDB программе базы данных NoSQL.

# 24 Что нового в Qlik Sense April 2018?

# 24.1 Создание, исследование, совместная работа

# Поддержка в процессе визуализации данных при помощи рекомендаций диаграмм Qlik Sense

Рекомендации диаграмм Qlik Sense упрощают создание визуализаций. От вас требуется только перетащить поля на листы. Рекомендации диаграмм создаются с помощью исследовательской подсистемы Qlik, которая использует наблюдения из числа загруженных данных и сочетает их с рекомендациями по визуализации данных.

# Публикация приложения из хаба

В Qlik Sense April 2018 созданное приложение можно опубликовать в потоке, к которому есть доступ с правами на публикацию. После публикации в потоке приложение можно переместить в другой поток, к которому есть доступ с правами на публикацию.

### Улучшения, внесенные в соответствии с отзывами клиентов

В Qlik Sense April 2018 внесен ряд улучшений в соответствии с отзывами клиентов.

- Теперь можно настроить размер сетки листа приложения. Доступны три параметра размера: малый, средний и большой.
- Теперь в скрипте загрузки можно указывать пользовательские аббревиатуры. К примеру, вместо «G» можно выбрать «Миллиарды».
- При нажатии кнопки «Изменить» связанной визуализации новое сочетание клавиш перенаправит вас в окно редактирования элемента основной визуализации.
- Добавлены новые сочетания клавиш для перехода назад/вперед в выборках.

## Улучшения визуализаций карт

Qlik Sense April 2018 включает существенные улучшения встроенных визуализаций карт:

- Поддержка нескольких слоев.
- Метки слоев точек и слоев области.
- Быстрый поиск областей стран, регионов, городов, почтовых индексов.
- Повышенный фиксированный предел количества объектов.
- Возможность выбора круга с мерой расстояния.
- Поддержка детализации.
- Управление слоями, ограничение масштабирования и упорядочение функции рисования.
- Отображение на фоновой карте названий на английском или местном языке.

## Поддержка навигации в хабе Qlik Sense с помощью клавиатуры

В целях обеспечения удобства работы хаб Qlik Sense теперь поддерживает навигацию с помощью клавиатуры и сочетания клавиш.

# Создание ссылок Qlik Sense Mobile Client Managed на сторонние

## приложения

Qlik Sense Mobile Client Managed теперь поддерживает взаимодействие со сторонними мобильными приложениями с помощью пользовательского URL-адреса (прямой ссылки). Ссылку можно встроить в стороннее мобильное приложение вместе с соответствующими выборками и фильтрами. По щелчку ссылки приложение открывается в Qlik Sense Mobile Client Managed с фильтрами и выборками, которые применялись в ходе создания исходного представления. Это повышает эффективность работы пользователя и создает контекст взаимодействия с приложением.

# 24.2 Развертывание

## Улучшение развертывания

Начиная с версии Qlik Sense April 2018 не требуется использовать порт 4244 в качестве порта проверки подлинности. Если вы используете SSL для обеспечения безопасности среды, можно использовать порт 443 в качестве внешнего порта прокси-службы Qlik Sense (QPS).

# Режим VPN для каждого приложения Qlik Sense Mobile Client Managed

Теперь Qlik Sense Mobile Client Managed работает в режиме VPN для каждого приложения. Используются соответствующие компоненты туннеля VMware Workspace ONE. Это обеспечивает безопасность сетевого трафика между развертываниями Qlik Sense Mobile Client Managed и Qlik Sense Enterprise, защищенными корпоративным брандмауэром. Теперь не требуется проход сетевого трафика устройства через VPN. Только трафик мобильных приложений Qlik Sense Mobile перенаправляется на VPN, что снижает нагрузку на сервер VPN.

# 24.3 Администрирование

# Выделение лицензий новых типов

Пользователи, которые приобрели Qlik Sense с поддержкой новых типов лицензий Professional и Analyzer, теперь могут настраивать выделение этих лицензий в QMC.

## Улучшение аналитических подключений

С помощью Qlik Sense April 2018 администраторы Qlik Sense Enterprise могут добавлять, удалять и перенастраивать аналитические подключения без перезапуска служб, необходимых для функционирования аналитических подключений. Также администраторы могут в любом порядке останавливать и запускать службы. Это не окажет влияния на функциональность аналитических подключений. Теперь продвинутые пользователи Qlik Sense Desktop могут разрабатывать и использовать аналитические подключения даже при запуске сервера SSE, устанавливающего аналитические подключения, после Qlik Associative Engine.

## Поддержка экспорта данных анонимными пользователями

Анонимные пользователи могут печатать и экспортировать данные из Qlik Sense April 2018.

# 25 Что нового в версии Qlik Sense February 2018?

# 25.1 Создание, исследование, совместная работа

# Динамическое создание запросов к веб-источникам в скриптах

Теперь перед извлечением данных при помощи коннектора веб-файлов в скрипте загрузки данных можно динамически создать URL-адрес. Благодаря этой функции можно отправлять запросы файлам, размещенным в сети.

Загрузка файлов из [веб-ресурсов](/en-US/sense/Subsystems/Hub/Content/DataSource/load-data-from-files.htm#Web)

### Загрузка таблицы из аналитического подключения

Теперь поддерживается возврат полной таблицы по первому запросу, полученному аналитическим подключением от скрипта загрузки данных. Для этого служит новое предложение **Extension** оператора **Load**. Эта функция существенно повышает производительность операции загрузки данных из аналитического подключения в ходе перезагрузки данных.

### [Загрузка](/en-US/sense/Subsystems/Hub/Content/Scripting/ScriptRegularStatements/Load.htm)

## Упрощение подготовки данных благодаря рекомендациям связей

Теперь для просмотра возможных связей между таблицами можно использовать рекомендуемые связи. Эта функция позволяет экспериментировать перед применением изменений к модели данных.

[Управление](/en-US/sense/Subsystems/Hub/Content/LoadData/associating-data.htm) связями данных

### Оформление приложения при помощи пользовательских тем

Теперь можно применять пользовательские темы для оформления приложений на глобальном уровне и уровне детализации. Доступны следующие действия:

- Изменение цвета фона или отдельных элементов диаграммы.
- Настройка палитр цветов и градиентов цвета.
- Определение цвета и размера шрифта.

### Стиль [приложения](/en-US/sense/Subsystems/Hub/Content/Apps/style-app.htm)

# Создание приложения On-demand

Теперь можно создавать приложения On-demand (ODAG) с поддержкой анонимного использования. Эта функция позволяет разрабатывать решения для клиентоориентированных веб-сайтов и сценариев OEM.

Управление большими данными с помощью [приложений](/en-US/sense/Subsystems/Hub/Content/DataSource/Manage-big-data.htm) On-demand

# Qlik Sense Mobile Client Managed

Теперь можно использовать Qlik Sense Mobile Client Managed для iPhone. Это приложение оснащено полнофункциональным модулем QIX engine, который предоставляет доступ к запатентованной ассоциативной технологии Qlik при помощи всех поддерживаемых мобильных устройств Apple как в режиме подключения к сети, так и в автономном режиме.

Мобильное [приложение](/en-US/sense/Subsystems/Hub/Content/Mobile/mobile-client.htm) Qlik Sense Mobile

# Обновленные коннекторы ODBC

В пакет коннекторов Qlik ODBC входят следующие обновленные коннекторы:

• Oracle

**[Oracle](/en-US/connectors/Subsystems/ODBC_connector_help/Content/Oracle/Oracle-connector.htm)** 

• PostgreSOL

[PostgreSQL](/en-US/connectors/Subsystems/ODBC_connector_help/Content/PostgresSQL/PostgresSQL-connector.htm)

# 25.2 Развертывание и администрирование

# Единый вход при помощи сервера Microsoft SQL Server

Теперь одно подключение к серверу Microsoft SQL Server могут использовать несколько пользователей. Ограничить просмотр пользователем таблиц и значений на сервере SQL Server можно при помощи правил безопасности базы данных.

[Настройка](/en-US/sense/Subsystems/PlanningQlikSenseDeployments/Content/Deployment/Configuring-SSO-for-MSSQL.htm) единого входа (SSO) на сервер Microsoft SQL Server (MS SQL Server)

# 26 Что нового в версии Qlik Sense November 2017?

# 26.1 Создание, исследование, совместная работа

# Навигация с помощью клавиатуры в приложениях Qlik Sense

В новой версии доступна функция навигации с помощью клавиатуры в приложениях Qlik Sense. Навигация с помощью клавиатуры поддерживается как на странице обзора приложения, так и на панели инструментов Qlik Sense.

Навигация с помощью [клавиатуры](../../../Subsystems/Hub/Content/UserInterface/keyboard-navigation-and-shortcuts.htm) и сочетания клавиш в Qlik Sense

## Диалоговое окно «Сведения» в диспетчере данных

В новой версии просматривать сведения о текущих операциях и преобразованиях таблиц и полей можно в диалоговом окне **Сведения**. В окне **Сведения** отображаются текущие операции и преобразования выбранной таблицы или поля в том же порядке, в котором они были применены в созданном скрипте загрузки данных. Это окно упрощает просмотр сведений об источнике таблицы или поля, текущих изменениях и последовательности внесения этих изменений.

Просмотр сведений о [преобразовании](../../../Subsystems/Hub/Content/LoadData/viewing-table-field-details.htm) таблиц и полей в диспетчере данных

# Добавление данных вручную

В новой версии можно вручную вводить данные в разделе **Добавить данные** в окне **Диспетчер данных**. При помощи параметра **Ручной ввод** в разделе **Добавить данные** можно ввести данные в редактор таблицы и добавить их в виде таблицы в **Диспетчер данных**.

[Добавление](../../../Subsystems/Hub/Content/LoadData/adding-data-manually.htm) данных вручную в Qlik Sense

# Дополнительные функции для вычисляемых полей

В новой версии доступны дополнительные функции при создании вычисляемых полей в окне **Диспетчер данных**.

[Использование](../../../Subsystems/Hub/Content/LoadData/add-calculated-field.htm) вычисляемых полей

# Новые коннекторы ODBC

В пакет коннекторов Qlik ODBC включены два новых коннектора: Amazon Redshift и Google BigQuery.

# 26.2 Развертывание и администрирование

# Единый выход из SAML

В Единый вход в SAML (SSO) для доступа к нескольким веб-сайтам достаточно выполнить вход один раз. Существует вероятность того, что один или несколько сеансов не будут надлежащим образом закрыты. Единый выход из SAML устраняет эту вероятность.

# 27 Что нового в версии Qlik SenseSeptember 2017?

# 27.1 Создание, исследование, совместная работа

# Последовательные операции в диспетчере данных

Усовершенствования **Диспетчера данных** позволяют выполнять последовательные трансформации таблиц и полей. Если раньше существовало ограничение на совместное выполнение трансформаций, например, можно было применить одну трансформацию карточки профилирования данных в одном поле, то теперь можно совместно использовать карточки профилирования данных, объединение, вычисляемые поля и отмену сведения данных.

Управление данными в [приложении](../../../Subsystems/Hub/Content/LoadData/managing-data.htm) с помощью диспетчера данных

# Последние цвета в цветоподборщике

Теперь в цветоподборщике Qlik Sense отображается пять последних цветов, которые были выбраны в Qlik Sense.

## Усовершенствования навигации и повышение удобства работы в

### диспетчере данных

Диспетчер данных был усовершенствован для повышения удобства работы пользователей, в том числе изменено положение и оформление кнопок добавления данных, а также доработана страница обзора приложения, на которой еще нет загруженных данных.

## Новая визуализация: каскадная диаграмма

Теперь с помощью новой каскадной диаграммы можно проиллюстрировать воздействие промежуточного положительного и отрицательного значений на первоначальное значение. Например, в операторе дохода можно показать положительное и отрицательное влияние разных счетов.

# Повышение удобства использования приложений On-demand

Теперь пользователи имеют доступ к дополнительной информации и дополнительные возможности управления созданными приложениями On-demand. Теперь на панели точки навигации отображается количество выбранных строк, ограничения отдельных полей и статус выбора, связанный с каждым ограничением. Пользователи также могут присваивать имена созданным приложениям On-demand, перезагружать и повторно создавать приложения On-demand на основе текущих выборок. Кроме того, можно копировать и повторно создать приложение On-demand, чтобы сохранить его текущее состояние при создании версии приложения с новыми выборками.

# 27.2 Развертывание и администрирование

# Приложение Qlik Sense Mobile Client Managed

Приложение Qlik Sense Mobile Client Managed позволяет безопасно подключаться к развертыванию Qlik Sense Enterprise с поддерживаемого мобильного устройства. Также можно выполнять развертывание и управление приложением Qlik Sense Mobile Client Managed с помощью программного обеспечения Enterprise Mobile Management (EMM) или инструментов Apple Developer Enterprise Program.

Новое приложение Qlik Sense Mobile Client Managed можно загрузить на поддерживаемое устройство iOS и подключить к серверу Qlik Sense Enterprise. Можно загружать приложения Qlik Sense и просматривать их при отсутствии подключения к серверу.

# Централизованный вход в систему

Благодаря общей устойчивости теперь все узлы имеют прямой доступ к общей базе данных и файловой системе. Служба Qlik Logging Service обеспечивает централизованный вход в систему, собирая все сообщения и вставляя их в базу данных PostgreSQL. Эта функция является дополнительной, но по умолчанию включена.

# 28 Что нового в Qlik Sense June 2017?

# 28.1 Создание, исследование, совместная работа

# Приложения On-demand

С помощью приложений On-demand можно загружать и анализировать очень большие объемы данных (так называемые большие данные). Приложения On-demand служат для создания агрегированных представлений больших объемов данных и поддерживают определение и загрузку нужных подмножеств данных для тщательного анализа. Для создания приложений On-demand служат специально разработанные приложения выбора и приложения шаблона.

Управление большими данными с помощью [приложений](/Subsystems/Hub/Content/DataSource/Manage-big-data.htm) On-demand

### Новые визуализации

Теперь для визуализации распределения и диапазона данных можно использовать дополнительные типы диаграмм.

Блочная диаграмма предназначена для сравнения диапазона и распределения значений в группах числовых данных. Для визуализации данных служат поле с «усами» и осевая линия в центре.

График распределения предназначен для сравнения диапазона и распределения значений в группах числовых данных. Данные располагаются на оси в виде точек значений.

Гистограмма предназначена для визуализации распределения числовых данных через непрерывные интервалы, или определенные периоды времени. Данные разделяются на диапазоны.

# Синхронизация добавленных при помощи скрипта таблиц в

# **Диспетчере данных**

Теперь можно синхронизировать добавленные при помощи скрипта таблицы в **Диспетчере данных**, что позволяет использовать для обработки этих таблиц инструменты, доступные в **Диспетчере данных**.

[Синхронизация](../../../Subsystems/Hub/Content/LoadData/synchronizing-scripted-tables.htm) добавленных при помощи скрипта таблиц в диспетчере данных

## Карточки профилирования данных

Теперь вы можете просматривать сводку о данных полей таблицы и преобразовывать эти данные в **Диспетчере данных** с помощью карточек профилирования данных.

Карточка **Сводка** позволяет просматривать сводную информацию о данных в поле таблицы. Кроме того, с помощью карточки **Сводка** можно просматривать другие возможные интерпретации данных, например, данные поля в качестве измерения или меры, задействуя различные потенциальные параметры трансформации.

С помощью карточки **Заменить** можно выбрать одно или несколько значений поля и заменить их другими значениями.

С помощью карточки **Задать пустые значения** можно выбирать значения поля таблицы и вручную настраивать их в качестве пустых.

Карточка **Порядок** позволяет применять пользовательский порядок к значениям в поле измерения.

С помощью карточки **Разделить** можно разделить содержимое одного поля на несколько полей.

Карточка **Блок** позволяет группировать данные полей меры в диапазоны для создания нового поля с указанным группированием.

## Объединение в **Диспетчере данных**

Теперь можно вручную объединять таблицы в **Диспетчере данных**.

### Цвета и измерения

Теперь можно назначать цвета для основных измерений. Благодаря этому для ваших измерений будут использоваться одинаковые цвета во всех визуализациях.

Также можно назначать отдельные цвета для значений измерения, благодаря чему при раскрашивании отдельных значений по измерению во всех визуализациях используются одинаковые цвета.

# 28.2 Администрирование

## Единый вход в Cloudera Impala

Теперь можно устанавливать подключения SSO к Cloudera Impala.

Функция единого входа работает на основе доверенного подключения к Cloudera Impala, после создания которого устанавливается подключение ODBC, использующее учетные данные Qlik Sense.

### Три новых приложения контроля

В целях масштабирования развертывания, расширения истории журнала и обеспечения растущих потребностей в контроле Qlik Sense приложения контроля были перепроектированы с выделением трех более компактных специализированных приложений.

### Аналитические подключения

С помощью аналитических подключений можно настроить серверное расширение в целях расширения библиотеки выражений Qlik Sense и добавления возможности вызова подсистем сторонних разработчиков.

# 28.3 История

В файле PDF представлены все новости и обновления с первого выпуска Qlik Sense.

# 29 Новые возможности Qlik Sense 3.2?

# 29.1 Создание, исследование, совместная работа

## Меры календаря

Теперь для анализа данных на протяжении относительных временных диапазонов можно создавать меры календаря. Например, можно использовать меры календаря для сравнения цифр продаж с начала текущего года по сегодняшний день с цифрами того же периода предыдущего года.

## Цвета и меры

Для диаграмм на основании мер можно выбирать цвета. Также можно выбрать отдельный цвет из полной палитры цветов.

# 29.2 Развертывание

# Общая устойчивость

Теперь поддерживается развертывание многоузлового сайта с общей устойчивостью. Это означает, что все узлы используют одну и ту же базу данных репозитория и сетевую папку для файлов приложений. Можно либо предоставить общий доступ к репозиторию центрального узла, либо настроить кластер базы данных высокой доступности в качестве базы данных репозитория. Благодаря этому программа поддерживает большее количество изменений, например перезагрузок, а также устранены задержки, связанные с выполнением синхронизации.

# 29.3 Администрирование

# Проверка подлинности настольной системы

Теперь пользователи Qlik Sense Desktop могут пройти проверку подлинности с помощью сервера Qlik Sense Enterprise. Администратор Qlik Sense Enterprise настраивает ссылку для проверки подлинности в Qlik Management Console и предоставляет ее пользователям.

- **্→** $Запуск Qlik Sense Desktop$  $Запуск Qlik Sense Desktop$
- **→** Настройка проверки [подлинности](/en-US/sense/Subsystems/ManagementConsole/Content/configure-desktop-authentication.htm) Qlik Sense Desktop

# Преобразователь QlikView

Преобразователь QlikView упрощает порядок преобразования элементов документа QlikView в основные элементы приложения Qlik Sense. Для преобразования можно выбрать визуализации, выражения, измерения и переменные. Инструмент доступен в Dev Hub.

# 30 Что нового в Qlik Sense 3.1?

# 30.1 Создание, исследование, совместная работа

## Функция распознавания города и страны при загрузке данных

Теперь географические данные (точек и полигонов областей) создаются автоматически при загрузке данных, содержащих распознаваемые названия городов и стран. За счет этого создание визуализации карты на основе ваших данных не требует загрузки географических данных по отдельности.

## Выравнивание полосы прокрутки

Теперь можно задать положение полосы прокрутки диаграммы в конце массива данных.

## Тема приложения по умолчанию

Теперь можно изменить тему приложения по умолчанию. Новая тема Qlik — **Стандартная** — служит для изменения параметров заполнения и пространства вокруг объектов, а также выставления интервалов в заголовках. По умолчанию в новых и существующих приложениях используется тема Qlik **Классическая**.

# Перетаскивание цветов

Теперь можно перетащить любое поле, измерение или меру с панели ресурсов на визуализацию, чтобы изменить цвет.

# Навигация

Теперь меню «Перемещение» в хабе можно отображать или скрывать.

# Поиск Qlik DataMarket

Теперь Qlik DataMarket поддерживает функцию поиска, с помощью которой пользователи могут осуществлять поиск терминов и словосочетаний в пакетах, категориях и наборах данных DataMarket.

# Salesforce Connector поддерживает primary key chunking

Теперь коннектор Qlik Salesforce Connector поддерживает primary key (PK) chunking при загрузке данных в режиме массовой загрузки.

## Фильтрация данных с помощью коннекторов баз данных

Коннекторы баз данных в Qlik ODBC Connectors Package, установленные с помощью Qlik Sense, поддерживают выбор подмножеств данных за счет фильтрации содержимого записей баз данных.

# 30.2 Администрирование

# Qlik Management Console

Теперь в QMC имеется параметр подсистемы **Создавать поисковый индекс в ходе повторной загрузки данных**, который способствует повышению удобства поиска.

# 31 Что нового в Qlik Sense 3.0?

# 31.1 Создание, исследование, совместная работа

# Qlik коннекторы, установленные с Qlik Sense

Коннекторы Qlik, которые ранее требовалось устанавливать по отдельности, теперь автоматически устанавливаются вместе с Qlik Sense.

- Коннектор Olik REST 1.1 служит для загрузки данных Olik Sense в приложение Olik Sense из источника данных REST. Коннектор QlikREST представляет собой универсальный коннектор. Это означает, что он не настроен для работы с определенным источником данных REST.
- Коннектор Qlik Salesforce 14.0 служит для загрузки данных Qlik Sense в приложение Qlik Sense из набора данных Salesforce.com. Данные Salesforce.com доступны для пользователей, имеющих учетную запись Salesforce.com и учетные данные для доступа.
- Коннекторы баз данных Olik в ODBC Connectors Package 1.1 служат для загрузки данных Olik Sense в приложение Qlik Sense из баз данных, к которым можно получить доступ с помощью поддерживаемых драйверов ODBC (Open Database Connectivity). При использовании одного из коннекторов базы данных в Qlik ODBC Connectors Package не требуется создавать соединение DSN, прежде чем подключаться к базе данных ODBC.

## Управление связями таблиц в диспетчере данных

Представление «Связи» в диспетчере данных теперь имеет новый улучшенный интерфейс пользователя с кружками, представляющими таблицы в модели данных. Соблюдение рекомендаций позволяет упростить процесс связывания данных.

[Управление](../../../Subsystems/Hub/Content/LoadData/associating-data.htm) связями данных

# Единый вход в SAP HANA

Теперь можно устанавливать подключения SSO к SAP HANA.

Функция единого входа работает на основе доверенного подключения к SAP HANA, после создания которого устанавливается подключение ODBC, использующее учетные данные Qlik Sense.

# Новые пакеты Qlik DataMarket

Qlik DataMarket содержит новые пакеты данных Premium:

- Курсы акций за прошедшие периоды с крупнейших фондовых бирж
- Финансовые данные компаний со всего мира
- Индикаторы численности населения для штатов и округов Индии
- Данные о численности населения Канады по провинциям и территориям

# Новая многотабличная структура для наборов данных Qlik DataMarket

Многотабличная структура позволяет повысить эффективность загрузки данных и оптимизировать связи данных.

При загрузке данных из набора данных Qlik DataMarket они распределяются на несколько отдельных таблиц. Эти таблицы связаны с помощью созданных ключевых полей. Меры и периоды времени из набора данных объединяются в одну таблицу, которой присваивается имя этого набора данных. Поля измерений распределяются по отдельным таблицам.

Установка связей в Qlik [DataMarket](../../../Subsystems/Hub/Content/LoadData/making-associations-in-qlik-datamarket.htm)

# Публикация приложений

Теперь можно публиковать приложения из Qlik Sense. В предыдущих версиях можно было публиковать приложения только из Qlik Management Console.

Публикация [приложения](../../../Subsystems/Hub/Content/Publishing/publish-app.htm)

### Поддержка новых языков

Теперь Qlik Sense поддерживает четыре новых языка: польский, турецкий, корейский и традиционный китайский.

Теперь приложения поддерживают двунаправленный порядок чтения для таких языков, как иврит и арабский.

## Стиль приложения

К приложению можно применять различные стили оформления, соответствующие стандартам вашей организации.

## Интеллектуальный поиск теперь включает в себя визуальный поиск

Теперь можно выполнять поиск визуализаций, а также элементов данных. Результаты поиска отображаются в виде галереи визуализаций, которые соответствуют условиям поиска. Щелкните визуализацию для перехода на лист, на котором она находится.

## Улучшение приложений с помощью виджетов

Для улучшения вида и поведения приложений теперь можно создавать и использовать новый тип пользовательских объектов — виджет. Библиотеки виджетов доступны на панели ресурсов рядом с расширениями визуализаций. Виджеты более просты в построении, чем расширения визуализаций. Обычно виджеты представляют собой пользовательские объекты ключевого показателя эффективности, простые визуализации в виде диаграмм, таблицы и объекты навигации на листе.

# Диаграммы с привязкой по времени

Теперь в линейном графике можно использовать непрерывную шкалу на оси X для точного отображения данных с учетом времени.

# Общее содержимое в хабе Qlik Sense

Теперь можно предоставлять общий доступ к документам QlikView из QlikView в хабе Qlik Sense.

Теперь можно рассылать отчеты Qlik NPrinting в хабе Qlik Sense.

## Дополнительные изменения

Геоточки, используемые в визуализациях, могут создаваться автоматически с использованием данных о широте и долготе.

Теперь диалоговое окно со сведениями о пользователе можно открывать из хаба.

В приложение можно добавлять и прикреплять сразу несколько файлов данных с помощью перетаскивания.

# 31.2 Развертывание

# IPv6

Qlik Sense теперь поддерживает IPv6.

# Qlik Deployment Console

Qlik Deployment Console (QDC) не поддерживается в версии Qlik Sense 3.1.

# 31.3 Администрирование

# Обновлены приложения Monitoring в программе QMC

Теперь Monitoring apps содержат альтернативные измерения и меры для расширения возможностей настройки.

Приложение Operations Monitor содержит основные метаданные о пользователях, задачах, приложениях и объектах приложений.

Приложение License Monitor сообщает сведения об использовании токенов в сравнении с выделенными и доступными токенами, а также отображает сведения об использовании токенов в потоке помимо отображения в приложении. Также в этом приложении доступны основные метаданные о пользователях и приложениях.

# 32 Что нового в программе Qlik Sense 2.2?

# 32.1 Создание, исследование, совместная работа

# Диспетчер данных

Улучшен интерфейс диспетчера данных и добавлено несколько новых функций:

- Можно разделять ранее объединенные таблицы.
- Поля и таблицы можно переименовывать.
- В таблицу можно добавлять вычисляемые поля. Вычисляемое поле использует выражение для определения результата поля. Можно использовать функции, поля и операторы в выражении.
- Можно изменять формат отображения полей даты и метки времени.
- Поля, содержащие даты и метки времени, расширяются при помощи атрибутов даты, которые можно использовать в визуализациях и выражениях.

### Альтернативные измерения и меры

Теперь для некоторых визуализаций можно добавить альтернативные измерения и меры с помощью панели свойств. Облегчен доступ к альтернативным измерениям и мерам, и можно быстро изменить данные в визуализации. Эту функцию также поддерживает меню визуального исследования (доступно при анализе визуализаций).

## Экспорт данных из сводных таблиц и других диаграмм

Теперь можно экспортировать данные из сводных таблиц, линейчатых диаграмм со значениями, представленными стопкой, линейных графиков и карт деревьев.

# Qlik DataMarket

Доступны новые пакеты DataMarket со сведениями о погоде, валютах и фондовых биржах.

Также улучшен интерфейс выбора данных.

- Лицензированные и бесплатные наборы данных выделены в отдельные помеченные категории.
- Иерархические наборы данных структурированы в целях облегчения выбора.

### Повествование

Улучшено повествование.

- Теперь можно создать снимок визуализации, наведя указатель на визуализацию.
- После создания снимка визуализации можно создать примечание к нему. Примечание отображается в библиотеке снимков. Примечание облегчает обнаружение нужного снимка.
- При добавлении снимка к слайду истории он встраивается в сетку.
- При наведении указателя на точки диаграммы в ходе воспроизведения истории отображается всплывающая подсказка.

# 32.2 Развертывание

# Показатели Qlik Sense Proxy Service

Новый показатель, PrintingLoadBalancingDecisions, доступен для Qlik Sense Proxy Service (QPS).

# Ведение журнала Qlik Sense Printing Service

Обновлены папки и файлы, использующиеся для ведения журнала продуктами Qlik Sense Printing Service (QPR).

# Требования к системе Qlik Deployment Console

Qlik Deployment Console (QDC) теперь поддерживает Microsoft Windows 10.

# Клонирование сайтов

Программу Qlik Deployment Console (QDC) можно использовать для полного клонирования сайтов Qlik Sense.

# Файлы настройки Qlik Sense хранятся в блоке S3

Подключаемый модуль Amazon Web Services (AWS) использует Amazon Simple Storage Service (S3) для кэширования файлов настройки Qlik Sense, поэтому их не нужно будет загружать для каждого нового сайта или узла.

# 32.3 Администрирование

# Новый тип лицензии

Лицензия, основанная на производительности, обладает гибкостью, позволяющей настраивать ядра для использования на ЧПУ.

# Ограничение потребления ресурсов приложениями

Теперь программа Qlik Sense Engine Service содержит настройки ограничения объема ресурсов (памяти или времени), потребляемого приложениями.

# Доработка страницы аудита в программе Qlik Management Console

Страница обзора аудита содержит усовершенствованную таблицу правил безопасности, синхронизации и лицензирования.

# Обновлено приложение Operations Monitor программы QMC

Приложение Operations Monitor теперь включает функцию ведения журнала с дополнительной опцией печати (экспорта). В приложение добавлен новый лист Export Overview.

# 33 Что нового в Qlik Sense 2.1?

Ниже перечислены новые и обновленные функции Qlik Sense 2.1.

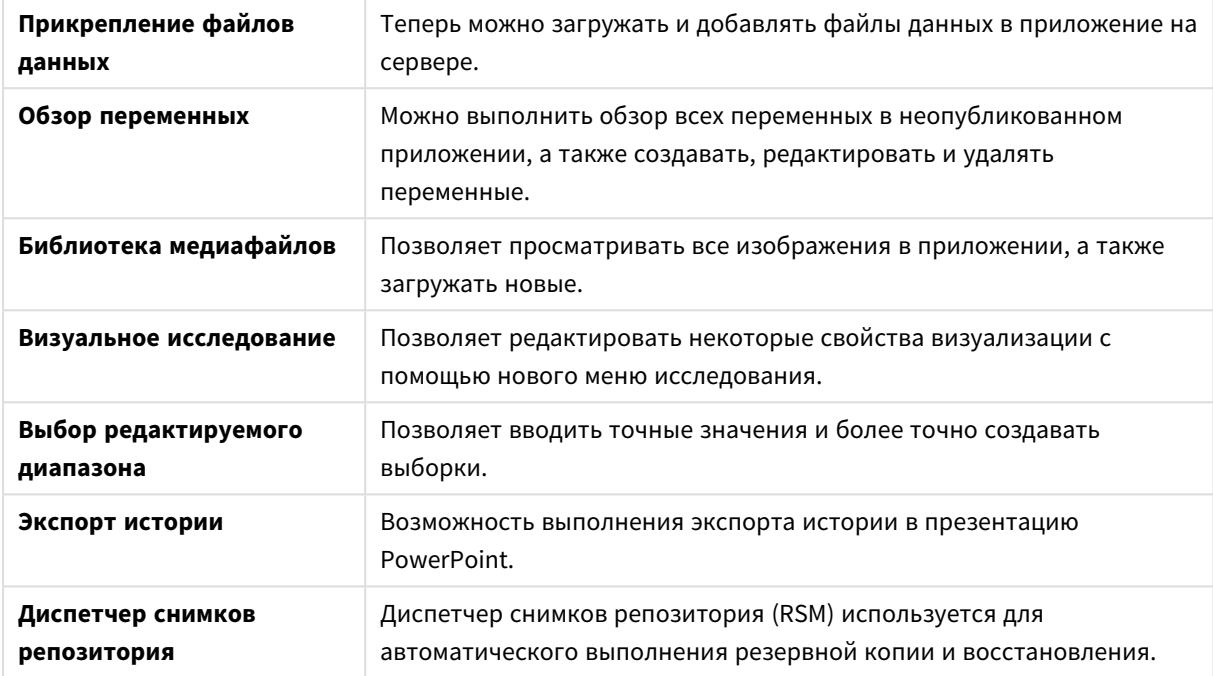

# 33.1 Создание

## Управление данными

### **Прикрепление файлов данных**

С помощью новой версии платформы можно загрузить файлы данных в приложение на сервере. Файл прикрепляется к приложению, и можно загружать или выбирать данные для использования.

# Создание приложений и визуализаций

### **Обзор переменных**

В новой версии платформы можно выполнить обзор всех переменных в неопубликованном приложении. В окне обзора можно создавать, редактировать и удалять переменные.

### **Автоматическое заполнение и цветовая кодировка в редакторе выражения**

При вводе данных в редактор выражения в новой версии отображается список автоматического заполнения для совпадающих полей, переменных и функций, из которого можно выбирать необходимые данные. Добавлена цветовая кодировка, с помощью которой выделяются поля, переменные и функции, использованные в выражении.

# Управление изображениями

### **Библиотека медиафайлов**

Все изображения, которые можно использовать в приложении, находятся в библиотеке медиафайлов.

### **Загрузка изображения**

Добавлена функция загрузки изображений в библиотеку медиафайлов.

# 33.2 Исследование

## Работа с визуализациями

### **Визуальное исследование**

С помощью нового меню исследования можно изменять некоторые свойства при анализе. Меню доступно при просмотре визуализации в полноэкранном режиме. Функция применима для линейного графика, линейчатой диаграммы, а также круговой и точечной диаграмм. Это упрощенная версия панели свойств. С помощью данного меню можно ускорить и облегчить доступ к исследованию данных.

### **Выбор редактируемого диапазона**

Позволяет вводить точные значения и лучше выполнять выбор.

# 33.3 Совместная работа

## Повествование

### **Экспорт истории**

Возможность выполнения экспорта истории в презентацию PowerPoint.

# 33.4 Развертывание

# Планирование развертываний Qlik Sense

### **Архивация и восстановление сайта**

Диспетчер снимков репозитория (RSM) используется для автоматического выполнения резервной копии и восстановления.

### Развертывание сайтов Qlik Sense в облачных вычислительных средах

### **Требования к системе Qlik Deployment Console**

Добавлена поддержка платформы Microsoft Windows 10.

# 33.5 Администрирование

# Контроль сайта Qlik Sense

- С помощью приложений контроля теперь можно управлять незавершенными или искаженными файлами журналов, и при этом не будет возникать ошибка при перезагрузке.
- В новой версии приложения контроля способны создавать простые файлы журналов для отслеживания собственной истории перезагрузок.
- История изменений платформы QMC содержит более полный и подробный список изменений, отслеживаемых приложениями контроля.
- <sup>l</sup> В разделе *Operations Monitor* содержится таблица *Errors and Warnings*, которая обновляется для обеспечения своевременного доступа к другим записям журнала, связанным с ошибкой или предупреждением.
- <sup>l</sup> Раздел *Operations Monitor* содержит отчеты о задачах перезагрузки, а также успешных и неудавшихся перезагрузках.
- <sup>l</sup> Библиотека *Operations Monitor* включает две новые визуализации тепловой карты, которые можно использовать на настраиваемых листах для контроля работы.

# 34 Что нового в Qlik Sense 2.0?

Здесь представлены новые и обновленные функции Qlik Sense 2.0.

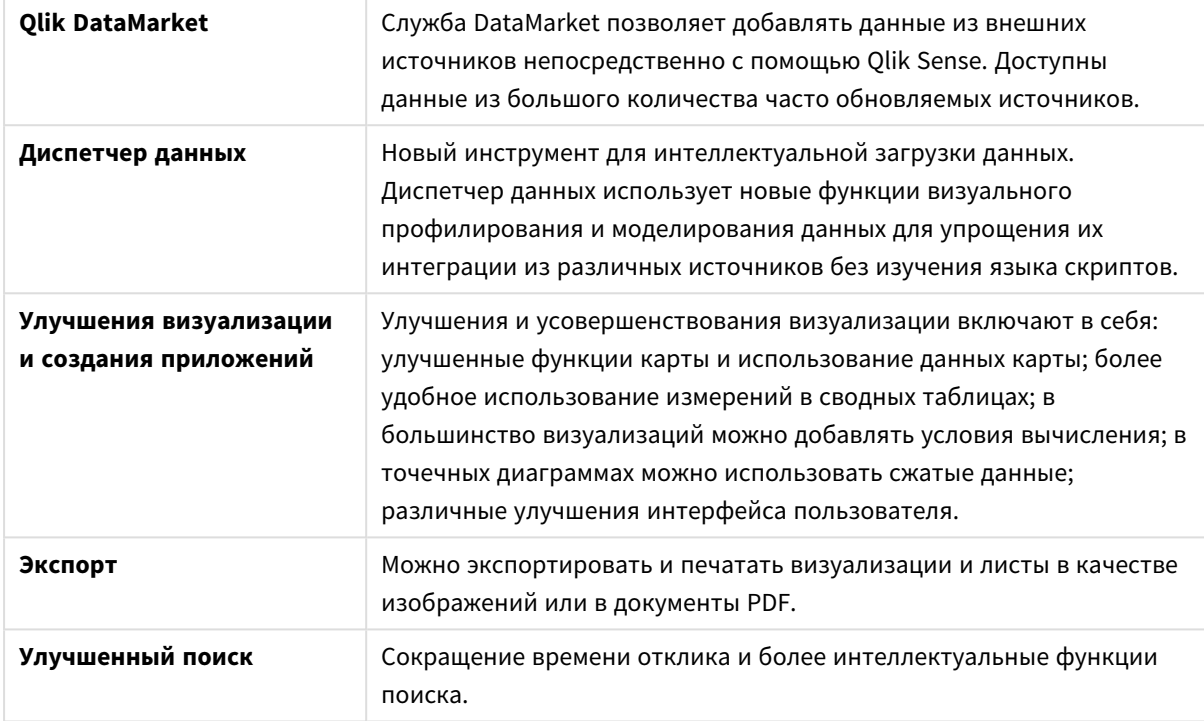

# 34.1 Работа с Qlik Sense

### Управление данными

### **Диспетчер данных**

Теперь **Диспетчер данных** позволяет добавлять данные в приложение из различных источников данных. Благодаря этому инструменту можно добавлять данные в приложения без изучения языка скриптов. При загрузке вы также получите помощь в создании связей данных на основе профилирования данных. **Диспетчер данных** также облегчает процесс редактирования выборки данных и добавления и удаления полей.

### **Qlik DataMarket**

Теперь можно добавлять данные из внешних источников с помощью Qlik DataMarket. Qlik DataMarket предлагает расширенный набор актуальных и готовых к использованию данных из внешних источников, доступных непосредственно с помощью Qlik Sense. Qlik DataMarket предоставляет текущие данные о погодных условиях и данные за прошедшие периоды, демографические данные, курсы валют, а также экономические и социологические данные.

# Создание приложений и визуализаций

### **Визуализации карт**

Теперь можно выбирать: показать или скрыть исключенные значения и нулевые значения для визуализаций карт. Карта автоматически меняет масштаб при изменении размера окна. Улучшены функции и дизайн карты.

### **Выборки в сводных таблицах**

Теперь можно выбирать значения измерений непосредственно в сводной таблице без необходимости сначала открывать список измерений.

### **Условие вычисления**

В большинство объектов (не **Фильтр** или **Текст и изображение**) можно добавить условие вычисления. Условие вычисления настраивается в качестве выражения на панели свойств. Вычисление объекта выполняется только после заполнения выражения.

### **Сжатые данные в точечных диаграммах**

Объект точечной диаграммы теперь предоставляет обзор распределения плотности в больших наборах данных. Можно увеличивать масштаб, выполнять панорамирование и выборки, чтобы сузить набор данных, в то время как контекстная информация сохраняется и отображается в минидиаграмме.

### **Улучшения интерфейса пользователя**

Были выполнены следующие улучшения.

- Улучшена настройка условных цветов в объектах ключевого показателя эффективности, теперь обновления выполняются в режиме реального времени.
- Визуализация датчика теперь имеет индикатор со стрелкой для значений, выходящих за пределы указанного диапазона.
- Содержимое столбцов в визуализациях таблицы теперь можно выравнивать по левому и правому краю, а также автоматически. Параметры можно изменить на панели свойств.
- Улучшена функция выбора в легендах диапазона.
- Обновление оформления для таблиц и сводных таблиц.
- Теперь можно выполнять преобразование объектов ключевого показателя эффективности в другие типы объектов и из них.

### Исследование и анализ

### **Интеллектуальный поиск**

Улучшенная функция поиска в Qlik Sense обеспечивает сокращение времени отклика, поддерживает поиск по выборкам и позволяет выполнять поиск измерений. Улучшен интерфейс пользователя и добавлена поддержка мобильных устройств.

### Управление приложениями

### **Копирование приложений**

Теперь можно копировать любое приложение, к которому есть доступ, в хабе. После этого, например, можно работать со своей собственной копией без изменения оригинала.

### **Удаление приложений**

Теперь можно удалить неопубликованное приложение из хаба.

# Общий доступ и совместная работа

### **Экспорт листа**

В Qlik Sense можно экспортировать весь лист в формате файла PDF и напечатать его.

### **Экспорт визуализации**

Можно экспортировать визуализацию в виде изображения или файла PDF.

### Использование повествования

### **Замена снимков на слайдах**

Теперь при замене снимка на слайде можно перемещаться на лист и визуализацию, к которым он относится.

### **Отображение номеров слайдов**

Теперь при воспроизведении истории можно отобразить номер текущего слайда и общее количество слайдов в истории.

# Qlik Sense Desktop

### **Перемещение приложений**

При сохранении приложения, созданного в Qlik Sense Desktop, включенные в него изображения объединяются с остальным содержимым приложения. Это упрощает совместное использование приложения с другим пользователем и его перемещение на другой компьютер.

# 34.2 Развертывание Qlik Sense

# Планирование развертываний Qlik Sense

### **SAML**

Qlik Sense поддерживает использование SAML V2.0 для проверки подлинности пользователей.

### **Добавленный порт**

Добавлен порт 4239.

### **Qlik Sense Printing Service**

Добавлена служба, управляющая всеми действиями в Qlik Sense, связанными с экспортом.

### **Qlik Sense Service Dispatcher**

Добавлен Qlik Sense Service Dispatcher (QSD), контроллер служб, который используется для запуска других служб Qlik Sense и управления ими. QSD позволяет запускать следующие службы: Migration Service, Data Profiling Service, и Chart Sharing Service.

### **Новая платформа ведения журнала**

Представлена новая платформа ведения журнала. Прежняя версия платформы ведения журнала доступна в Qlik Sense, но теперь рассматривается как средство для трассировки.

### **Инструкции по развертыванию многоузловых сайтов**

Обновленные инструкции по развертыванию многоузловых сайтов.

### **Добавлен сценарий многоузлового развертывания, включающий узел разработки**

Добавлен новый сценарий многоузлового развертывания, содержащий сведения о настройке узла разработки.

#### **Добавлен сценарий многоузлового развертывания для территориально распределенных сайтов**

Добавлен сценарий многоузлового развертывания для территориально распределенных сайтов.

#### **Архивация и восстановление сайта**

Улучшены описания архивации и восстановления сайтов Qlik Sense.

## Установка и обновление

### **Установка**

Теперь установка оптимизирована для узлов Central и Rim. Установка отдельных функций зависит от выбранного типа узла. Узлы Rim можно устанавливать как: прокси, подсистема, прокси и подсистема либо планировщик. При этом будет установлено все необходимое.

### **Изменение**

Тип узла Rim можно изменить на другой тип: прокси, подсистема или планировщик. Теперь нельзя добавлять или удалять отдельные функции.

#### **Удаление**

Добавлены параметры для удаления всех данных и сертификатов при удалении Qlik Sense.

#### **Обновление**

Теперь доступен параметр обновления, используемый, если ранее была выполнена установка Qlik Sense и в данный момент имеется обновление служебного выпуска (версии x.x.x) программного обеспечения. Служебный выпуск в основном включает в себя обновления программного обеспечения и исправление ошибок, которые затем применяются к текущей версии. Для установки обновлений не требуется удаление ранее установленных обновлений или основной программы.

### **Удаление обновления**

Обновления также можно удалять. В этом случае будет выполнен возврат обновленной версии до версии предыдущего служебного выпуска или версии основного выпуска Qlik Sense в зависимости от ситуации.

### Развертывание сайтов Qlik Sense в облачных вычислительных средах

### **Новый пользовательский интерфейс**

Для вида «Сайты» в Qlik Deployment Console (QDC) предусмотрен обновленный интерфейс, который упрощает управление сайтами Qlik Sense.

### **Поддержка платформ**

Платформа Microsoft Windows Server 2012 R2 теперь поддерживается для Qlik Deployment Console (QDC).

### **Версия .NET Framework**

Теперь QDC поддерживает версию .NET Framework 4.5.2.

### **Блок Amazon Simple Storage Service (S3)**

Удалены инструкции по копированию файлов в блок S3, поскольку теперь копирование файлов выполняется автоматически.

### **Правило брандмауэра**

Добавлено правило брандмауэра, WINRM, в правила группы безопасности для подключаемого модуля Amazon Web Service (AWS).

### **Параметр времени ожидания**

Добавлен параметр времени ожидания — времени ожидания освобождения машины. Этот параметр используется, когда используется подключаемый модуль VMware vSphere с пулом машин.

# 34.3 Управление Qlik Sense

## Управление сайтом Qlik Sense

### **Новые таблицы**

Новые улучшенные таблицы были реализованы с помощью QMC. Теперь можно выбирать столбцы для отображения и регулировать ширину каждого столбца.

### **Поиск**

Теперь поиск можно выполнять практически во всех таблицах в QMC. Критерии поиска можно разделять по подгруппам и объединять с фильтром столбцов.

### **Загрузка журнала скрипта для задач загрузки**

Из QMC теперь можно загрузить файлы журнала скрипта для задач загрузки.

## Контроль сайта Qlik Sense

Приложения контроля Qlik Sense были доработаны: улучшенная навигация и более понятный макет позволяют использовать детализацию при ведении журналов Qlik Sense, что обеспечивает получение более существенных и точных данных.

### **Operations Monitor**

*Operations Monitor* обеспечивает более полный и понятный вид задач загрузки, пользовательских сеансов и использования приложений. Новые ключевые показатели эффективности (KPI) упрощают выявление условий и тенденций. Новые листы и связи между листами упрощают навигацию и поиск необходимых данных.

### Поиск и устранение неисправностей Qlik Sense с помощью журналов

### **Новый раздел справки**

В новом разделе справки представлена информация о том, как выполнять поиск и устранение неисправностей Qlik Sense с помощью журналов, созданных службами Qlik Sense.

# 35 Что нового в Qlik Sense 1.1?

Ниже выделены новые и обновленные функции выпуска Qlik Sense 1.1.

- Новые типы диаграмм: сводная таблица и ключевой показатель эффективности
- Поля даты и времени в визуализациях
- Снимки карт
- Руководство по действиям после установки

# 35.1 Работа с Qlik Sense

# Создание приложений и визуализаций

#### **Сводная таблица**

Сводные таблицы можно использовать для динамического изменения представления данных и выделения важных областей.

#### **Ключевой показатель эффективности**

Ключевой показатель эффективности используется для отслеживания выполнения работы. Ключевой показатель эффективности показывает основное значение и дополнительное значение.

#### **Открыть приложения без данных**

Можно открыть приложение без загрузки данных. Это удобно, например, когда количество данных слишком велико, и загрузка займет много времени.

### **Эскизы листа**

Можно изменить эскиз листа, чтобы упростить его поиск в обзоре приложения.

#### **Создать дубликаты листов в основном меню**

С помощью основного меню в обзоре приложения или виде листа можно создать дубликат листа, независимо от того, в каком режиме вы находитесь — редактирование или анализ листа.

### **Изменить листы в контекстном меню**

Чтобы начать внесение изменений в лист, щелкните правой кнопкой мыши на листе в обзоре приложения или навигаторе листов.

#### **Дополнительные сведения о листе**

Дополнительные сведения о листе включают в себя информацию о дате публикации и обновления листа, а также о пользователе, выполнившем эти действия.

#### **Поля даты и времени**

Теперь поля даты и времени можно использовать в визуализациях. Эти поля являются полями производного типа, которые определяются шаблоном календаря в скрипте загрузки данных и создаются во время работы скрипта. Они появляются на панели ресурсов.

### Использование повествования

### **Создание копии слайда**

В истории можно создать копию слайда.

### **Снимки карт**

Теперь можно выполнить снимки карт.

### **Настройка функции изменения размера снимка**

Теперь можно настроить функцию изменения размера снимка (сохранить пропорции). При разблокировании снимка его размер может изменяться произвольно, для чего используется постепенное открытие снимка.

### **Эскизы историй**

Можно изменить эскиз истории, чтобы упростить ее поиск в обзоре приложения.

### **Воспроизведение историй в контекстном меню**

Чтобы начать воспроизведение истории, выполните длительное нажатие или щелчок правой кнопкой мыши на истории в обзоре приложения или в навигаторе историй.

### **Дополнительные сведения об истории**

Дополнительные сведения об истории включают в себя информацию о дате публикации и обновления истории, а также о пользователе, выполнившем эти действия.

# 35.2 Развертывание Qlik Sense

# Установка и настройка

### **Руководство по действиям после установки**

Теперь после завершения установки доступна интерактивная справка по настройке системы.

# 35.3 Управление Qlik Sense

## Управление сайтом Qlik Sense

### **Пользовательский интерфейс Qlik Management Console**

Обновлена тема пользовательского интерфейса в QMC с более четким контрастом и улучшенной визуальной иерархией. Улучшен стиль и макет панели действий. В заголовке таблицы теперь больше информации, а также улучшена справочная документация.

### **Виртуальные прокси-серверы и балансировка нагрузки**

Виртуальные прокси-серверы теперь являются отдельным ресурсом, доступ к которому можно получить непосредственно с начальной страницы QMC. Балансировка нагрузки теперь выполнена на уровне виртуального прокси-сервера.

# Контроль сайта Qlik Sense

### **Пустые диаграммы и таблицы**

Если визуализации диаграмм и таблиц в функциях Operations Monitor и License Monitor пусты, для этих функций отображается пояснительный текст. В тексте поясняется, почему данные не представлены.

### **Библиотеки для настройки контроля приложений**

Обе функции, Operations Monitor и License Monitor, теперь содержат библиотеки, которые обеспечивают доступ к измерениям и мерам, используемым для визуализаций. Эти измерения и меры можно использовать для создания дополнительных визуализаций для определенной среды.

Библиотеки также включают дополнительные визуализации диаграмм, которые можно добавить на пользовательские листы.

### **Лист QMC Change Log (Operations Monitor)**

Изменения, внесенные в параметры QMC, можно отслеживать на новом листе QMC Change Log.

### **Опорные линии (Operations Monitor)**

В диаграммы 24-hour Summary and Performance History добавлены опорные линии для обозначения пороговых значений и средних значений за 28-дневный период использования сервера ЦП и ОЗУ.

### **Использование лицензии приложением**

Вы можете отслеживать количество лицензий и маркеров, используемых отдельными приложениями, на новом листе Usage by App. На листе показаны приложения, для которых используются пропуски входа в систему. Значения использования — это использованные пропуски, а не количество выделенных пропусков.

## Управление сайтами Qlik Sense в облачных вычислительных средах

### **Локальная группа пользователей**

Локальная группа пользователей используется для авторизации пользователей Qlik Deployment Console (QDC).

### **Новые порты для связи с QDC**

Новые порты для http, https и SignalRPort используются QDC.